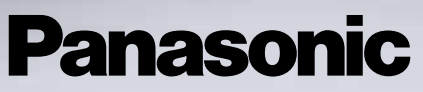

Guide d'utilisation 1ère partie Téléphone cellulaire numérique

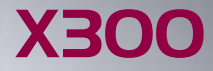

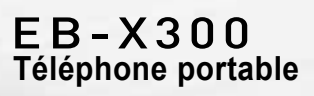

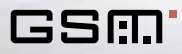

*Veuillez lire attentivement ces instructions (1ère et 2ème partie) avant d'utiliser ce téléphone.*

masonic

# *[Contenu](#page-3-0)*

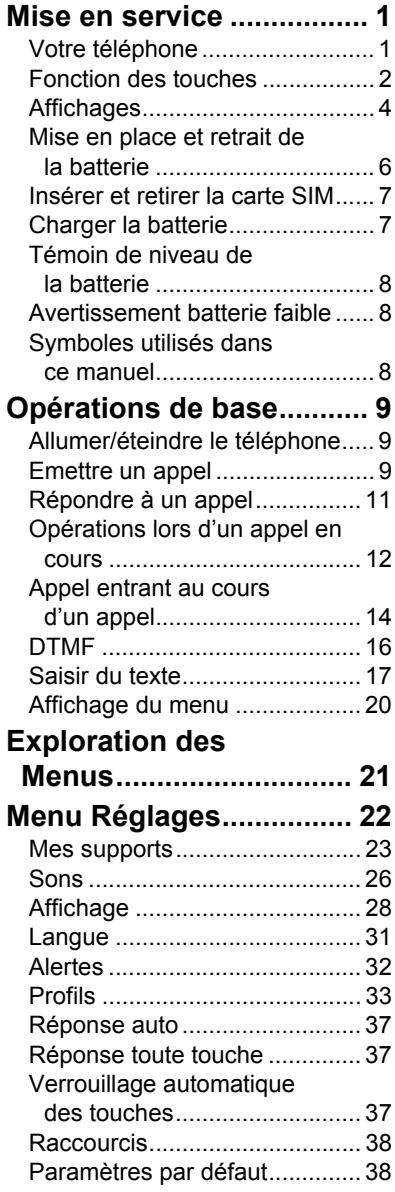

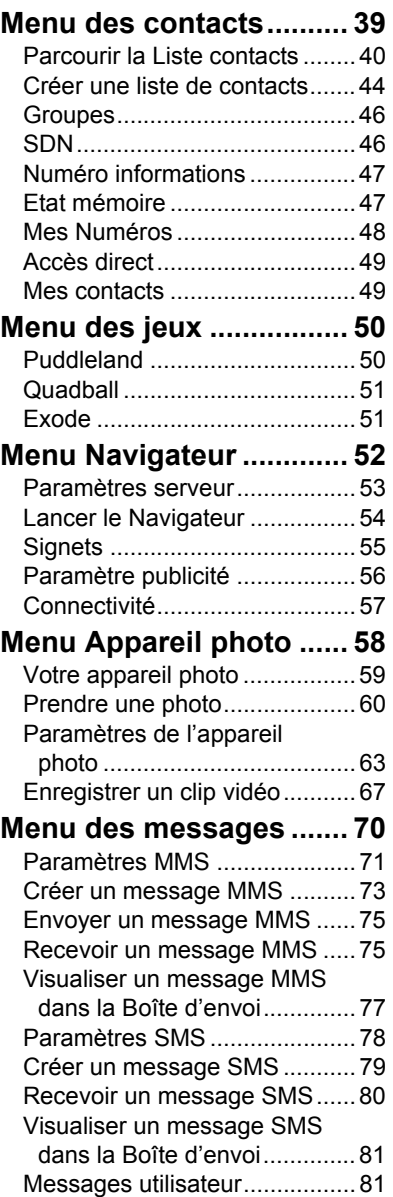

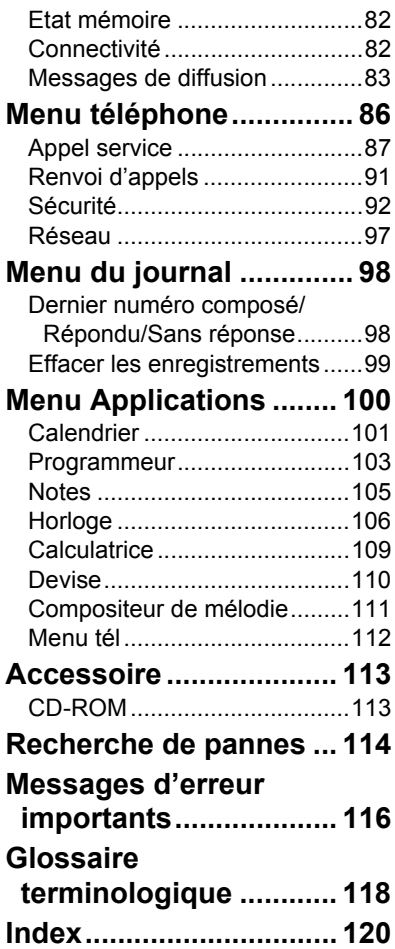

# <span id="page-3-0"></span>*Mise en service*

<span id="page-3-1"></span>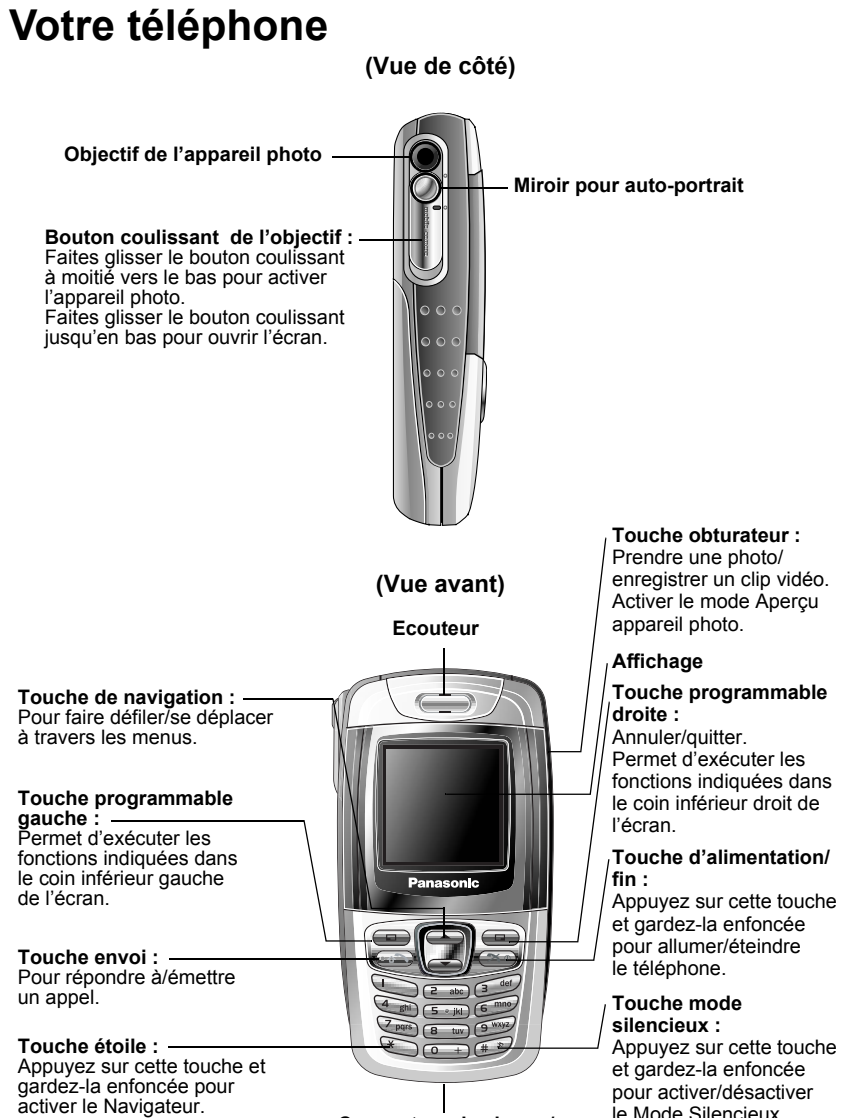

Connecteur de charge/ **Connecteur de kit mains libres**

# <span id="page-4-0"></span>**Fonction des touches**

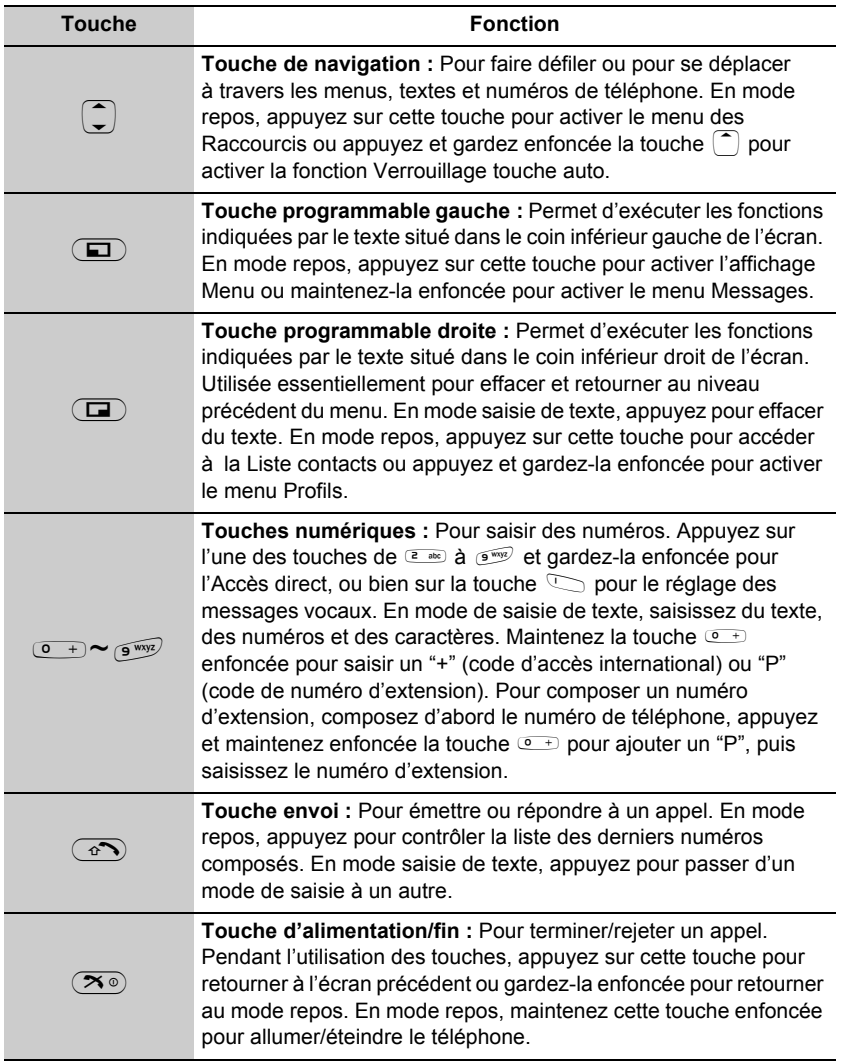

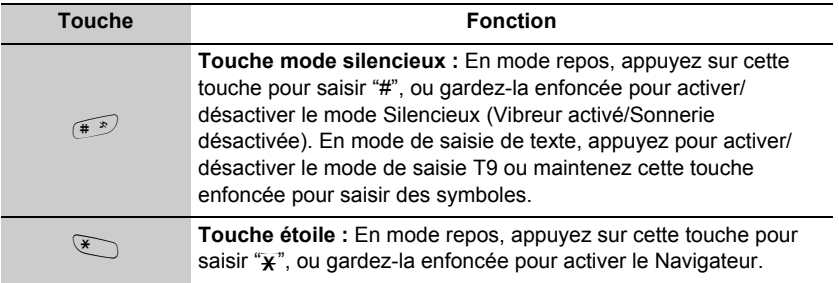

### *Pendant un appel*

Pendant les appels, des options de menu minimales sont disponibles en appuyant sur les touches suivantes.

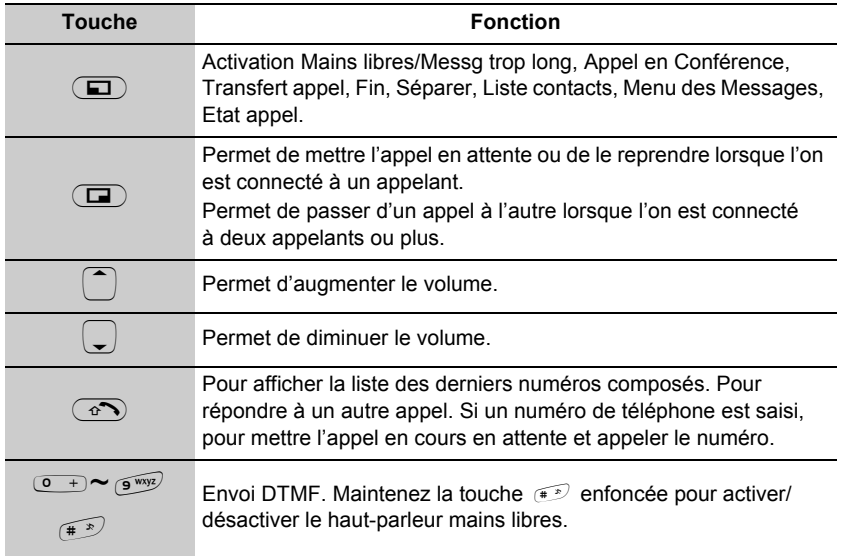

# *En mode Aperçu appareil photo*

**Touche obturateur :** Appuyez sur cette touche pour prendre une photo ou enregistrer un clip vidéo.

# <span id="page-6-0"></span>**Affichages**

### *Ecran inactif*

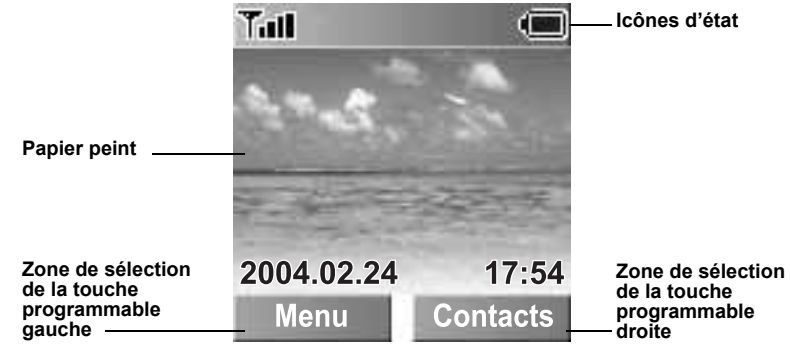

## *Horloge au repos*

L'horloge apparaît à l'écran pendant quelques minutes après que vous ayez appuyé sur la dernière touche.

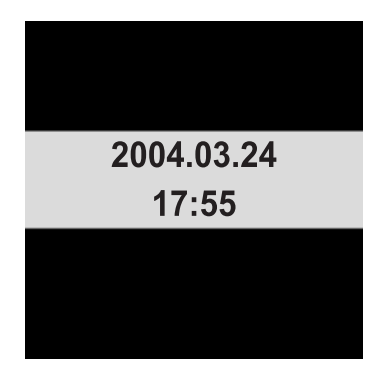

**REMARQUE :** Toutes les illustrations d'écrans de ce manuel sont simulées.

**REMARQUE :** Certains services décrits dans ce manuel sont tributaires du réseau. Il est donc possible qu'ils ne soient disponibles que par abonnement. Certaines fonctions dépendent de la carte SIM. Pour plus d'informations, veuillez contacter votre fournisseur de services.

# *Icônes d'état*

Les icônes d'état sont affichées ou animées en fonction des fonctions activées. Les icônes Antenne, Signal et Batterie sont affichées lorsque le combiné est allumé et connecté à un réseau. S'il n'y a pas de connexion au réseau, l'icône Signal ne sera pas affichée.

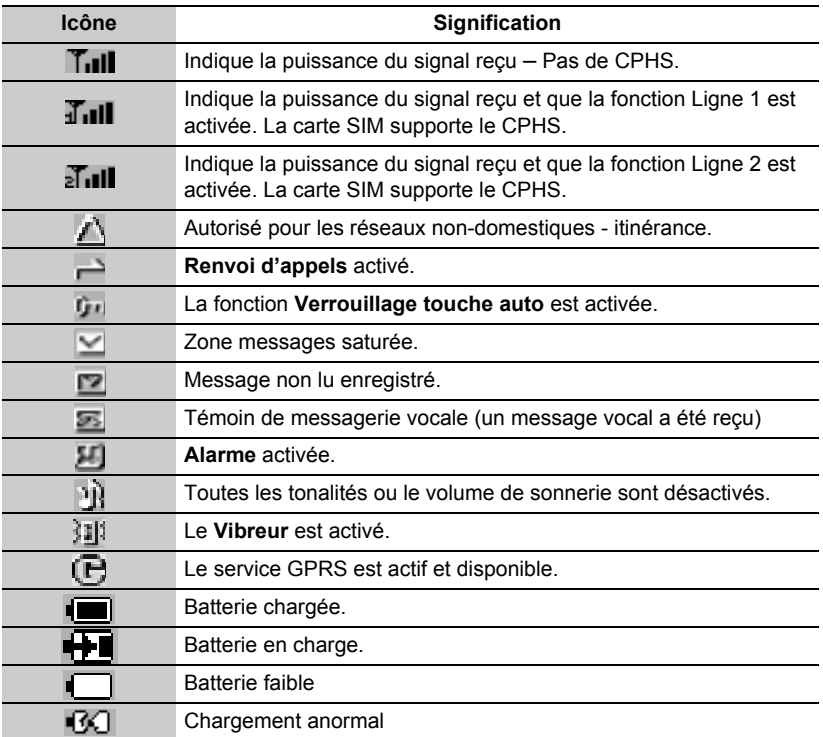

# <span id="page-8-0"></span>**Mise en place et retrait de la batterie**

Avant de retirer la batterie, vérifiez que le téléphone est éteint et que le chargeur est débranché du téléphone.

#### **Mise en place de la batterie**

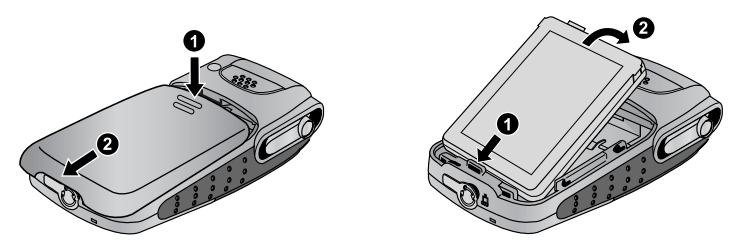

Enlevez le couvercle du logement de batterie.

Insérez la batterie en veillant à aligner les 3 contacts dorés avec les 3 broches dorées du téléphone.

#### **Retrait de la batterie**

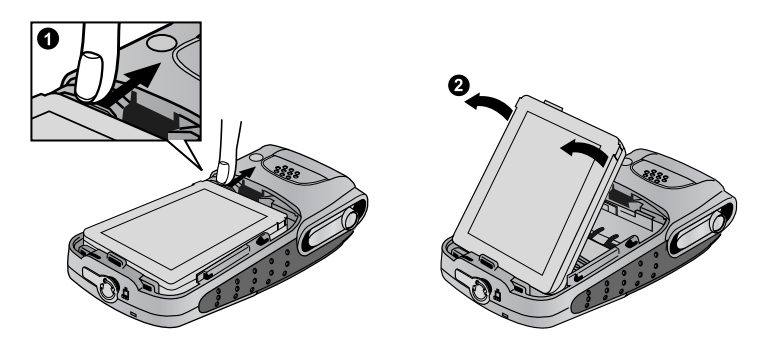

Poussez et maintenez le loquet de blocage  $\bullet$  vers le haut du téléphone pour extraire la batterie en la soulevant ➋.

# <span id="page-9-0"></span>**Insérer et retirer la carte SIM**

La carte SIM est insérée sous la batterie.

#### Mettre en place la carte SIM Retirer la carte SIM

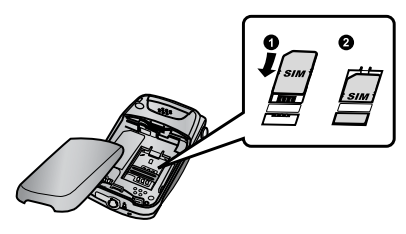

Avant de glisser la carte SIM dans le logement de carte SIM, veillez à orienter les contacts dorés vers le bas.

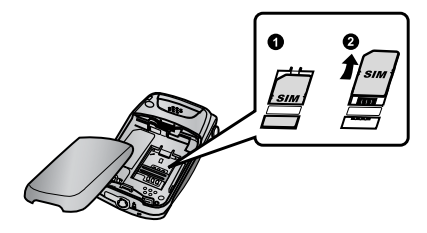

Tout en maintenant la languette vers le bas, faites glisser la carte SIM pour l'extraire.

# <span id="page-9-1"></span>**Charger la batterie**

## *Brancher et débrancher le chargeur de voyage*

Avant de brancher le chargeur, installez la batterie dans le téléphone. Insérez le connecteur de chargement dans la prise à la base du téléphone avant de brancher le chargeur à la prise secteur. Une fois le connecteur branché, le témoin de niveau de batterie commence à défiler (voir ["Témoin de niveau de](#page-10-0)  [la batterie" à la page 8](#page-10-0) ). Avant la première utilisation, il est recommandé de charger la batterie pendant au minimum 4 heures.

**REMARQUE :** NE forcez PAS le connecteur ; vous risqueriez d'endommager le téléphone et/ou le chargeur. Si la batterie est très déchargée, plusieurs minutes peuvent être nécessaires avant que le témoin de niveau de batterie s'affiche.

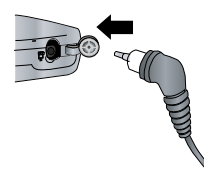

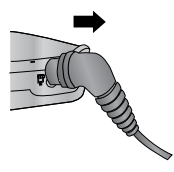

Lorsque le chargement est complet, débranchez le chargeur de la prise avant de retirer le connecteur de chargement du téléphone.

# <span id="page-10-0"></span>**Témoin de niveau de la batterie**

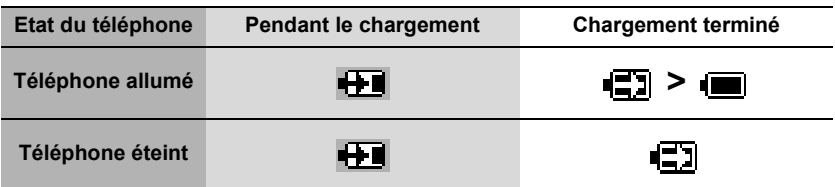

# <span id="page-10-1"></span>**Avertissement batterie faible**

Lorsque la charge de la batterie est faible, le message "**Batterie faible**" est affiché. Si cela se produit au cours d'une conversation, terminez votre appel immédiatement. Le téléphone s'éteint automatiquement après le son d'avertissement. Rechargez complètement la batterie. Voir ["Charger la batterie"](#page-9-1)  [à la page 7.](#page-9-1) (Des appels peuvent être émis et reçus lorsque le téléphone est en cours de chargement.)

# <span id="page-10-2"></span>**Symboles utilisés dans ce manuel**

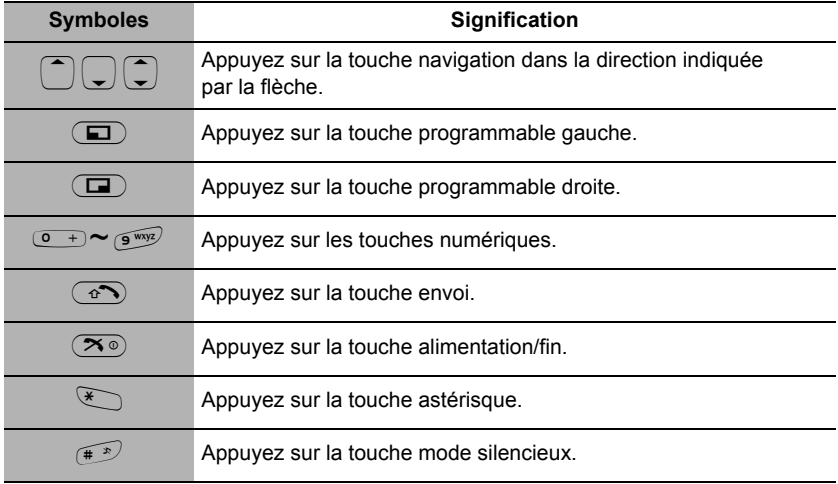

# <span id="page-11-0"></span>*Opérations de base*

# <span id="page-11-1"></span>**Allumer/éteindre le téléphone**

- 1. Maintenez la touche  $\infty$  enfoncée pendant 2 à 3 secondes
- 2. Le téléphone s'allume en mode repos
- 3. Maintenez de nouveau la touche  $\overline{S^{\circ}}$ enfoncée pour éteindre le téléphone

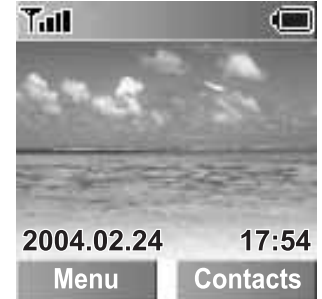

# <span id="page-11-2"></span>**Emettre un appel**

Assurez-vous que l'indicateur de puissance du signal indique que la couverture réseau est disponible dans cette zone.

➣ *Pour émettre un appel, commencez en mode repos.*

# *Numérotation standard*

- 1. Saisissez l'indicatif régional et le numéro de téléphone  $\circ$
- ➣ *Le numéro composé est affiché.*
- 2. Lorsque le destinataire de l'appel répond, parlez dans le microphone

**Volume de l'écouteur :** Pendant un appel, appuyez sur  $\left(\widehat{\cdot}\right)$  pour régler le volume de l'écouteur.

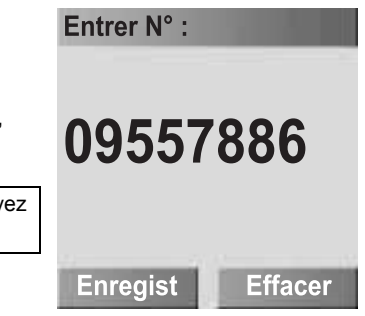

# *Numérotation à partir des contacts*

- 1. @(Contacts)
- 2.  $\boxed{2}$  numéro de téléphone souhaité  $\boxed{\circ}$

# *Composition du dernier numéro*

- 1.  $\circ$
- 2.  $\left(\widehat{\zeta}\right)$  numéro de téléphone souhaité  $\widehat{\zeta^{(2)}}$

## *Numérotation internationale*

Saisissez le code d'accès international (+) et le code du pays/de la région de destination, suivi de l'indicatif régional et du numéro de téléphone.

- 1. Maintenez la touche  $\leq$  enfoncée jusqu'à ce que "+" soit affiché, puis saisissez le code du pays/l'indicatif régional
- 2. Saisissez l'indicatif régional et le numéro de téléphone co

**REMARQUE :** La plupart des pays/régions incluent un "0" initial dans l'indicatif régional. Dans la plupart des cas, celui-ci doit être omis lorsque vous composez des numéros internationaux. Si vous avez des difficultés à émettre des appels internationaux, contactez votre fournisseur de services.

# *Appel d'urgence*

Pour que vous puissiez émettre un appel d'urgence, l'antenne ( $\tau$ ) doit être présente.

#### **Lorsque la carte SIM est insérée :**

Saisissez le numéro des urgences 112  $\circ$ 

#### **Lorsque la carte SIM n'est pas insérée :**

Saisissez le numéro des urgences 112  $\circ$ 

OU

```
a (SOS) > "Appel d'urgence" a (Oui)
```
**REMARQUE :** La plupart des pays supporte le numéro des urgences international 112. Si ce numéro ne fonctionne pas sur votre téléphone, veuillez appeler votre fournisseur de services. La possibilité d'effectuer des appels d'urgence sans carte SIM dépend du pays ou de l'opérateur du réseau.

# *Terminer un appel*

Pour raccrocher  $(\overline{\mathbf{X}})$ 

- ➣ *La durée de l'appel est affichée.*
- ➣ *Si la fonction Coût max est activée, les unités restantes sont affichées. Pour régler la fonction "Coût max", veuillez vous référer à la [page 90.](#page-92-0)*

# <span id="page-13-0"></span>**Répondre à un appel**

 $\widehat{(\bullet)}$ 

#### OU

Si la fonction "**Rép tte touche**" est activée, En mode repos appuyez sur n'importe quelle touche sauf  $\infty$ ([Voir "Réponse toute touche" à la page 37.\)](#page-39-3)

#### **Rejet d'un appel entrant :**

Appuyez sur  $\infty$ 

#### **Volume sonnerie :**

#### Depuis **Réglages**

- 1.  $\left(\frac{1}{2}\right)$  **Sons** > **Volume**  $\left(\frac{1}{2}\right)$  (Sélect.)
- 2.  $\left(\frac{1}{2}\right)$  sonnerie requise  $\left(\frac{1}{2}\right)$  (Sélect.)
- 3.  $\left(\frac{1}{2}\right)$  ajustez le niveau de volume  $\left(\frac{1}{2}\right)$  (OK)

#### **Un clic pour mettre en mode silence un appel entrant :**

Pour désactiver la sonnerie et le vibreur,

@(Silence)

- Pour répondre à un appel lorsque le mode Silence est activé,
	- A(Répondre)
- Pour rejeter l'appel lorsque le mode Silence est activé,  $\Box$  (Rejet)

# <span id="page-14-0"></span>**Opérations lors d'un appel en cours**

Pendant un appel, les options suivantes sont disponibles en appuyant sur  $\Box$  (Menu) ou  $\Box$  (Ap atten).

## *Mains libres/Combiné*

Vous pouvez commuter l'usage de votre téléphone de mains libres à combiné, et vice versa.

Pendant un appel :

- 1.  $\Box$  (Menu)
- 2. **4 Mains libres** ou **Combiné**  $\Box$  (Sélect.)

### <span id="page-14-1"></span>*Liste contacts*

Vous pouvez accéder à la Liste contacts qui est stockée dans la carte SIM ou dans votre téléphone.

Pendant un appel :

- 1.  $\Box$  (Menu)
- 2.  $\boxed{\div}$  Liste contacts  $\boxed{\boxed{\div}}$  (Sélect.)

## *Messages*

Vous pouvez créer, contrôler ou envoyer un message pendant un appel. Veuillez vous référer à la section ["Créer un message MMS" à la page 73](#page-75-1)  ou ["Créer un message SMS" à la page 79.](#page-81-1)

Pendant un appel :

- 1.  $\Box$  (Menu)
- 2.  $\boxed{\div}$  **Messages**  $\boxed{\text{}}$  (Sélect.)

## *Attente*

Vous pouvez mettre un appel en attente.

Pendant un appel :

@(Ap atten)

Pour reprendre :

@(Récupérer)

**REMARQUE :** La mise en attente des appels est tributaire du réseau.

### *Emettre un deuxième appel*

Pendant un appel :

- 1. Saisissez le second numéro de téléphone ou sélectionnez un numéro de téléphone dans la Liste contacts
- 2. (voir ["Liste contacts" à la page 12](#page-14-1))
- $3\sqrt{2}$
- 4. Le premier appel est mis en attente

**REMARQUE :** La possibilité d'émettre un deuxième appel est tributaire du réseau.

# <span id="page-16-0"></span>**Appel entrant au cours d'un appel**

**REMARQUE :** La fonction Attente appel doit être activée – voir "Attente appel" à la [page 87](#page-89-1). La fonction Attente appel est tributaire du réseau.

Pendant un appel, vous pouvez recevoir un autre appel.

- 1. Pour répondre à un autre appel,  $\circledcirc$  (Le premier appel est mis en attente.) Pour mettre fin à un autre appel,  $\Box$  (Rejet)
- 2. Pendant une conversation avec un second interlocuteur, les options suivantes sont disponibles en appuyant sur  $\left( \Box \right)$  (Menu) ou  $\left( \Box \right)$  (Basculer):

## *Conférence*

Pour créer un appel en conférence, vous devez être connecté à plus d'un appel. Dans un appel en conférence, vous pouvez parler avec jusqu'à cinq personnes en même temps.

Pendant un appel :

- 1.  $\Box$  (Menu)
- 2. **Conférence E** (Sélect.)

**REMARQUE :** Conférence est tributaire du réseau.

## *Transfert appel*

La fonction Transfert appel met en communication l'appelant et l'autre interlocuteur en attente puis déconnecte votre ligne, laissant ainsi les deux appelants en conversation.

Pendant un appel :

- 1.  $\Box$  (Menu)
- 2.  $\left(\frac{1}{2}\right)$  **Transfert appel**  $\left(\frac{1}{2}\right)$  (Sélect.)

**REMARQUE :** Transfert appel est tributaire du réseau.

# *Fin*

Vous pouvez sélectionner l'un des appels à déconnecter pendant un appel en conférence.

Pendant un appel :

- 1.  $\Box$  (Menu)
- 2.  $\Box$  Fin  $\Box$  (Sélect.)

## *Partager*

Vous pouvez séparer un individu de l'appel en conférence en cours.

Pendant un appel :

- 1.  $\Box$  (Menu)
- 2. **D** Partager **a** (Sélect.)

**REMARQUE :** La fonction Partager est tributaire du réseau.

# *Etat appel*

Etat appel vous permet de déconnecter la ligne ou de mettre un appel en attente avec l'appelant. Vous pouvez aussi activer un appel qui est mis en attente.

Pendant un appel :

- 1.  $\Box$  (Menu)
- 2.  $\boxed{\div}$  **Etat appel**  $\boxed{\text{ }}$  (Sélect.)
- 3.  $\Box$  appel en cours souhaité  $\Box$  (Sélect.)
- 4. **a** (Fin) pour déconnecter la ligne

OU

- @(Ap atten) pour mettre l'appel en attente
- Pour reprendre,  $\Box$  (Précdnt).
- Vous pouvez activer l'appel inactif souhaité en appuyant sur  $\Box$  (Joindre) à l'étape 3.

## *Basculer*

Lorsque vous êtes connecté à deux appels, vous pouvez basculer entre l'appel actif et l'appel en attente.

Pendant un appel :

@ (Basculer) pour mettre l'autre appel en attente

# <span id="page-18-0"></span>**DTMF**

Des DTMF peuvent être envoyés au cours d'une conversation. Ils sont généralement utilisés pour accéder à la messagerie vocale, à la radiomessagerie et à la banque à domicile informatisée. Par exemple, si vous devez saisir un numéro pour accéder à distance à vos messages vocaux. Un numéro de téléphone peut être enregistré dans les Contacts avec une séquence DTMF. Le numéro sera ainsi composé lors d'un rappel et le numéro DTMF sera envoyé automatiquement.

Envoyer un DTMF pendant un appel : Saisissez les chiffres ( $\overline{a}$   $\rightarrow$   $\overline{a}$ ,  $\overline{a}$ ) ou  $\overline{a}$ ).

# *Numérotation avec pause*

L'utilisation des pauses vous permet d'envoyer des DTMF automatiquement.

- 1. Saisissez le numéro de téléphone
- 2. Maintenez la touche  $\rightarrow$  enfoncée jusqu'à ce qu'un "**P**" s'affiche à la fin du numéro de téléphone saisi
- 3. Saisissez les chiffres DTMF après une pause, par ex. saisissez le numéro d'accès aux messages vocaux
- 4.  $\circ$
- ➣ *3 secondes après la connexion de l'appel, la séquence DTMF est envoyée.*

# <span id="page-19-0"></span>**Saisir du texte**

Vous pouvez utiliser les caractères alphanumériques pour saisir du texte :

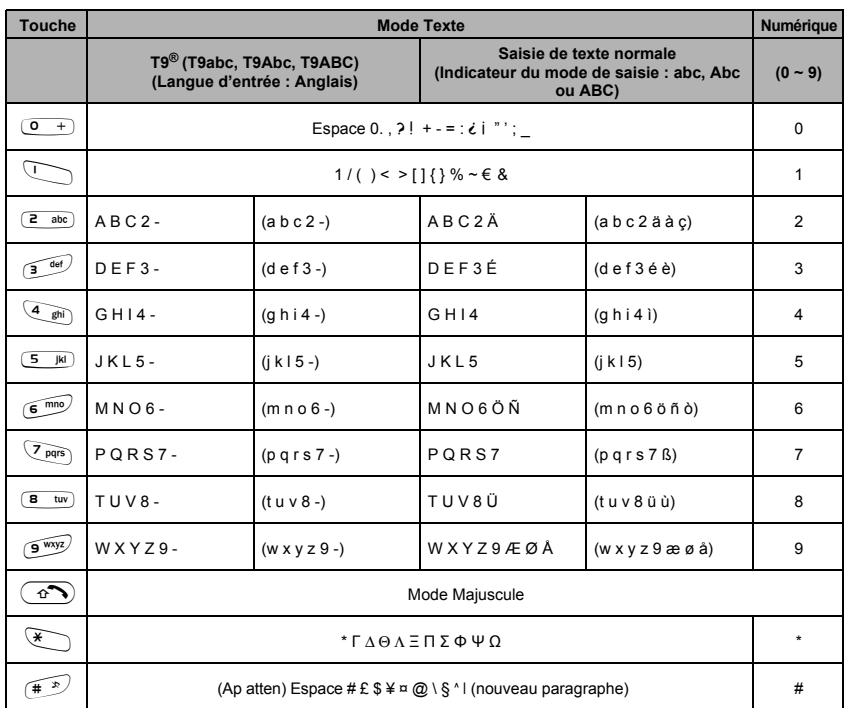

**REMARQUE :** Les caractères affichés dans le mode T9® varient selon la langue d'entrée sélectionnée.

Utilisez  $\widehat{f}$  pour activer/désactiver le mode T9<sup>®</sup>.

En mode T9<sup>®</sup>, appuyez sur  $\Box$  de manière répétée jusqu'à ce que le mot correct apparaisse. Lorsque "-" est atteint, appuyez sur  $\Box$  pour saisir le mot que vous voulez.

### *Changement du mode majuscule*

Dans le mode saisie de texte, vous pouvez changer le mode en appuyant et en maintenant la touche  $\infty$  enfoncée.

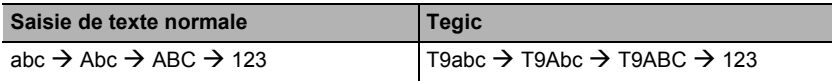

### *Changement du mode de saisie de texte*

En mode de saisie de texte, pour activer/désactiver le mode T9, appuyez sur  $\widehat{P}$ .

# *Changement majuscule auto*

La fonction Majuscule auto affecte les modes Abc et T9Abc. Lorsque le mode de saisie est réglé sur Abc ou T9Abc, le premier caractère est saisi en majuscule et les lettres suivantes sont en minuscules. Lorsque l'un des caractères suivants [. (Point) ou ! ou ?] est saisi avant un

# espace, le caractère suivant est saisi en majuscule.

### **Saisie de texte T9® :**

L'utilisation de ce mode de saisie de texte réduit considérablement le nombre de touches sur lesquelles vous devez appuyer.

Appuyez une fois sur la lettre souhaitée sur cette touche. La lettre peut ne pas être affichée. Continuez avec les autres touches jusqu'à la fin du mot, puis vérifiez que le mot a été saisi correctement avant de continuer avec le mot suivant. Si la combinaison de lettres saisies a produit un mot qui n'est pas celui que vous souhaitez, appuyez sur  $\Box$  plusieurs fois jusqu'à ce que le mot correct soit affiché. Continuez avec le mot suivant.

Exemple de saisie de texte en mode T9Abc

Pour saisir un nouveau message, procédez comme suit :

- 1. Au début du nouveau message, maintenez enfoncée la touche @(Effacer) pour supprimer le texte précédent, si nécessaire
- 2. Appuyez sur  $\circledcirc$  pour changer la casse des lettres, si nécessaire
- 3. Appuyez sur  $\overline{z_{\text{max}}}$   $\overline{z_{\text{max}}}$   $\overline{z_{\text{max}}}$   $\overline{s_{\text{max}}}$   $\overline{s_{\text{max}}}$ . "Appel" est affiché

Remarquez que les mots affichés changent au fur et à mesure que vous tapez. Tapez toujours le mot jusqu'à la fin avant d'éditer.

Les langues **T9®** peuvent être sélectionnées à partir de la rubrique T9 Saisie – voir "Saisie T9®" à la [page 31.](#page-33-1)

Si le mot dont vous avez besoin ne figure pas dans le dictionnaire interne, il doit être saisi en utilisant le mode de saisie normale.

### *Autres modes de saisie de texte*

#### **Mode de saisie normale (abc, Abc ou ABC) :**

A chaque fois que vous appuyez sur une touche en succession rapide, le caractère suivant disponible sur cette touche s'affiche. Pour saisir le caractère affiché, relâchez la touche ou appuyez sur une autre touche. Le curseur se déplace vers la position suivante.

En mode T9 (Abc) ou de saisie normale (Abc), la première lettre saisie dans une phrase apparaît en majuscule.

# <span id="page-22-0"></span>**Affichage du menu**

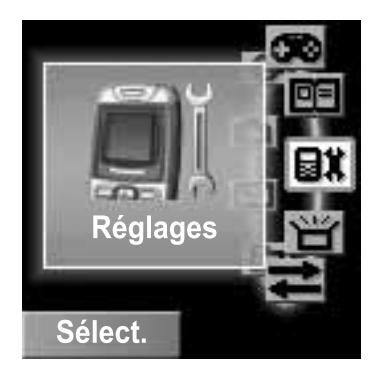

**REMARQUE :** Le contenu de l'affichage du menu est tributaire de votre carte SIM.

Le menu vous permet d'accéder à des fonctions qui ne possèdent pas de touche spécifique sur le clavier.

En mode repos

1.  $\Box$  (Menu)

L'écran du menu principal comporte 9 options [\(Voir "Exploration des Menus" à la page 21.](#page-23-1))

2.  $\left(\overline{z}\right)$  menu souhaité  $\left(\overline{z}\right)$  (Sélect.)

Pour retourner à l'affichage du menu :

 $\overline{30}$  ou  $\overline{2}$  plusieurs fois jusqu'à ce que l'écran Menu revienne.

# <span id="page-23-1"></span><span id="page-23-0"></span>*Exploration des Menus*

#### Les 9 menus principaux sont les suivants :

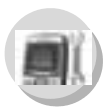

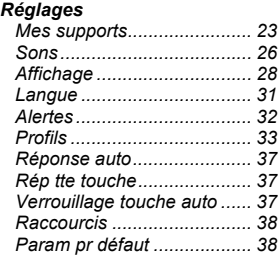

*Répertoire ............................ [40](#page-42-1) Ajouter contact ..................... [44](#page-46-1) Groupes ............................... [46](#page-48-2) SDN...................................... [46](#page-48-3) Numéro informations............ [47](#page-49-2) Etat mémoire........................ [47](#page-49-3) Mes Numéros....................... [48](#page-50-1) Accès direct.......................... [49](#page-51-2) Mes contacts........................ [49](#page-51-3)*

*Contacts*

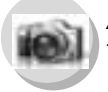

#### *Appareil photo*

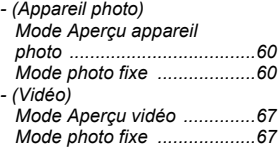

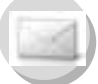

#### *Messages*

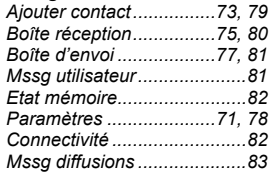

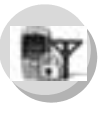

#### *Menu tél (ou STK)\* Appel service ........................[87](#page-89-2)*

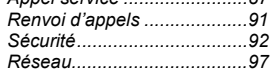

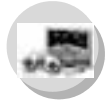

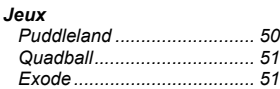

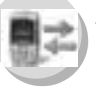

#### *Enregistrements*

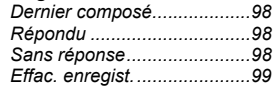

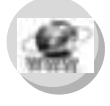

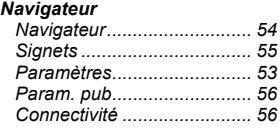

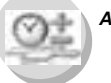

#### *Applications*

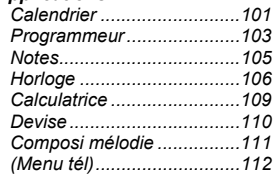

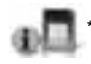

\* STK (kit d'outils SIM) est tributaire de la carte SIM.

# <span id="page-24-0"></span>Menu Réglages

#### Réglages

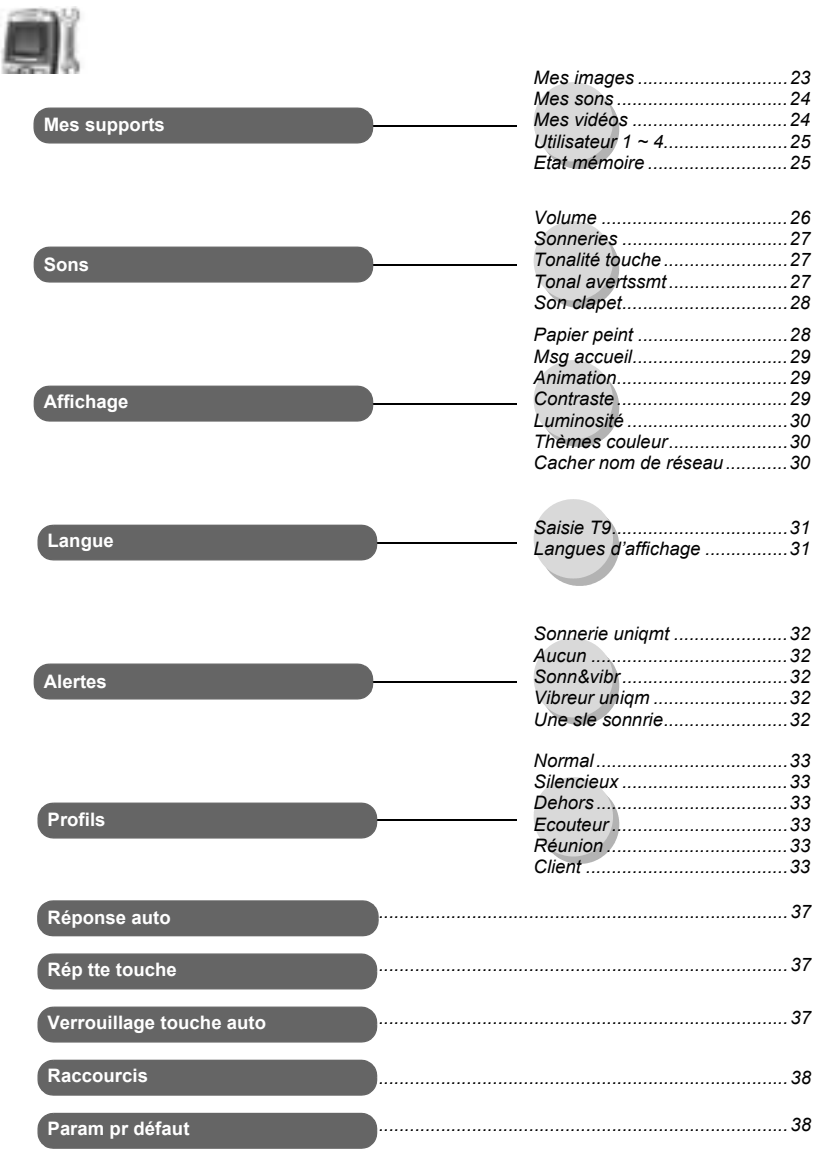

22 **Menu Réglages** 

# <span id="page-25-1"></span><span id="page-25-0"></span>**Mes supports**

### *Mes images*

Les photos prises avec l'appareil photo intégré ou les images téléchargées sur Internet sont stockées dans le dossier Mes images.

#### Depuis **Réglages**

- 1.  $\boxed{)}$  Mes supports A(Sélect.)
- <span id="page-25-2"></span>2.  $\left(\frac{1}{x}\right)$  Mes images A(Sélect.)
- 3.  $\left(\overline{\phantom{a}}\right)$  photo souhaitée A(Sélect.)
- 4.  $\boxed{\widehat{\cdot}}$  option souhaitée A(Sélect.)

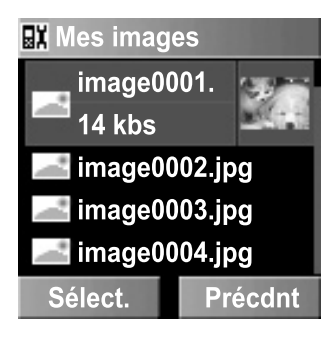

Les options suivantes sont disponibles après avoir sélectionné l'image :

- *Visuali.*
- *Envoyer par MMS*
- *Papier-peint*
- *Renommer*
- *Copier*
- *Couper*
- *Coller*
- *Effacer*
- *Effacer tout*

### *Mes sons*

Les sons téléchargés sont stockés dans le dossier Mes sons.

#### Depuis **Réglages**

- 1.  $\boxed{\widehat{\cdot}}$  **Mes supports**  $\boxed{\text{I}}$  (Sélect.)
- <span id="page-26-0"></span>2.  $\boxed{\widehat{}}$  **Mes sons**  $\boxed{\blacksquare}$  (Sélect.)
- 3.  $\boxed{\widehat{\cdot}}$  son souhaité  $\boxed{\blacksquare}$  (Sélect.)
- 4.  $\binom{2}{x}$  option souhaitée  $\boxed{=}$  (Sélect.)

Les options suivantes sont disponibles après avoir sélectionné le son :

- *Envoyer par MMS*
- *Sonnerie*
- *Renommer*
- *Copier*
- *Couper*
- *Coller*
- *Effacer*
- *Effacer tout*

### *Mes vidéos*

Les clips vidéos enregistrés avec la caméra intégrée sont stockés dans le dossier Mes vidéos.

#### Depuis **Réglages**

- 1.  $\boxed{\widehat{\Box}}$  **Mes supports**  $\boxed{\blacksquare}$  (Sélect.)
- 2. **T** Mes vidéos **a** (Sélect.)
- 3.  $\Box$  vidéo souhaitée  $\Box$  (Sélect.)
- 4.  $\binom{?}{'}$  option souhaitée  $\binom{?}{'}$  (Sélect.)

Les options suivantes sont disponibles après avoir sélectionné le clip vidéo :

- *Visuali.*
- *Envoyer par MMS*
- *Renommer*
- *Copier*
- *Couper*
- *Coller*
- *Effacer*
- *Effacer tout*

## *Utilisateur 1 ~ 4*

Vous pouvez aussi stocker vos images, vidéos et sons dans les dossiers définis par l'utilisateur :

#### Depuis **Réglages**

- 1.  $\left(\frac{1}{2}\right)$  **Mes supports**  $\left(\frac{1}{2}\right)$  (Sélect.)
- 2.  $(\hat{\zeta})$  Mes images, Mes sons ou Mes vidéos  $\textcircled{1}$  (Sélect.)
- 3.  $\left(\overline{\phantom{a}}\right)$  fichier souhaité  $\left(\overline{\phantom{a}}\right)$  (Sélect.)
- 4.  $\left(\frac{1}{2}\right)$  **Copier**  $\left(\frac{1}{2}\right)$  (Sélect.)
- 5. @(Précdnt)
- <span id="page-27-0"></span>6. 4 **Utilisateur 1**, **Utilisateur 2**, **Utilisateur 3** ou **Utilisateur 4** $\Box$  (Sélect.)
- 7. **a** (Sélect.) **Coller a** (Sélect.)

### *Etat mémoire*

- 1.  $\boxed{)}$  Mes supports A(Sélect.)
- <span id="page-27-1"></span>2. **F** Etat mémoire A(Sélect.)
- ➣ *L'espace mémoire disponible et l'espace mémoire utilisé sont affichés.*

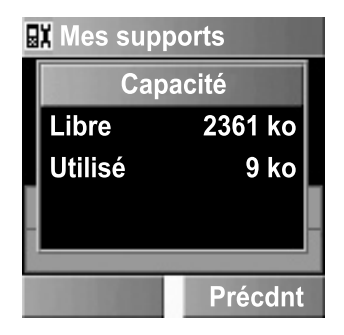

# <span id="page-28-1"></span><span id="page-28-0"></span>**Sons**

### *Volume*

Vous pouvez changer le volume des événements suivants :

- *Autre appel*
- *Appel contacts*
- *Alarme*
- *Messages*
- *Mssg diffusions*
- *Groupe 1 ~ 10*

- 1. **J** Sons  $\Box$  (Sélect.)
- <span id="page-28-2"></span>2. **U** Volume **a** (Sélect.)
- 3.  $\left(\widehat{\mathbb{C}}\right)$  événements souhaités A(Sélect.)
- 4.  $\left(\overline{\phantom{a}}\right)$  ajustez le niveau de volume  $\Box$  (OK)

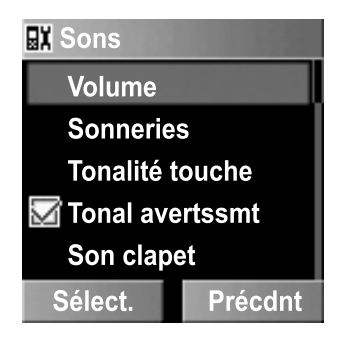

## *Sonneries*

Vous pouvez changer la sonnerie des événements suivants :

- *Autre appel*
- *Appel contacts*
- *Alarme*
- *Messages*
- *Mssg diffusions*
- *Groupe 1 ~ 10*

Depuis **Réglages**

- 1.  $\Box$  **Sons**  $\Box$  (Sélect.)
- <span id="page-29-0"></span>2.  $\boxed{\div}$  **Sonneries**  $\boxed{\text{}}$  (Sélect.)
- 3.  $\Box$  événement souhaité  $\Box$  (Sélect.)
- 4. 4 **Mélodie incorporée**, **Mélodie téléchargée**

ou **Mélodie composée**  $\Box$  (Sélect.)

5.  $\Box$  sonnerie souhaitée  $\Box$  (Sélect.)

## <span id="page-29-1"></span>*Tonalité de touche*

La tonalité de touche est le son que vous entendez lorsque vous appuyez sur une touche.

#### Depuis **Réglages**

- 1.  $\left( \begin{array}{c} 2 \end{array} \right)$  **Sons**  $\left( \begin{array}{c} \n\hline \n\hline \n\hline \n\end{array} \right)$  (Sélect.)
- 2. **J** Tonalité touche A(Sélect.)
- 3.  $\boxed{\widehat{\cdot}}$  Arrêt, Tonalité 1, Tona**lité 2** ou **Tonalité 3** A(Sélect.)

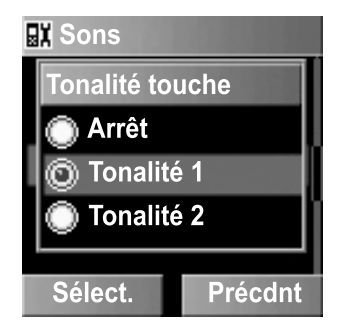

# *Tonalité d'avertissement*

La tonalité d'avertissement indique que la batterie est faible.

- 1.  $\Box$  **Sons**  $\Box$  (Sélect.)
- <span id="page-29-2"></span>2. **Tonal avertssmt**  $\Box$  (Sélect.) > Art/Mch

## *Son clapet*

Le téléphone fait un son de clapet lorsque vous prenez une photo.

#### Depuis **Réglages**

- 1.  $\overline{I}$  **Sons**  $\overline{I}$  (Sélect.)
- <span id="page-30-2"></span>2.  $\left(\frac{1}{2}\right)$  **Son clapet**  $\left(\frac{1}{2}\right)$  (Sélect.)
- 3. 4 **Son clapet 1**, **2**, ou **3**

A(Sélect.)

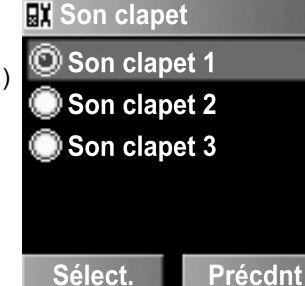

# <span id="page-30-1"></span><span id="page-30-0"></span>**Affichage**

## *Papier peint*

Vous pouvez modifier le papier-peint sur l'écran au repos.

Depuis **Réglages**

- 1. **C** Affichage  $\Box$  (Sélect.)
- <span id="page-30-3"></span>2.  $\left(\frac{1}{x}\right)$  Papier peint A(Sélect.)
- 3.  $\boxed{2}$  Image par défaut, **Télécharger image** A(Sélect.)
- 4.  $\Box$  papier-peint souhaité A(Options)
- 5.  $\Box$  **Sélect.**  $\Box$  (Sélect.)

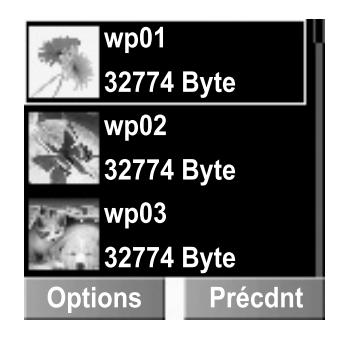

➣ *À l'étape 3, sélectionnez Arrêt pour qu'il n'y ait pas de papier-peint sur l'écran au repos.* 

## *Message d'accueil*

Vous pouvez créer un message d'accueil qui s'affiche à chaque fois que vous allumez le téléphone.

#### Depuis **Réglages**

- 1.  $\left(\frac{1}{2}\right)$  **Affichage**  $\left(\frac{1}{2}\right)$  (Sélect.)
- <span id="page-31-0"></span>2.  $(\hat{\downarrow})$  Msg accueil @(Editer)
- 3. Saisissez votre message d'accueil  $\Box$  (OK)
- 4.  $\Box$  (Art/Mch)

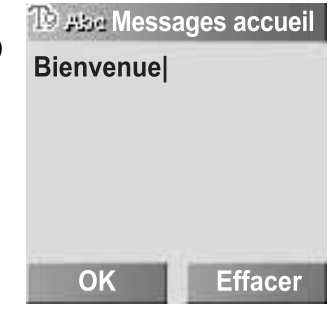

### *Animation*

Vous pouvez changer l'animation qui est affichée lorsque le téléphone est allumé.

#### Depuis **Réglages**

- 1. **C** Affichage  $\Box$  (Sélect.)
- <span id="page-31-1"></span>2.  $\overline{)}$  **Animation**  $\overline{)}$  (Sélect.)
- 3.  $\left(\frac{1}{2}\right)$  **Animation 1** ou **Animation 2**  $\left(\frac{1}{2}\right)$  (Sélect.)

## *Contraste*

Vous pouvez régler le contraste de l'écran.

- 1.  $\Box$  **Affichage**  $\Box$  (Sélect.)
- <span id="page-31-2"></span>2. **Contraste E** (Sélect.)
- 3.  $\left(\frac{1}{2}\right)$  ajustez le contraste  $\textcircled{\tiny{\textbf{F}}}$  (OK)

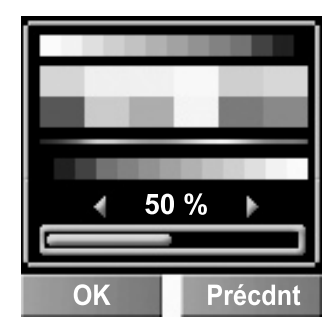

## *Luminosité*

Vous pouvez régler la luminosité de l'écran.

#### Depuis **Réglages**

- 1.  $\overline{)}$  **Affichage**  $\overline{)}$  (Sélect.)
- <span id="page-32-0"></span>2. **1** Luminosité **a** (Modifier)
- 3.  $\widehat{I}$  Maximum, Haut, Moyen ou Faible  $\widehat{I}$  (Sélect.)

### *Thèmes couleur*

Vous pouvez modifier les thèmes couleur de l'écran.

#### Depuis **Réglages**

- 1.  $\overline{)}$  **Affichage**  $\overline{)}$  (Sélect.)
- <span id="page-32-1"></span>2. 4 **Thèmes couleur** 
	- ( $\Box$ ) (Modifier)
- 3.  $\Box$  thème couleur souhaité A(Sélect.)

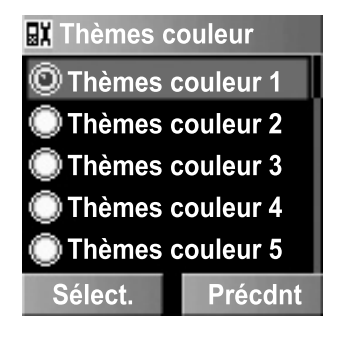

#### <span id="page-32-2"></span>*Cacher nom de réseau*

Vous pouvez cacher le nom de réseau qui est montré en mode repos.

- 1.  $\overline{)}$  **Affichage**  $\overline{)}$  (Sélect.)
- 2. **C** Cacher nom de réseau **a** (Sélect.) > Art/Mch

# <span id="page-33-2"></span><span id="page-33-0"></span>**Langue**

# <span id="page-33-3"></span><span id="page-33-1"></span>*Saisie T9*®

Lorsque vous créez du texte, cette fonction réduit considérablement le nombre de pressions de touches.

#### Depuis **Réglages**

- 1.  $\boxed{\phantom{i}}$  **Langue**  $\boxed{\phantom{i}}$  (Sélect.)
- 2.  $\Box$  **Saisie T9**  $\Box$  (Sélect.)
- 3.  $\Box$  type de saisie souhaitée  $\Box$  (Modifier) > **Art/Mch**

#### *Langues d'affichage*

Votre téléphone vous permet de changer la langue d'affichage de votre téléphone.

- 1.  $\boxed{\widehat{\cdot}}$  **Langue**  $\boxed{\blacksquare}$  (Sélect.)
- <span id="page-33-4"></span>2. **4** Langues d'affichage **a** (Sélect.)
- 3.  $\boxed{\phantom{a}}$  langue souhaitée  $\boxed{\phantom{a}}$  (Sélect.)

# <span id="page-34-1"></span><span id="page-34-0"></span>**Alertes**

Vous pouvez régler votre téléphone pour qu'il sonne et/ou vibre lorsque vous recevez un appel ou un message.

#### Depuis **Réglages**

- 1.  $\boxed{\widehat{\cdot}}$  **Alertes**  $\boxed{\blacksquare}$  (Sélect.)
- 2.  $\boxed{)}$  alerte souhaitée

A(Sélect.)

Les options suivantes sont disponibles lorsqu'un appel ou un message est reçu :

- <span id="page-34-2"></span>*- Sonnerie uniqmt*
- <span id="page-34-3"></span>*- Aucun*
- <span id="page-34-4"></span>*- Sonn&vibr*
- <span id="page-34-5"></span>*- Vibreur uniqm*
- <span id="page-34-6"></span>*- Une sle sonnrie*

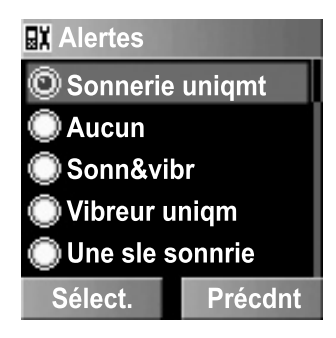

# <span id="page-35-1"></span><span id="page-35-0"></span>**Profils**

### *Activation d'un profil*

Vous pouvez choisir entre 6 profils différents ayant chacun une combinaison différente de méthode d'avertissement, sonnerie, etc. Les profils sont configurés pour l'utilisation dans différents environnements.

#### Depuis **Réglages**

- 1.  $\boxed{\widehat{}}$  **Profils**  $\boxed{\blacksquare}$  (Sélect.)
- 2.  $\left(\overline{z}\right)$  profil souhaité  $\left(\overline{z}\right)$  (Options)
- 3. **F** Activer **a** (Sélect.)

Les profils suivants sont disponibles :

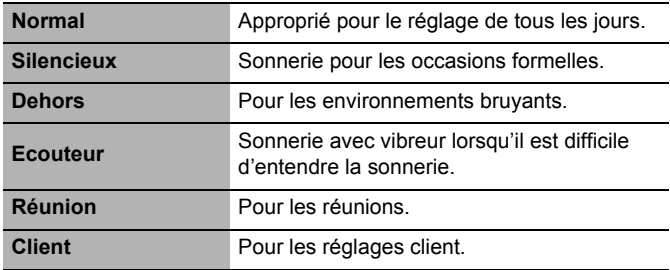
# *Personnaliser un profil*

Vous pouvez personnaliser un profil en changeant les alertes, le volume, la tonalité des touches et/ou la luminosité.

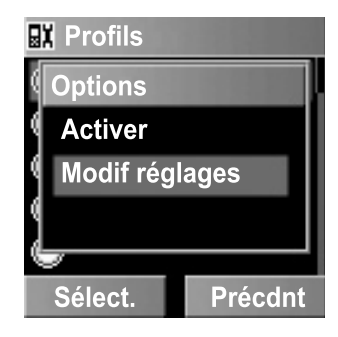

### **Alertes :**

### Depuis **Réglages**

- 1.  $\boxed{\phantom{i}}$  **Profils**  $\boxed{\phantom{i}}$  (Sélect.)
- 2.  $\left(\frac{1}{2}\right)$  profil souhaité  $\left(\frac{1}{2}\right)$  (Options)
- 3. **4** Modif réglages  $\Box$  (Sélect.)
- 4. **a** Alertes **a** (Sélect.)
- 5.  $\left(\overline{\phantom{a}}\right)$  alerte souhaitée  $\left(\overline{\phantom{a}}\right)$  (Sélect.)

Les options suivantes sont disponibles lorsqu'un appel ou un message est reçu :

- *Sonnerie uniqmt*
- *Aucun*
- *Sonn&vibr*
- *Vibreur uniqm*
- *Une sle sonnrie*

### **Volume :**

#### Depuis **Réglages**

- 1.  $\boxed{\widehat{}}$  **Profils**  $\boxed{\underline{}}$  (Sélect.)
- 2.  $\Box$  profil souhaité A(Options)
- 3. **T** Modif réglages A(Sélect.)
- 4.  $\boxed{\widehat{}}$  Volume  $\boxed{\blacksquare}$  (Sélect.)
- 5.  $\left( \begin{array}{c} 1 \end{array} \right)$  événement souhaité A(Sélect.)
- 6.  $\left(\frac{1}{2}\right)$  ajustez le niveau de volume  $\Box$  (OK)

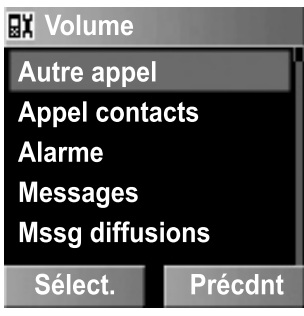

Vous pouvez changer le volume de la sonnerie des événements suivants :

(Voir la section ["Sons" à la page 26](#page-28-0) pour obtenir des détails.)

- *Autre appel*
- *Appel contacts*
- *Alarme*
- *Messages*
- *Mssg diffusions*
- *Groupe 1 ~ 10*

### **Tonalité touche :**

### Depuis **Réglages**

- 1.  $\bigcirc$  **Profils**  $\bigcirc$  (Sélect.)
- 2.  $\bigcirc$  profil souhaité  $\bigcirc$  (Options)
- 3. **T** Modif réglages **I** (Sélect.)
- 4. **Tonalité touche D** (Sélect.)
- 5. 4 **Arrêt**, **Tonalité 1**, **Tonalité 2** ou **Tonalité 3** 
	- A(Sélect.)

### **Tonalité d'avertissement :**

### Depuis **Réglages**

- 1.  $\boxed{\widehat{}}$  **Profils**  $\boxed{\blacksquare}$  (Sélect.)
- 2.  $\left(\widehat{\Box}\right)$  profil souhaité  $\left(\widehat{\Box}\right)$  (Options)
- 3. **1** Modif réglages **a** (Sélect.)
- 4.  $\Box$  Tonal avertssmt  $\Box$  (Sélect.) > Art/Mch

# **Luminosité :**

### Depuis **Réglages**

- 1.  $\Box$  **Profils**  $\Box$  (Sélect.)
- 2.  $\left(\frac{1}{2}\right)$  profil souhaité A(Options)
- 3.  $\left(\overline{z}\right)$  Modif réglages A(Sélect.)
- 4. **J** Luminosité A(Sélect.)
- 5. 4**Maximum**, **Haut**, **Moyen**, ou **Faible**  $\Box$  (Sélect.)

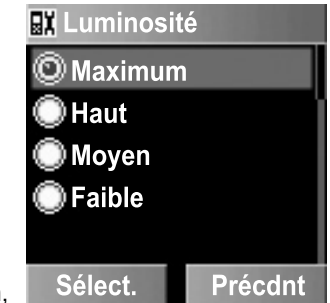

# **Réponse auto**

Lorsque vous utilisez le kit mains libres optionnel, vous pouvez répondre à un appel automatiquement.

### Depuis **Réglages**

4 **Réponse auto**A(Modifier) > **Art/Mch**

# **Réponse toute touche**

Vous pouvez répondre à vos appels en appuyant sur une touche au hasard (sauf  $\mathcal{F}$ ).

Depuis **Réglages**

4 **Rép tte touche**A(Modifier) > **Art/Mch**

# **Verrouillage automatique des touches**

La fonction Verrouillage touche auto est utilisée pour éviter que des touches soient actionnées par accident, par exemple, lorsque l'on transporte le téléphone. Cette fonction s'active automatiquement peu de temps après le retour du téléphone en mode repos.

Depuis **Réglages**

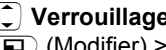

4 **Verrouillage touche auto** A(Modifier) > **Art/Mch**

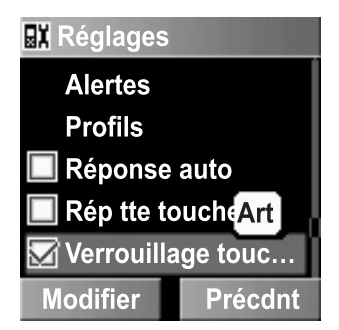

# **Raccourcis**

Il est possible de créer un raccourci pour un menu spécifique afin d'y accéder directement depuis le mode repos.

### Depuis **Réglages**

- 1.  $\boxed{1}$  **Raccourcis** A(Sélect.)
- 2.  $\left(\frac{1}{x}\right)$  menu souhaité A(Modifier) > **Art/Mch**

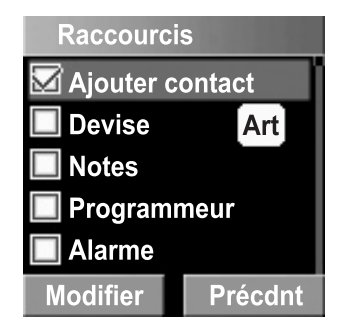

# **Paramètres par défaut**

Tous les paramètres personnels sont remplacés par les paramètres par défaut.

Depuis **Réglages**

- 1. **C** Param pr défaut A(Sélect.)
- 2. "**Restaurer paramètres par**  défaut ?" **a** (Oui) ou

@(Non)

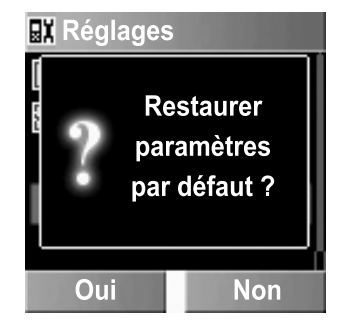

# **Menu des contacts**

### **Contacts**

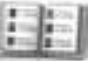

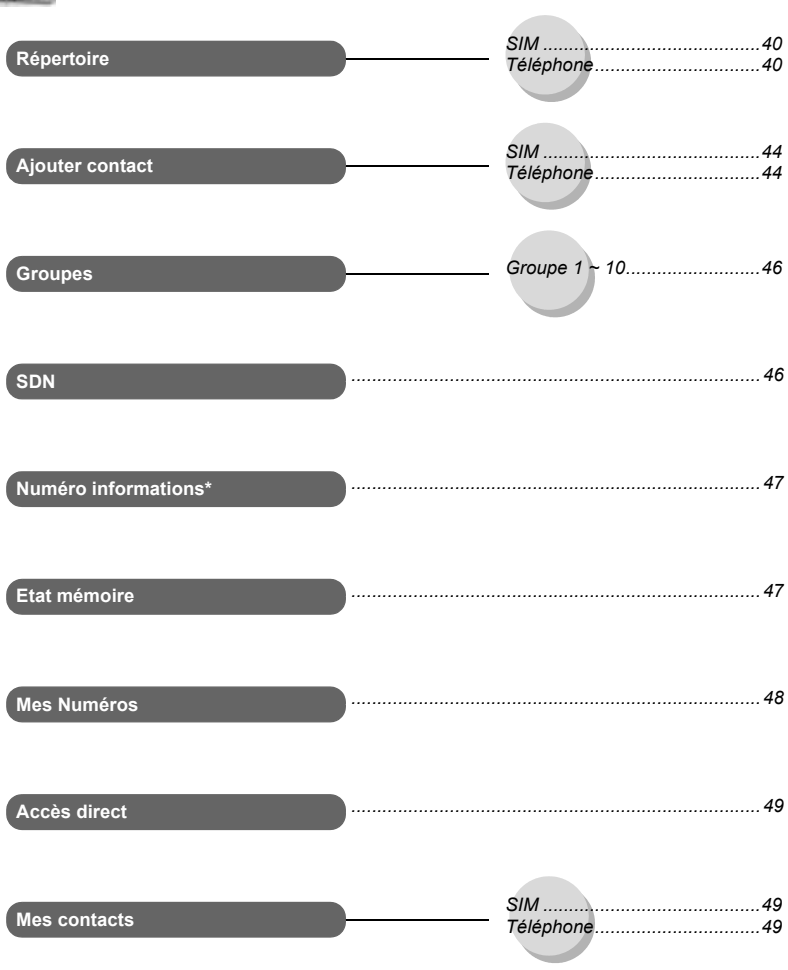

\* Le numéro d'informations est tributaire de la carte SIM.

# **Parcourir la Liste contacts**

# *Visualiser la liste Contacts dans votre SIM/téléphone*

Vous pouvez chercher un numéro dans la Liste contacts.

### Depuis **Contacts**

- <span id="page-42-0"></span>1. **T** Répertoire > SIM ou **Téléphone**  $\Box$  (Sélect.)
- 2.  $\boxed{\widehat{\cdot}}$  entrée de la liste de contacts souhaité (D) (Visuali.)

OU

➣ *Saisissez une lettre pour trouver un contact commençant par cette lettre.*

 $\textcircled{1}$  (Options) >

```
\boxed{\phantom{a}} Visuali. \boxed{\phantom{a}} (Sélect.)
```
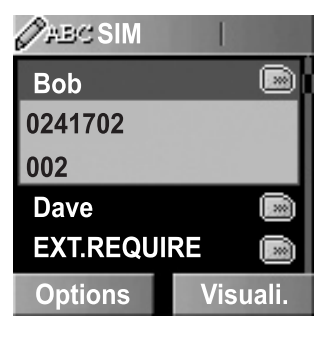

# *Editer la Liste contacts*

### Depuis **Contacts**

- 1. **1. Répertoire** > **SIM** ou **Téléphone E** (Sélect.)
- 2.  $\Box$  entrée de la liste de contacts souhaité  $\Box$  (Options)
- 3.  $\boxed{)}$  **Editer**  $\boxed{)}$  (Sélect.)
- 4. Saisissez le nom  $\Box$
- 5. Saisissez le numéro de téléphone  $\overline{z}$

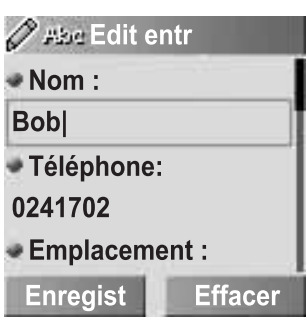

- 6. @(Modifier) emplacement souhaité  $\sqrt{\phantom{a}}$
- 7. @(Modifier) numéro d'enregistrement souhaité A(Enregist)

# *Effacer une entrée de la liste de contacts*

### Depuis **Contacts**

- 1.  $\left(\frac{1}{r}\right)$  **Répertoire** > **SIM** ou **Téléphone**  $\mathbf{I}$  (Sélect.)
- 2.  $\left(\begin{matrix} 2 \end{matrix}\right)$  entrée de la liste de contacts souhaitée  $\left(\begin{matrix} 4 \end{matrix}\right)$  (Options)
- 3.  $\left(\begin{matrix} 2 \end{matrix}\right)$  **Effacer**  $\left(\begin{matrix} \square \end{matrix}\right)$  (Sélect.)
- 4. "**Effacer cette entrée ?**"

 $\Box$  (Oui) ou  $\Box$  (Non)

# *Effacer toutes les entrées de la liste de contacts*

Depuis **Contacts**

- 1. **F** Répertoire > SIM ou Téléphone **D** (Sélect.)
- 2.  $\Box$  (Options)
- 3. **C** Effacer tout **E** (Sélect.)
- 4. **"Effacer ts entrées ?" ID** (Oui) ou **D** (Non)

# *Copier les entrées de la liste de contacts sur votre carte SIM/Téléphone*

Depuis **Contacts**

- 1. **1. Répertoire** > **SIM** ou **Téléphone a** (Sélect.)
- 2.  $\Box$  entrée de la liste de contacts souhaitée

A(Options)

- 3. **C** copie > téléphone ou **Copie > carte SIM** A(Sélect.)
- 4. "**Copier etr > téléph ?**" ou "**Copier entrée sur carte SIM ?**"

 $\Box$  (Oui) ou  $\Box$  (Non)

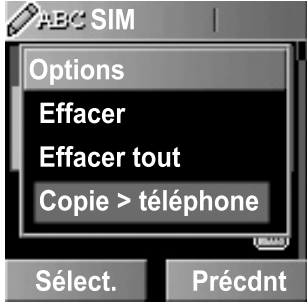

# *Copier toutes les entrées de la liste de contacts sur votre carte SIM/Téléphone*

### Depuis **Contacts**

- 1.  $(\hat{\zeta})$  **Répertoire** > **SIM** ou **Téléphone**  $\text{I}(\hat{\zeta})$  (Sélect.)
- 2.  $\Box$  entrée de la liste de contacts souhaitée  $\Box$  (Options)
- 3. 4 **Copier tout** > **téléphone** ou **Copier tt** > **SIM** A(Sélect.)
- 4. "**Cop ts etr** > **téléphn ?**" or "**Copier toutes les entrées sur la carte SIM ?"**  $\Box$  (Oui) ou  $\Box$  (Non)

# *Envoyer sous forme de SMS*

### Depuis **Contacts**

- 1. **T** Répertoire > SIM ou Téléphone **D** (Sélect.)
- 2.  $\boxed{\widehat{\cdot}}$  entrée de la liste de contacts souhaitée  $\boxed{\bullet}$  (Options)
- 3. **C** Envoyer SMS **E** (Sélect.)
- 4. Saisir le texte  $\Box$  (Options)
- 5.  $\boxed{\widehat{\cdot}}$  option souhaitée  $\boxed{\blacksquare}$  (Sélect.)

Les options suivantes sont disponibles :

- *Envoyer*
- *Enregist*
- *Enregist & envoyer*
- *Image & son*
- *Format*
- *Mssg utilisateur*
- ➣ *Veuillez voir la section ["Créer un message SMS" à la page 79](#page-81-0) pour obtenir des détails.*

### *Envoyer sous forme de MMS*

### Depuis **Contacts**

- 1. **F** Répertoire > SIM ou Téléphone **D** (Sélect.)
- 2.  $\Box$  entrée de la liste de contacts souhaitée  $\Box$  (Options)
- 3.  $\left(\frac{1}{2}\right)$  **Envoyer MMS**  $\left(\frac{1}{2}\right)$  (Sélect.)
- 4. **a** (Insérer)
- 5.  $\widehat{\Box}$  média que l'on souhaite insérer  $\widehat{\Box}$  (Sélect.)
- 6.  $\Box$  (Options)
- 7.  $\binom{?}{'}$  option souhaitée  $\binom{?}{'}$  (Sélect.)

Les options suivantes sont disponibles lorsque vous ajoutez un élément à votre message MMS :

- *Insérer image*
- *Insérer texte*
- *Insérer vidéo*
- *Insérer son*
- *Insérer page*

Les options suivantes sont disponibles lorsque vous avez terminé de composer votre message MMS :

- *Envoyer*
- *Stocker*
- *Supprimer éléments*
- *Info*
- *Durée page*
- *Prévisualiser page*
- *Prévisualiser MMS*
- ➣ *Veuillez voir la section ["Options MMS" à la page 74](#page-76-0) pour obtenir des détails.*

# **Créer une liste de contacts**

## *Stocker une entrée de la liste de contacts dans votre carte SIM*

Depuis **Contacts**

- 1. **4** Ajouter contact **a** (Sélect.)
- <span id="page-46-0"></span>2.  $\boxed{)}$  **SIM** $\boxed{)}$  (Sélect.)
- 3. Saisissez le nom  $\Box$
- 4. Saisissez le numéro de téléphone  $\Box$
- 5.  $\Box$  (Modifier) emplacement souhaité  $\Box$
- 6. @(Modifier) numéro d'enregistrement souhaité A(Enregist)
- ➣ *"Enregistré dans carte SIM" est affiché.*
- ➣ *Vous pouvez sélectionner le code de pays en appuyant sur*  @*(+List) à l'étape 4.*

**REMARQUE :** La longueur et la quantité de données sont tributaires de la carte SIM.

### *Stocker une entrée de la liste de contacts dans votre téléphone*

Depuis **Contacts**

- 1. **J** Ajouter contact **I** (Sélect.)
- <span id="page-46-1"></span>2.  $\left(\frac{1}{2}\right)$  **Téléphone**  $\left(\frac{1}{2}\right)$  (Sélect.)
- 3. Saisissez le nom  $\Box$
- 4. Saisissez le numéro de téléphone  $\Box$
- 5. Saisissez le numéro de téléphone de bureau  $\Box$
- 6. Saisissez le numéro de téléphone portable  $\Box$
- 7. Saisissez l'adresse e-mail  $\Box$
- 8. Saisissez des remarques  $\Box$
- 9.  $\Box$  (Modifier) groupe souhaité  $\Box$
- 10. **a** (Options) > **4 Modifier a** (Sélect.) >
	- $\circled{1}$  No. appelant souhaité  $\circled{1}$  (Sélect.)  $\circled{1}$
- 11.  $\Box$  (Options) >  $\Box$  **Modifier**  $\Box$  (Sélect.) >
	- $\Box$  mélodie souhaitée  $\Box$  (Sélect.)
- 12. Lorsque les saisies sont terminées,  $\Box$  (Options)
- 13.  $\widehat{I}$  **Enregist**  $\widehat{I}$  (Sélect.)
- ➣ *"Enregistré dans téléphone" est affiché.*
- ➣ *Vous pouvez sélectionner le code de pays en appuyant sur*  @*(+List) à l'étape 4.*
- ➣ *Les entrées sont groupées et sont conservées même si vous endommagez votre carte SIM.*

# *Nº autorisés*

### **Stocker une entrée de la liste de contacts dans Nº autorisés :**

Pour enregistrer un numéro comme numéro autorisé, vous devez saisir votre code PIN2.

La fonction Nº autorisés vous permet de limiter vos appels sortants à un certain nombre de numéros enregistrés dans Nº autorisés, qui se trouve dans votre carte SIM. Lorsque cette fonction est active, seuls les numéros autorisés peuvent être composés, toute tentative d'appel d'un autre numéro échoue.

### Depuis **Contacts**

- 1. **C** Ajouter contact A(Sélect.)
- 2.  $\boxed{\widehat{\cdot}}$  **SIM**  $\boxed{\blacksquare}$  (Sélect.)
- 3. Saisissez le nom  $\Box$
- 4. Saisissez le numéro de téléphone  $\Box$
- 5. @(Modifier) **Nº autorisés** 5
- Nouvelle entrée ● Téléphone: 2235355 Emplacement:  $\blacktriangleleft N^{\circ}$  autorisés  $\blacktriangleright$  $\bullet$  N° enregistmt Enregist **Modifier**
- 6. @(Modifier) numéro d'enregistrement souhaité  $\Box$  (Enregist)
- 7. Saisissez votre code PIN2  $\Box$  (OK)
- ➣ *Pour activer la fonction Numéros autorisés, voir [page 95](#page-97-0) pour plus de détails.*
- ➣ *Lorsque la fonction Numéros autorisés est activée, seules les entrées de la liste de contacts stockées dans Nº autorisés peuvent être éditées.*
- ➣ *Lorsque la fonction Numéros autorisés est désactivée, les entrées de la liste de contacts stockées dans Nº autorisés et ADN peuvent être édités.*
- ➣ *Vous pouvez sélectionner le code de pays en appuyant sur*  @*(+List) à l'étape 4.*

# **Groupes**

<span id="page-48-1"></span>Vous pouvez classer la liste de contacts stockée dans votre téléphone en 10 groupes. Vous pouvez sélectionner une sonnerie spécifique pour chaque groupe pour identifier l'appel entrant.

### Depuis **Contacts**

- 1. **J** Groupes **a** (Sélect.)
- 2.  $\left(\overline{)}\right)$  groupe souhaité A(Options)
- 3.  $\left(\frac{1}{x}\right)$  option souhaitée A(Sélect.)

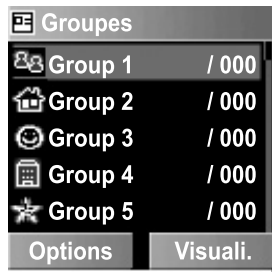

Les options suivantes sont disponibles :

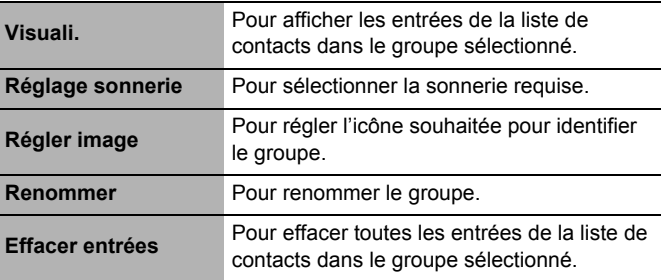

# **SDN**

Le SDN est un numéro fourni par votre opérateur de réseau. Ces numéros sont stockés dans la carte SIM basée sur le réseau GSM. Vous pouvez visualiser la liste de numéros SDN ou appeler le SDN souhaité.

Depuis **Contacts**

- <span id="page-48-0"></span>1.  $\Box$  **SDN**  $\Box$  (Sélect.)
- 2.  $\overline{)}$  SDN souhaité  $\overline{)}$  (Sélect.) pour appeler le numéro  $O<sub>U</sub>$

@(Visuali.) pour visualiser les détails

# <span id="page-49-0"></span>**Numéro informations**

Le numéro d'informations est parfois inclus dans une carte SIM qui supporte le CPHS et Numéro d'Informations.

Depuis **Contacts**

- 1. **1.** Numéro informations  $\Box$  (Sélect.)
- 2.  $\Box$  Numéro informations souhaité  $\Box$  (Sélect.)

**REMARQUE :** Le numéro d'informations est tributaire de la carte SIM.

# **Etat mémoire**

Etat mémoire indique combien d'emplacements sont disponibles dans la liste Contacts.

#### Depuis **Contacts**

<span id="page-49-1"></span>**Etat mémoire E** (Sélect.)

Capacité de mémoire maximum :

- *ADN : 255 emplacements (tributaire de la carte SIM)*
- *Nos autorisés : 50 emplacements (tributaire de la carte SIM)*
- *Téléphone : 500 emplacements*

➣ *ADN (Numéro Abrégé) est utilisé pour un accès rapide aux numéros souvent composés.*

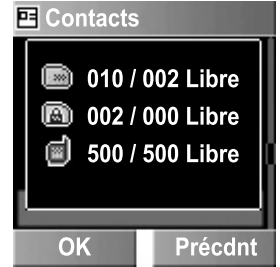

# **Mes Numéros**

Mes Numéros est un annuaire pratique où vous pouvez enregistrer et afficher des noms ainsi que des numéros de téléphone.

### Depuis **Contacts**

- <span id="page-50-0"></span>1. **4** Mes Numéros **a** (Sélect.)
- 2.  $\boxed{)}$  < **Vide** >  $\boxed{)}$  (Options)
- 3. **F** Editer **E** (Sélect.)
- 4. Saisissez le numéro de téléphone  $\Box$
- 5. Saisissez le nom  $\Box$  (Enregist)

Après l'enregistrement des entrées de Mes Numéros, vous pouvez visualiser les entrées en appuyant sur **a** (Visuali.). Les options suivantes sont disponibles en appuyant sur A(Options) à l'étape 2 lorsque vous sélectionnez l'entrée souhaitée :

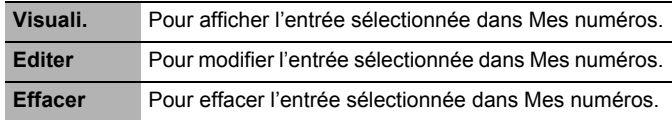

# **Accès direct**

## *Régler l'Accès direct*

Vous pouvez composer rapidement les numéros enregistrés aux emplacements 002 ~ 009 dans la liste des Contacts.

#### Depuis **Contacts**

- <span id="page-51-1"></span>1.  $\boxed{\widehat{\cdot}}$  **Accès direct**  $\boxed{\text{ }}$  (Sélect.)
- 2.  $\Box$  touche rapide souhaitée  $\Box$  (Editer)
- 3.  $\left(\frac{1}{2}\right)$  entrée de la liste de contacts souhaitée  $\left(\frac{1}{2}\right)$  (Sélect.)
- 4. "**Activer paramètre touche programmable**"  $\Box$  (Oui) ou @(Non)
- 5.  $\Box$  touche rapide souhaitée  $\Box$  (Art/Mch)
- ➣ *Vous devez affecter une entrée de la liste de contacts à une touche rapide avant d'activer/désactiver la fonction Accès direct.*

**REMARQUE :** Cette fonction est tributaire de la carte SIM.

# *Utiliser l'Accès direct*

En mode repos

Maintenez une touche numérique ( $\sqrt{2}$  and  $\sim$   $\sqrt{2}$ ) enfoncée

# **Mes contacts**

Vous pouvez sélectionner SIM ou Téléphone pour sélectionner la liste des contacts (liste des contacts SIM ou liste des contacts téléphone) à laquelle vous accéderez directement depuis le mode repos.

Depuis **Contacts**

- 1.  $\Box$  **Mes contacts**  $\Box$  (Sélect.)
- <span id="page-51-0"></span>2.  $\boxed{\phantom{a}}$  **SIM** ou **Téléphone**  $\boxed{\phantom{a}}$  (Sélect.)

# *Menu des jeux*

#### **Jeux**

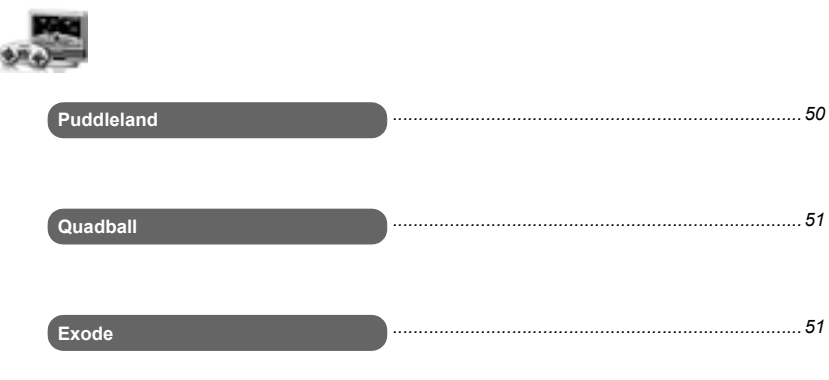

### **Pour sélectionner le jeu :**

Depuis **Jeux**

 $\Box$  **Puddleland, Quadball** ou **Exode**  $\Box$  (Sélect.).

# <span id="page-52-0"></span>**Puddleland**

Vous ne pourrez pas vous empêcher de vous amouracher de cette mignonne petite grenouille qui fait son chemin en avalant ses ennemis et en les recrachant derrière elle. Même les monstres sont adorables. Mais ne vous y méprenez pas, malgré ses superbes personnages attachants, il s'agit d'un jeu de plate-forme où vous avez besoin de garder l'oeil ouvert si vous voulez rester dans la partie.

**Pour commencer le jeu :**

Appuyez sur  $\widehat{I}$  pour sélectionner **START**, puis appuyez sur  $\Box$ .

### **Utilisation des touches :**

(déplacement vers la gauche),  $\epsilon$  ou  $\infty$ (déplacement vers la droite),  $\bigcup$ ,  $\boxed{3^{6t}}$  ou  $\boxed{8^{2t}t}$  (bas),  $\bullet$ ,  $\overline{e_{abc}}$  ou  $\overline{e_{+}}$  (saut),  $\Box$  (avaler et recracher),

 $\Box$  (Quitter),  $\odot$  ou  $\Box$  (pause).

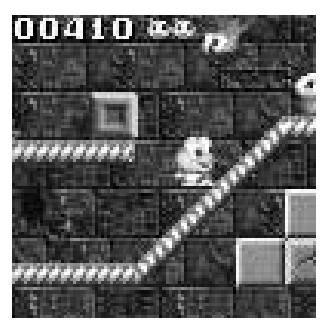

# <span id="page-53-0"></span>**Quadball**

Vous dirigez les bulles de différentes couleurs et elles fusionnent avec les bulles de même forme.

#### **Pour commencer le jeu :**

Appuyez sur  $\Box$  pour commencer le jeu.

### **Utilisation des touches :**

 $\left( \sqrt[4]{\bullet} \right)$  ou  $\left( \sqrt[4]{\bullet} \right)$  (gauche),

 $\binom{20}{\text{mm}}$  ou  $\left(\overline{\text{X}^{\circ}}\right)$  (droite),

 $\boxed{2 \text{ min}}$  ou  $\boxed{\uparrow}$  (rotation vers la gauche),

- $\boxed{\bullet \quad \text{two}}$  ou  $\boxed{\bullet}$  (rotation vers la droite),
- $\Box$  ou  $\Box$  (mouvement rapide vers le bas),
- $\Box$  ou  $\Box$  (pause).

# <span id="page-53-1"></span>**Exode**

La balle rebondit sur les murs et la barre que vous contrôlez. Lorsque vous détruisez les briques, vous attrapez les objets qui tombent.

### **Pour commencer le jeu :**

Appuyez sur  $\Box$  ou  $\Box$  pour commencer le jeu.

#### **Utilisation des touches :**

```
\circ ou \circ (gauche),
(\overline{\mathbf{X}\circ}) ou (\overline{\mathbf{S}}^{\text{mono}}) (droite),
C (commencer),
\Box ou \Box (pause).
```
# *Menu Navigateur*

### **Navigateur**

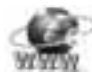

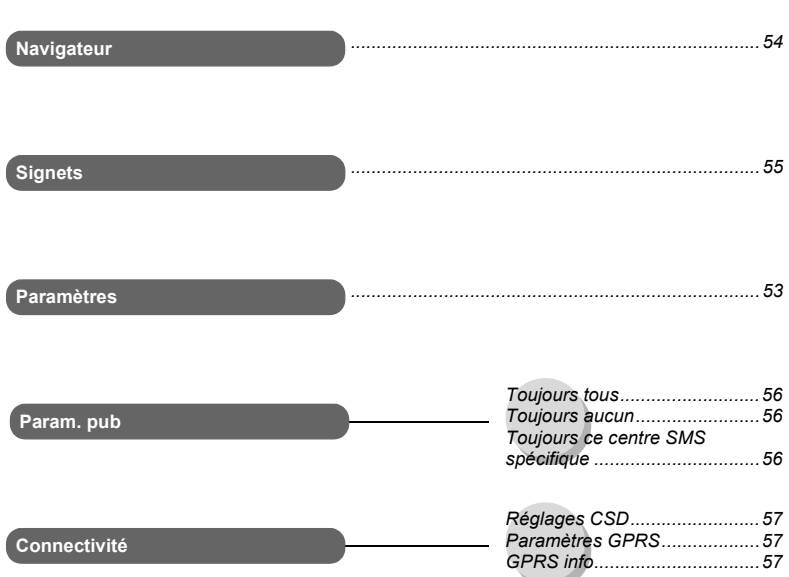

# **Paramètres serveur**

Le navigateur WAP de votre téléphone (WAP = Wireless Application Protocol) vous permet d'accéder aux services Internet pris en charge par le réseau, tels que les informations, les bulletins météorologiques, le sport, etc. Avant de pouvoir accéder aux services Internet, vous devez prendre un abonnement auprès de votre opérateur de réseau ou d'un fournisseur d'accès Internet pour activer les informations de configuration nécessaires. Veuillez contacter votre fournisseur de services de réseau si vous avez des problèmes avec vos paramètres réseau.

**REMARQUE :** Le fait de modifier les paramètres par défaut peut entraîner un mauvais fonctionnement du Navigateur.

#### Depuis **Navigateur**

- <span id="page-55-0"></span>1.  $\left(\frac{1}{x}\right)$  Paramètres
	- A(Sélect.)
- 2.  $\lceil \overline{2} \rceil$  serveur souhaité @(Editer)

Sur ce téléphone, vous pouvez configurer cinq paramétrages de serveur. Si vous trouvez le nom de votre serveur dans l'option paramètres, sélectionnez le serveur et **a** (Editer).

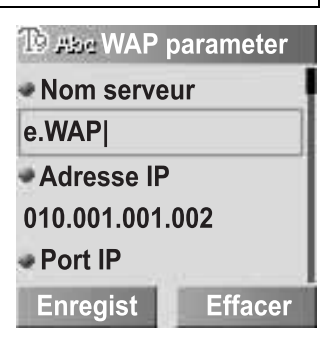

Si aucun réglage n'est présent, contactez votre fournisseur de services de réseau pour obtenir ces paramètres. Vous pouvez éditer les paramètres suivants :

- *Nom serveur*
- *Adresse IP*
- *Port IP*
- *Homepage*
- *Durée inactivité*
- *Connexion (Auto, CSD ou GPRS)*
- *Réglages CSD*
- *Paramètres GPRS*

**REMARQUE :** Vous devez régler les **Réglages CSD** ou les **Paramètres GPRS** avant de régler les informations de serveur. [Voir "Connectivité" à la page 57.](#page-59-1)

Ces options de configuration vous seront communiquées par votre opérateur.

Une fois la saisie terminée, appuyez sur  $\Box$  (Enregist), puis appuyez sur  $\Box$  (Lancer).

Lors de la première activation du navigateur, aucun contenu ne sera enregistré et le contenu de la page d'accueil définie par l'opérateur sera affiché. La page d'accueil sera rappelée de la mémoire cache à chaque fois que le Navigateur est activé (la mémoire cache est la mémoire du téléphone qui enregistre les contenus téléchargés par le passé).

# **Lancer le Navigateur**

### Depuis **Navigateur**

- <span id="page-56-0"></span>1.  $\boxed{\widehat{\cdot}}$  **Navigateur**  $\boxed{\blacksquare}$  (Sélect.)
- 2. Veuillez suivre les instructions à l'écran.
- ➣ *Lorsque vous parcourez une page d'acccueil, appuyez sur*C. *Le menus ci-dessous seront affichés.*
- ➣ *Pour quitter le navigateur, appuyez sur la touche* D*et gardez-la enfoncée.*

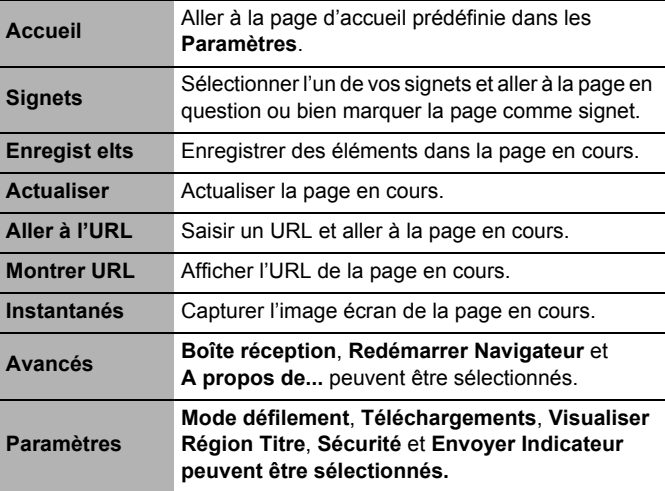

# **Signets**

Une fois que vous avez régler votre page préférée comme signet, vous pouvez accéder rapidement à cette page.

# *Ajouter le signet depuis le menu navigateur*

### Depuis **Navigateur**

- <span id="page-57-0"></span>1.  $\boxed{)}$  **Signets**  $\boxed{)}$  (Sélect.)
- 2.  $\left(\frac{1}{2}\right)$  signet libre cherché A(Options)
- 3.  $\Box$  **Editer**  $\Box$  (Sélect.)
- 4. Saisissez le titre et l'URL A(Enregist)

Pour créer un signet **Panasonic Box** :

Saisissez

**http://wap.panasonicbox.com**   $\hat{a}$  l'étape 4 puis appuyez sur  $\Box$ (Enregist).

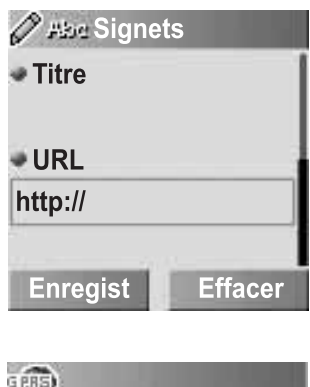

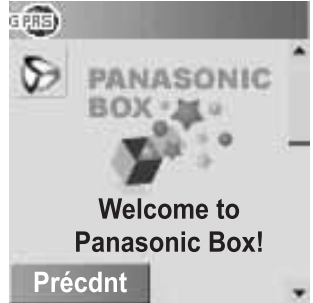

**REMARQUE :** La Panasonic Box est tributaire du réseau.

# *Ajouter le signet à la page d'accueil*

### Depuis **Navigateur**

- 1.  $\left( \begin{array}{c} \mathbf{1} \\ \mathbf{2} \end{array} \right)$  **Navigateur**  $\left( \begin{array}{c} \mathbf{1} \\ \mathbf{2} \end{array} \right)$  (Sélect.)
- 2. Appuyez sur l'icône **Openwave**

 $O<sub>U</sub>$ 

 $\widehat{(\bullet)}$ 

- 3. **J** Signets  $\Box$  (Sélect.)
- 4. **T** Marquer Site  $\Box$
- $5. \quad \Box$  (Enregist) pour enregistrer l'URL

# *Visualiser le signet*

### Depuis **Navigateur**

- 1.  $\Box$  **Signets**  $\Box$  (Sélect.)
- 2.  $\left(\frac{1}{2}\right)$  signet souhaité A(Options)
- 3.  $\Box$  **Lancer**  $\Box$  (Sélect.)
- ➣ *Vous pouvez appuyer sur*  @*(Lancer) à l'étape 2 après avoir sélectionné le signet souhaité.*

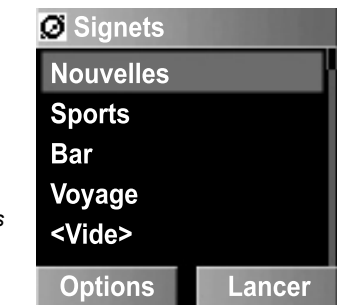

**REMARQUE :** Ce service est tributaire du réseau ou n'est disponible que sur abonnement.

# **Paramètre publicité**

Vous pouvez régler le paramètre pub pour décider quand vous voulez recevoir des messages de publicité envoyés par votre fournisseur de services.

### Depuis **Navigateur**

- 1.  $\Box$  **Param. pub**  $\Box$  (Sélect.)
- <span id="page-58-0"></span>2.  $\left(\frac{1}{2}\right)$  Toujours tous, Toujours aucun ou Toujours ce centre SMS spécifique **and** (Sélect.)

# <span id="page-59-1"></span>**Connectivité**

Vous devez régler les connexions données (paramètres GPRS et CSD) avant de régler les informations de serveur.

Depuis **Navigateur**

- 1. **Connectivité D** (Sélect.)
- <span id="page-59-0"></span>2. 4 **Réglages CSD**, **Paramètres GPRS** ou **GPRS info** A(Sélect.)
- 3.  $\Box$  paramètre souhaité  $\Box$  (Sélect.)
- 4. Editez les informations souhaitées  $\Box$  (Enregist)

Vous pouvez éditer les paramètres suivants après avoir sélectionné le paramètre de connexion requis :

### **Réglages CSD :**

- *Nom serveur*
- *Type appel (ISDN/ Analogique)*
- *Composer N°*
- *Identifiant*
- *Mot de passe*

### **Paramètres GPRS :**

- *Nom serveur*
- *APN GPRS*
- *Identifiant*
- *Mot de passe*
- *Authentification (Activer/Désactiver)*

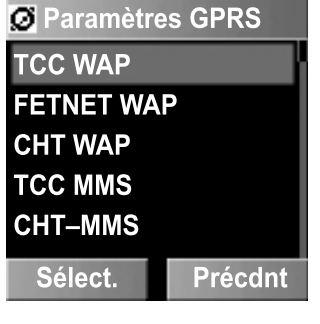

### **GPRS info :**

Vous pouvez aussi sélectionner le paramètre **GPRS info** à l'étape 2 pour visualiser la mémoire et la durée du service GPRS utilisé.

# *Menu Appareil photo*

### **Appareil photo**

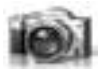

#### **Appareil photo**

#### *Mode Aperçu appareil photo*

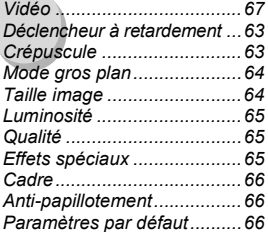

#### *Mode photo fixe*

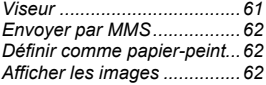

#### *Mode Aperçu vidéo*

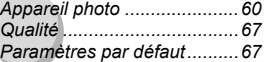

#### *Mode photo fixe*

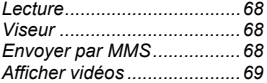

**Vidéo**

# **Votre appareil photo**

**(Vue de gauche) (Vue de droite : Ecran LCD Ouvert)**

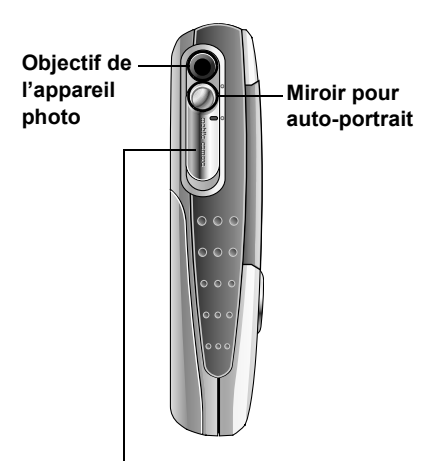

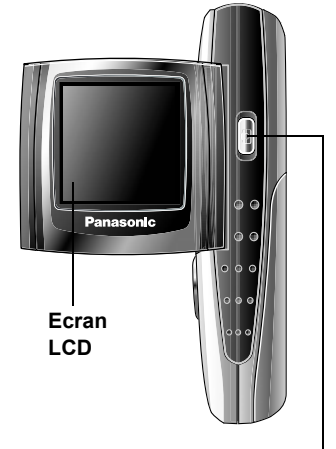

#### **Bouton coulissant de l'objectif :**

Faites glisser le bouton coulissant à moitié vers le bas pour activer le mode Aperçu Appareil photo. Lorsque le bouton coulissant est entièrement remonté, le mode Aperçu appareil photo est désactivé. Lorsque le bouton coulissant est entièrement glissé jusqu'en bas, l'écran LCD s'ouvre.

#### **Touche obturateur :**

Appuyez sur cette touche pour prendre une photo ou enregistrer un clip vidéo. Si le mode Aperçu appareil photo n'est pas activé même avec le bouton coulissant de l'objectif ouvert, appuyez pour activer le mode Aperçu appareil photo.

# **Prendre une photo**

Vous pouvez prendre des photos à l'aide de l'appareil photo intégré et les envoyer dans des messages e-mail multimédia (MMS). Vous pouvez également les utiliser comme papier peint.

### <span id="page-62-0"></span>**Mode Aperçu appareil photo :**

En mode Repos ou à partir du menu Appareil photo, faites glisser le bouton coulissant de l'objectif à moitié vers le bas pour lancer le mode Aperçu appareil photo. Vous pouvez également activer le mode Aperçu appareil photo en appuyant sur la touche obturateur si le mode Aperçu appareil photo n'est pas activé lorsque le bouton coulissant de l'objectif est ouvert.

#### **Mode photo fixe :**

En mode Aperçu appareil photo, appuyez sur la touche obturateur pour prendre une photo. L'affichage passe alors en mode Photo fixe.

#### En mode **Aperçu appareil photo**

Appuyez sur la touche obturateur pour prendre une photo.

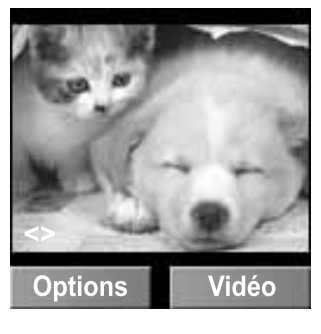

### **Fonctions des touches en mode Aperçu appareil photo**

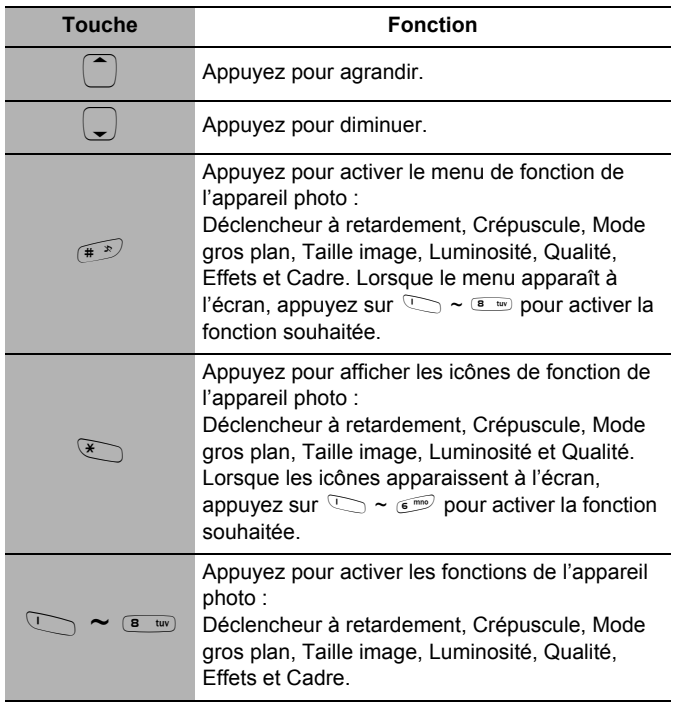

# *Zoom*

### En mode **Aperçu appareil photo**

```
Appuyez sur \cap pour agrandir ou sur \cap pour diminuer.
```
### *Viseur*

### En mode **Photo fixe**

- 1.  $\Box$  (Options)
- 2. **J** Viseur **a** (Sélect.)
- ➣ *Le viseur vous ramène au mode Aperçu appareil photo.*

# *Envoyer la photo par MMS*

### En mode **Photo fixe**

- 1.  $\Box$  (Options)
- 2. **C** Envoyer par MMS  $\Box$  (Sélect.)
- 3. **a** (Insérer) pour ajouter des fichiers multimédia
- 4.  $\Box$  (Options)
- 5.  $\Box$  **Envoyer**  $\Box$  (Sélect.)
- 6.  $\Box$  saisissez les informations requises  $\Box$  (Options)
- 7.  $\boxed{\widehat{\cdot}}$  **Envoyer**  $\boxed{\blacksquare}$  (Sélect.)

# *Définir la photo comme papier peint*

En mode **Photo fixe**

- 1.  $\Box$  (Options)
- <span id="page-64-0"></span>2. **Définir comme papier-peint**  $\Box$  (Sélect.)

# *Visualiser la photo en mémoire*

### En mode **Photo fixe**

- 1.  $\Box$  (Options)
- <span id="page-64-1"></span>2.  $\Box$  Afficher les images  $\Box$  (Sélect.)
- 3.  $\binom{2}{5}$  photo souhaitée  $\boxed{4}$  (Sélect.)

# **Paramètres de l'appareil photo**

### *Déclencheur à retardement*

Le déclencheur à retardement retarde la prise de la photo de 10 secondes.

### En mode **Aperçu appareil photo**

- 1.  $\Box$  (Options)
- 2.  $\boxed{\phantom{a}}$  Déclencheur à retarde**ment**  $\Box$  (Sélect.)
- 3.  $\boxed{)}$  Marche ou Arrêt A(Sélect.)

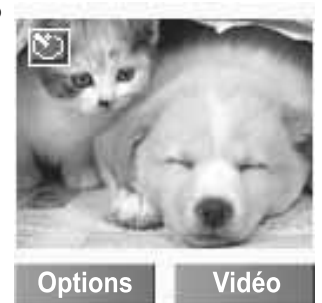

### *Crépuscule*

Vous pouvez activer le mode Crépuscule lorsque vous prenez une photo dans des conditions où il y a peu de lumière.

#### En mode **Aperçu appareil photo**

- 1.  $\Box$  (Options)
- 2.  $\boxed{\widehat{\cdot}}$  **Crépuscule a** (Sélect.)
- 3. **1** Marche ou Arrêt (a) (Sélect.)

# *Mode gros plan*

Vous pouvez activer le Mode gros plan lorsque vous prenez une photo à une faible distance.

### En mode **Aperçu appareil photo**

- 1.  $\Box$  (Options)
- 2.  $\boxed{)}$  Mode gros plan A(Sélect.)
- 3. **J** Marche ou Arrêt A(Sélect.)

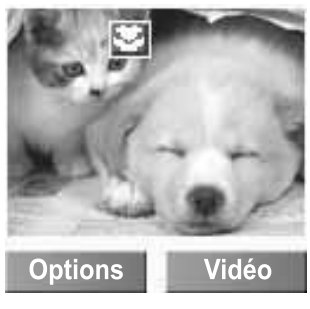

# *Taille image*

Vous pouvez agrandir ou réduire la taille de la photo.

### En mode **Aperçu appareil photo**

- 1.  $\Box$  (Options)
- <span id="page-66-0"></span>2. **Taille image E** (Sélect.)
- 3.  $\Box$  taille d'image souhaitée  $\Box$  (Sélect.)

Les tailles d'image suivantes sont disponibles :

- *128 × 96 (pixels)*
- *640 × 480 (pixels)*
- *352 × 288 (pixels)*
- *320 × 240 (pixels)*
- *176 × 144 (pixels)*
- *160 × 120 (pixels)*

# *Luminosité*

Vous pouvez ajuster la luminosité à 7 niveaux différents.

### En mode **Aperçu appareil photo**

- 1.  $\Box$  (Options)
- 2. **C** Luminosité A(Sélect.)
- 3.  $\left(\frac{1}{2}\right)$  ajustez la luminosité A(Sélect.)

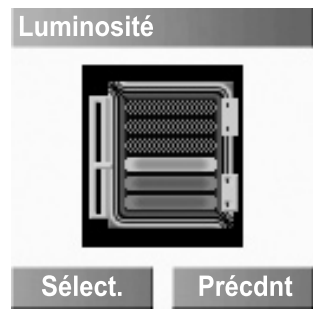

# *Qualité*

Vous pouvez choisir la qualité d'image de votre photo.

### En mode **Aperçu appareil photo**

- 1.  $\Box$  (Options)
- <span id="page-67-0"></span>2. **Qualité E** (Sélect.)
- 3. **Fin, Normal** ou **Économie E** (Sélect.)
- ➣ *Le mode Fin produit un gros fichier avec une résolution élevée tandis que le mode Économie produit un petit fichier avec une résolution faible.*

# *Effets spéciaux*

Vous pouvez changer les couleurs de votre photo.

### En mode **Aperçu appareil photo**

- 1.  $\Box$  (Options)
- <span id="page-67-1"></span>2.  $\left(\frac{1}{2}\right)$  **Effets spéciaux**  $\left(\frac{1}{2}\right)$  (Sélect.)
- 3. **C** Normal, Mono, Sépia ou Bleu  $\Box$  (Sélect.)

# *Cadre*

Vous pouvez prendre une photo dans un cadre de votre choix.

En mode **Aperçu appareil photo**

- 1.  $\Box$  (Options)
- 2. **Cadre D** (Sélect.)
- 3. 4 **Arrêt** ou **Cadre 1 ~ 5** A(Sélect.)
- ➣ *Si la taille de l'image est 176 × 144 pixels ou plus, le cadre n'apparaîtra pas.*

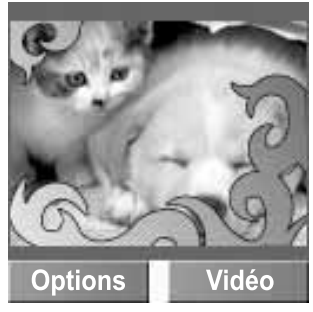

# *Anti-papillotement*

Vous pouvez minimiser le papillottement de votre écran en changeant le paramètre Anti-papillotement. Lorsque l'écran papillote, vous pouvez changer l'Anti-papillotement sur 50Hz ou 60Hz.

Le choix de 50Hz ou 60Hz varie selon les pays.

### En mode **Aperçu appareil photo**

- 1.  $\Box$  (Options)
- <span id="page-68-0"></span>2.  $(\hat{\zeta})$  **Anti-papillotement**  $\text{I}(\hat{\zeta})$  (Sélect.)
- 3.  $\left( \begin{array}{c} \bullet \\ \bullet \end{array} \right)$  50 Hz ou 60 Hz  $\left( \begin{array}{c} \bullet \\ \bullet \end{array} \right)$  (Sélect.)
- ➣ *Lorsque vous prenez une photo, un papillottement peut apparaître dans certains environnements.*

# <span id="page-68-1"></span>*Paramètres par défaut*

Tous les paramètres personnalisés peuvent être ramenés à leurs paramètres d'usine par défaut.

### En mode **Aperçu appareil photo**

- 1.  $\Box$  (Options)
- 2. **D** Paramètres par défaut **D** (Sélect.)

# **Enregistrer un clip vidéo**

Lorsque le mode Aperçu appareil photo est actif, l'appareil photo peut être transformé en caméra vidéo.

#### <span id="page-69-0"></span>**Mode Aperçu vidéo :**

En mode Repos ou bien depuis le menu Appareil photo, faites glisser le bouton coulissant de l'objectif à moitié vers le bas et appuyez sur la touche programmable de droite pour lancer le mode Aperçu Vidéo. Vous pouvez aussi activer le mode Aperçu vidéo en appuyant sur la touche obturateur suivie de la touche programmable de droite.

#### **Mode photo fixe :**

En mode Aperçu vidéo, appuyez sur la touche obturateur pour enregistrer un clip vidéo. Lorsque le film est terminé, l'affichage passe en mode Photo fixe.

Pour passer du mode Aperçu appareil photo au mode Aperçu Vidéo : Appuyez sur  $\Box$ .

### **Fonctions des touches en mode Aperçu vidéo**

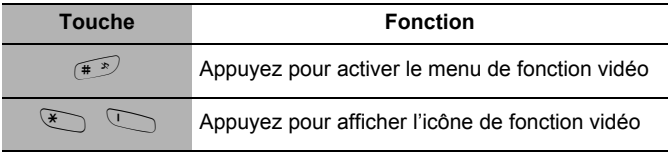

### *Qualité*

#### En mode **Aperçu Vidéo**

- 1.  $\Box$  (Options)
- <span id="page-69-1"></span>2. **Qualité E** (Sélect.)
- 3.  $\widehat{I}$  Fin, **Normal** ou **Économie**  $\widehat{I}$  (Sélect.)

### *Paramètres par défaut*

#### En mode **Aperçu Vidéo**

- 1.  $\Box$  (Options)
- 2.  $\left(\frac{1}{2}\right)$  Paramètres par défaut  $\left(\frac{1}{2}\right)$  (Sélect.)

# *Enregistrement*

### En mode **Aperçu Vidéo**

Appuyez sur la touche obturateur pour lancer l'enregistrement d'un clip vidéo.

Appuyez de nouveau sur la touche obturateur pour arrêter l'enregistrement d'un clip vidéo.

➣ *La qualité des images affichées peut varier en fonction du sujet ou de l'environnement.*

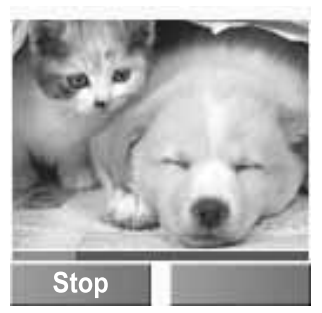

➣ *Les images affichées peuvent être déformées lorsque l'on filme des sujets en mouvement en particulier dans un environnement où les mouvements sont rapides.*

# *Lire le clip vidéo*

### En mode **Photo fixe**

- 1.  $\Box$  (Options)
- <span id="page-70-0"></span>2. **T** Lecture **a** (Sélect.)

# *Viseur*

### En mode **Photo fixe**

- 1.  $\Box$  (Options)
- <span id="page-70-1"></span>2.  $\Box$  Viseur  $\Box$  (Sélect.)

# *Envoyer le clip vidéo par MMS*

### En mode **Photo fixe**

- 1.  $\Box$  (Options)
- 2. **C** Envoyer par MMS  $\Box$  (Sélect.)
- 3. **a** (Insérer) pour ajouter des fichiers multimédia
- 4.  $\Box$  (Options)
- 5. **C** Envoyer **a** (Sélect.)
- 6.  $(\hat{\zeta})$  saisissez les informations requises  $\Box$  (Options)
- 7.  $\left(\frac{1}{2}\right)$  **Envoyer**  $\left(\frac{1}{2}\right)$  (Sélect.)

# *Visualiser les clips vidéo en mémoire*

### En mode **Photo fixe**

- 1.  $\Box$  (Options)
- <span id="page-71-0"></span>2.  $\boxed{\phantom{i}}$  **Afficher vidéos**  $\boxed{\phantom{a}}$  (Sélect.)
- 3.  $\overline{z}$  clip vidéo souhaité  $\overline{z}$  (Sélect.)
# Menu des messages

#### **Messages**

- 1

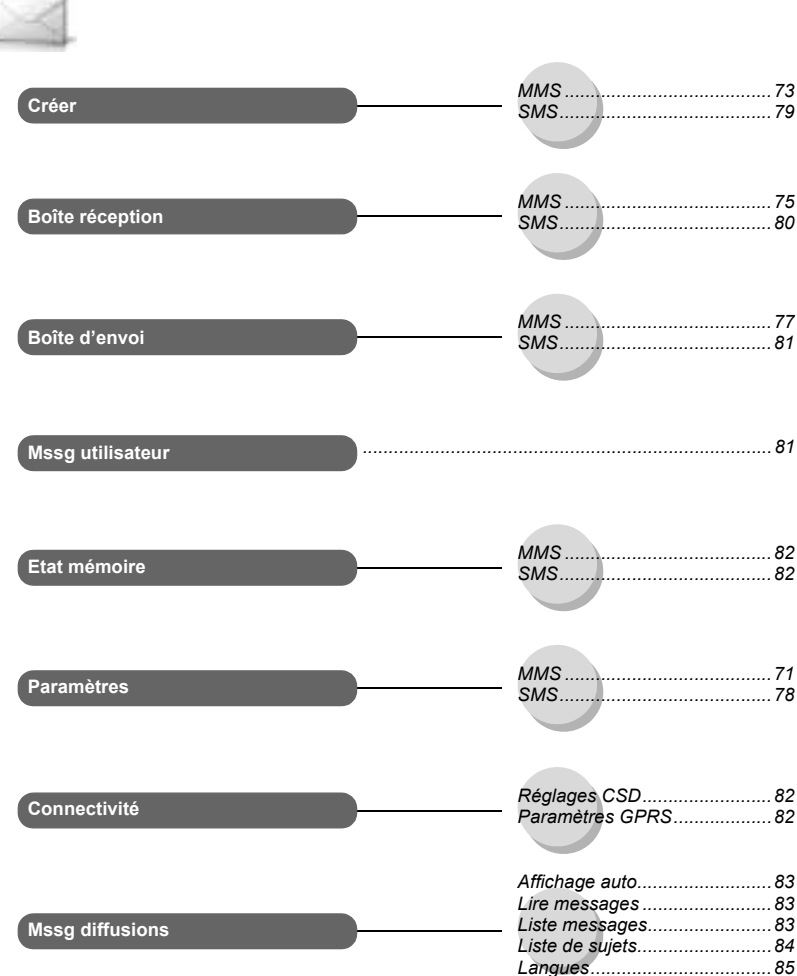

## **Paramètres MMS**

## *Configurer les MMS*

#### Depuis **Messages**

- 1. **D** Paramètres A(Sélect.)
- <span id="page-73-0"></span>2.  $\overline{)}$  **MMS**  $\overline{)}$  (Sélect.)
- 3. **C** Liste serveurs A(Sélect.)
- 4.  $\binom{2}{x}$  serveur souhaité @(Editer)

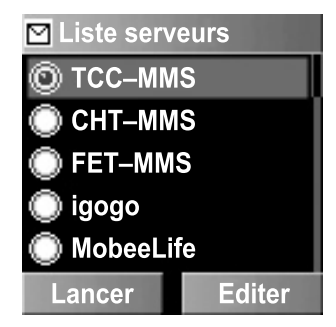

**REMARQUE :** Il se peut que votre opérateur réseau ait préinstallé ce numéro. Ne modifiez pas ce numéro. Toute modification peut provoquer un échec de la messagerie MMS.

Sur ce téléphone, vous pouvez configurer cinq paramétrages de serveur. Si vous trouvez le nom de votre serveur dans l'option paramètres, sélectionnez le serveur et  $\Box$  (Editer). Si aucun réglage n'est présent, contactez votre fournisseur de services de réseau pour obtenir ces paramètres.

Vous pouvez éditer les paramètres suivants :

- *Nom serveur*
- *Adresse IP*
- *Port IP*
- *Adresse MMSC*
- *Durée inactivité*
- *Connexion (CSD ou GPRS)*
- *Réglages CSD*
- *Paramètres GPRS*

## *Régler les options d'Envoi*

#### Depuis **Messages**

- 1. **D** Paramètres **D** (Sélect.)
- 2.  $\bigcirc$  **MMS**  $\bigcirc$  (Sélect.)
- 3. **Deptions d'envoi D** (Sélect.)
- 4.  $\Box$  option d'envoi souhaitée  $\Box$  (Sélect.)

Les options d'Envoi suivantes sont disponibles :

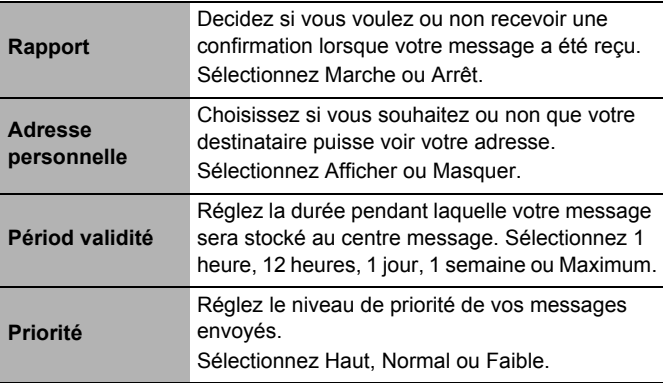

### *Régler les options de Réception*

#### Depuis **Messages**

- 1.  $\boxed{\widehat{\cdot}}$  **Paramètres**  $\boxed{\square}$  (Sélect.)
- 2.  $\overline{z}$  **MMS**  $\overline{z}$  (Sélect.)
- 3.  $\Box$  Options de réception  $\Box$  (Sélect.)
- 4.  $\Box$  option de réception souhaitée  $\Box$  (Sélect.)

Les options de réception suivantes sont disponibles lorsque vous voulez décider comment traiter les messages MMS entrants :

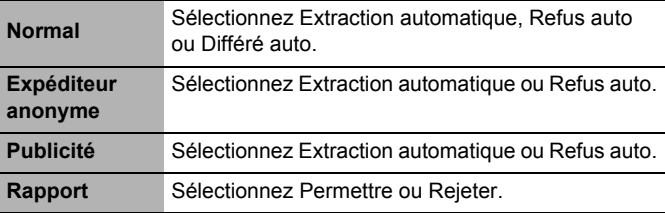

## **Créer un message MMS**

### *Insérer un fichier multimédia*

#### Depuis **Messages**

- 1.  $\boxed{)}$  **Créer**  $\boxed{)}$  (Sélect.)
- <span id="page-75-0"></span>2.  $\Box$  **MMS**  $\Box$  (Sélect.)
- 3. @(Insérer)
- 4.  $\left(\widehat{\cdot}\right)$  option d'insertion souhaitée **a** (Sélect.)

Les options suivantes sont disponibles pour sélectionner le fichier multimédia souhaité :

- *Insérer image*
- *Insérer texte*
- *Insérer vidéo*
- *Insérer son*
- *Insérer page*

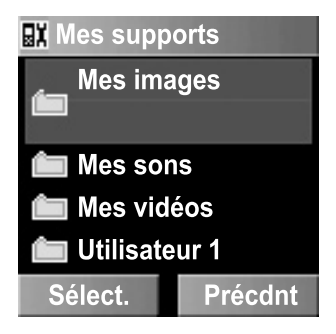

## *Options MMS*

#### Depuis **Messages**

- 1. **C** Créer **a** (Sélect.)
- 2.  $\overline{z}$  **MMS**  $\overline{z}$  (Sélect.)
- 3.  $\Box$  (Insérer)
- 4.  $\bigcirc$  option d'insertion souhaitée  $\Box$  (Sélect.)
- 5.  $\boxed{\widehat{\cdot}}$  fichier souhaité A(Sélect.)
- 6.  $\Box$  (Options)
- 7.  $\left(\overline{\phantom{a}}\right)$  option souhaitée A(Sélect.)

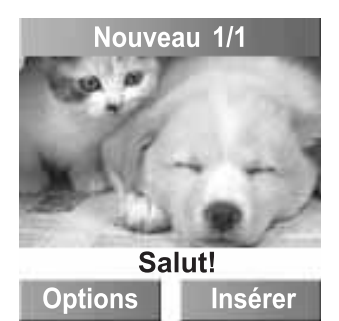

Après avoir terminé de composer un message MMS, vous pouvez sélectionner l'une des options suivantes :

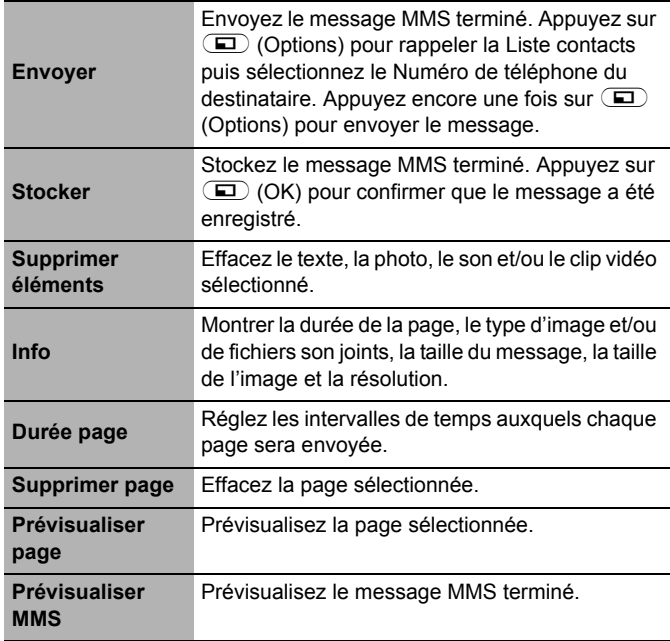

## **Envoyer un message MMS**

#### Depuis **Messages**

- 1.  $\boxed{)}$  **Créer**  $\boxed{)}$  (Sélect.)
- 2.  $\Box$  **MMS**  $\Box$  (Sélect.)
- 3. **a** (Insérer)
- 4.  $\Box$  option d'insertion souhaitée  $\Box$  (Sélect.)
- 5.  $\bigcirc$  fichier souhaité  $\bigcirc$  (Sélect.)
- 6.  $\Box$  (Options)
- 7.  $\overline{z}$  **Envoyer**  $\overline{z}$  (Sélect.)
- 8. Entrez le numéro de téléphone

OU

A (Options) 4 **Liste contacts**A(Sélect.) pour sélectionner le Numéro de téléphone

9. **a** (Options) **Envoyer a** (Sélect.)

## **Recevoir un message MMS**

#### Depuis **Messages**

- 1. **C** Boîte réception A(Sélect.)
- <span id="page-77-0"></span>2.  $\boxed{\widehat{}}$  **MMS**  $\boxed{\blacksquare}$  (Sélect.)
- 3. **T** Attente **I** (Sélect.)
- 4.  $\left(\overline{\phantom{a}}\right)$  message MMS souhaité @(Télécharger) pour recevoir le message MMS

 $O<sub>U</sub>$ 

- 3.  $\boxed{\widehat{.}}$  **Reçu**  $\boxed{\phantom{.}}$  (Sélect.)
- 4.  $\Box$  message MMS souhaité  $\Box$  (Visuali.)

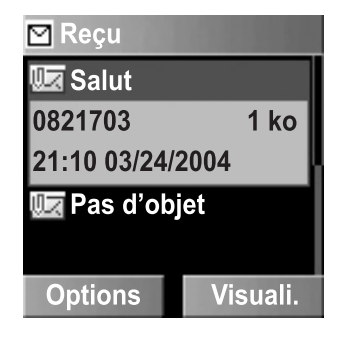

Les options suivantes sont disponibles en appuyant sur  $\Box$ (Options) après avoir sélectionné le message que vous voulez télécharger dans la liste d'attente dans la Boîte réception :

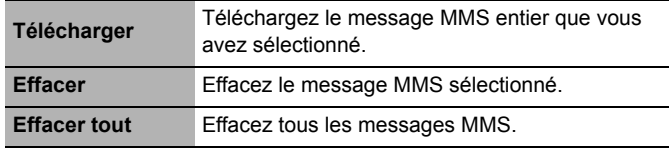

Les options suivantes sont disponibles après avoir sélectionné le message dans la liste Reçu de la Boîte réception :

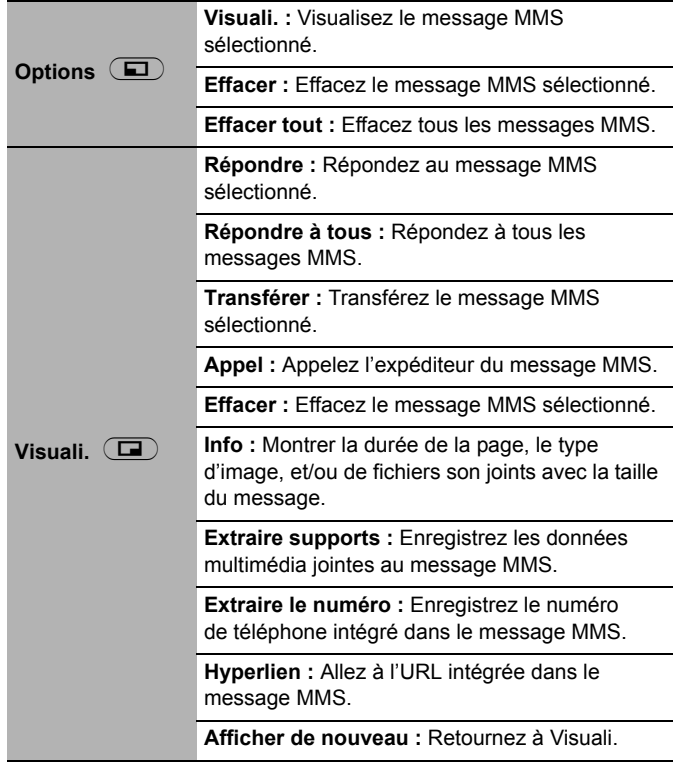

## **Visualiser un message MMS dans la Boîte d'envoi**

#### Depuis **Messages**

- 1.  $\boxed{\widehat{\cdot}}$  **Boîte d'envoi**  $\boxed{\blacksquare}$  (Sélect.)
- <span id="page-79-0"></span>2.  $\overline{z}$  **MMS**  $\overline{z}$  (Sélect.)
- 3. 4 **Messages non envoyés** ou **Messages envoyés** A(Sélect.)
- 4.  $\Box$  message MMS souhaité  $\Box$  (Options) ou @(Visuali.)

Les options suivantes sont disponibles après avoir sélectionné le message dans la liste des messages non envoyés ou envoyés dans la Boîte d'envoi :

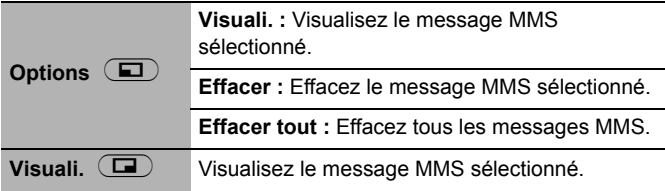

Les options suivantes sont disponibles en appuyant sur  $\Box$ (Options) lors de la visualisation du message envoyé dans la Boîte d'envoi :

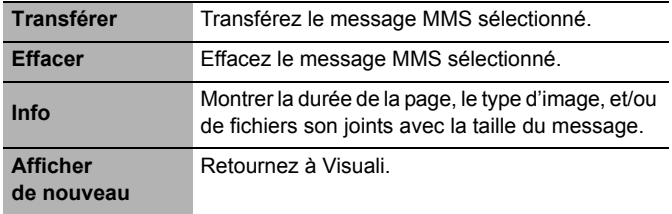

## **Paramètres SMS**

### *Centre message*

Depuis **Messages**

- 1.  $\overline{z}$  Paramètres  $\overline{z}$  (Sélect.)
- <span id="page-80-0"></span>2.  $\bigcirc$  **SMS**  $\bigcirc$  (Sélect.)
- 3. **Centre message E** (Sélect.)
- 4. Saisissez votre numéro de Centre message dans le format de numérotation international (D) (OK) (voir ["Numérota](#page-12-0)[tion internationale" à la page 10\)](#page-12-0)

Vous pouvez aussi changer les paramètres suivants à l'étape 3 :

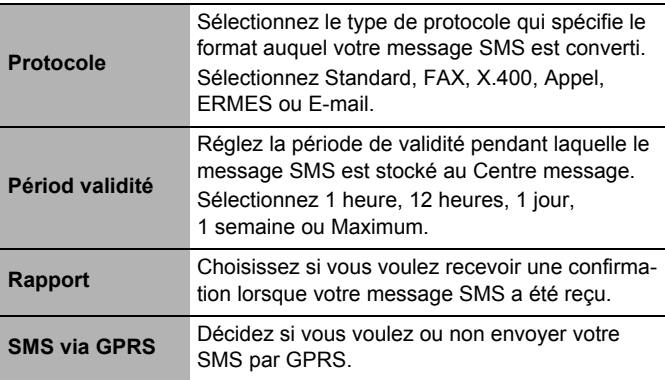

## **Créer un message SMS**

#### Depuis **Messages**

- 1.  $\overline{I}$  **Créer**  $\overline{I}$  (Sélect.)
- <span id="page-81-0"></span>2.  $\boxed{\widehat{z}}$  **SMS**  $\boxed{\underline{w}}$  (Sélect.)
- 3. Saisissez votre texte
- 4.  $\Box$  (Options)
- 5.  $\left(\frac{1}{2}\right)$  option souhaitée

A(Sélect.)

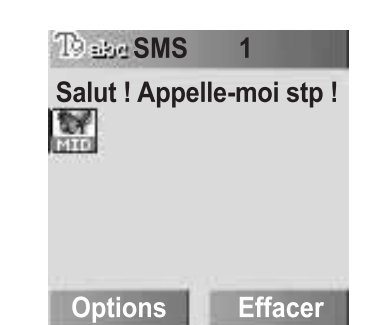

Les options suivantes sont disponibles :

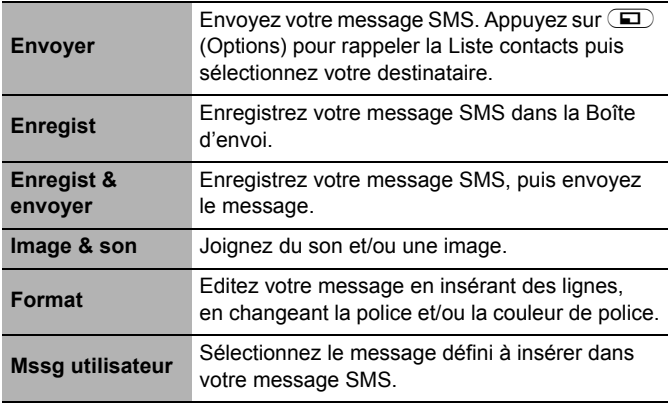

➣ *Le numéro affiché dans la barre de menu indique le nombre de pages utilisées dans le message.*

## **Recevoir un message SMS**

#### Depuis **Messages**

- 1. **D** Boîte réception **D** (Sélect.)
- <span id="page-82-0"></span>2.  $\overline{2}$  **SMS**  $\overline{2}$  (Sélect.)
- 3.  $\left(\overline{z}\right)$  message SMS souhaité  $\left(\overline{z}\right)$  (Options)

Vous pouvez sélectionner l'une des options suivantes lorsque vous voulez décider comment traiter les messages SMS entrants :

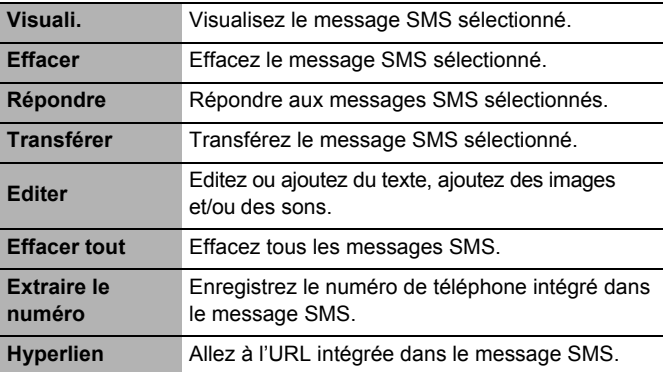

## **Visualiser un message SMS dans la Boîte d'envoi**

#### Depuis **Messages**

- 1. **Doîte d'envoi D** (Sélect.)
- <span id="page-83-1"></span>2.  $\boxed{\phantom{a}}$  **SMS**  $\boxed{\phantom{a}}$  (Sélect.)
- 3.  $\Box$  message SMS souhaité  $\Box$  (Options)

Sélectionnez l'une des options suivantes lorsque vous voulez décider comment traiter les messages SMS sortants :

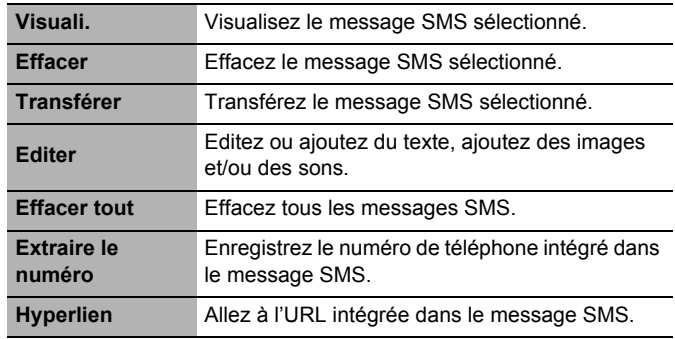

## **Messages utilisateur**

Vous pouvez éditer les messages utilisateur puis les enregistrer pour les utiliser ultérieurement.

#### Depuis **Messages**

- <span id="page-83-0"></span>1.  $\overline{)}$  **Mssg utilisateur**  $\overline{)}$  (Sélect.)
- 2.  $\binom{2}{x}$  message souhaité  $\binom{2}{x}$  (Sélect.)
- 3. Editez le message  $\Box$  (Options)
- 4. **C** Enregist & envoyer ou Enregist **E** (Sélect.)
- ➣ *Vous pouvez éditer les messages prédéfinis, sauf les 5 premiers messages.*

## **Etat mémoire**

#### Depuis **Messages**

- <span id="page-84-0"></span>1.  $\boxed{\div}$  **Etat mémoire**  $\boxed{\text{ }}$  (Sélect.)
- 2.  $\Box$  **MMS** ou **SMS**  $\Box$  (Sélect.)

L'Etat mémoire montre l'espace mémoire libre et l'espace mémoire utilisé pour les MMS ou bien l'espace mémoire utilisé et la capacité mémoire maximale pour les SMS :

- *MMS : max. 2888 ko*
- *SMS : max. 250 espaces (selon la SIM)*

**REMARQUE :** Cette fonction est tributaire de la carte SIM.

## **Connectivité**

Depuis **Messages**

- 1. **Connectivité E** (Sélect.)
- <span id="page-84-1"></span>2. **T** Réglages CSD ou Paramètres GPRS (D (Sélect.)
- 3.  $\left(\overline{z}\right)$  paramètre souhaité  $\left(\overline{z}\right)$  (Sélect.)
- 4.  $\Box$  editez les informations souhaitées  $\Box$  (Enregist)
- ➣ *Pour régler les Réglages CSD ou les Paramètres GPRS, voir page [57](#page-59-0) pour obtenir des détails.*

## **Messages de diffusion**

Vous pouvez recevoir régulièrement vos informations préférées par votre fournisseur de services.

Vous devez spécifier le(s) "sujet(s)" d'information et la langue dans laquelle vous désirez recevoir ces informations. Pour recevoir des messages de diffusion, la fonction "Lire messages" doit être activée.

### *Affichage auto*

En mode repos, le dernier message d'information est affiché automatiquement sur votre téléphone.

#### Depuis **Messages**

- 1.  $\boxed{\div}$  **Mssg diffusions**  $\boxed{\boxed{\div}}$  (Sélect.)
- 2.  $\widehat{\Box}$  Affichage auto  $\widehat{\Box}$  (Modifier) > Art/Mch

#### *Recevoir des messages*

Pour recevoir des messages, vous devez activer la fonction "Lire messages".

#### Depuis **Messages**

- 1.  $\Box$  **Mssg diffusions**  $\Box$  (Sélect.)
- 2.  $\Box$  Lire messages  $\Box$  (Modifier) > Art/Mch

### *Lire un message de diffusion*

#### Depuis **Messages**

- 1.  $\boxed{\widehat{}}$  **Mssg diffusions**  $\boxed{\blacksquare}$  (Sélect.)
- 2.  $\boxed{\phantom{a}}$  **Liste messages**  $\boxed{\phantom{a}}$  (Sélect.)
- 3. **a** (Suivant) pour sélectionner le sujet disponible

**REMARQUE :** Cette fonction est tributaire de votre fournisseur de services de réseau.

### *Liste de sujets*

Vous pouvez recevoir des messages sur des sujets spécifiques envoyés par votre fournisseur de services de réseau.

#### Depuis **Messages**

- 1.  $\boxed{\phantom{a}}$  **Mssg diffusions**  $\boxed{\phantom{a}}$  (Sélect.)
- <span id="page-86-0"></span>2.  $\boxed{\div}$  Liste de sujets  $\boxed{\text{ }}$  (Sélect.)
- 3.  $\boxed{\div}$  **Actuel**  $\boxed{\text{ }}$  (Sélect.)
- 4. < **Ajouter des sujets** >  $\Box$  (Sélect.)
- 5.  $(\hat{\zeta})$  sujet souhaité  $\hat{\zeta}$  (Sélect.)  $O<sub>U</sub>$

Vous pouvez effacer le sujet souhaité à l'étape 4.

- 1.  $\left(\frac{1}{2}\right)$  sujet souhaité  $\left(\frac{1}{2}\right)$  (Options)
- 2. **Ffacer E** (Sélect.)

### *Sujet défini par l'utilisateur*

Vous pouvez ajouter vos sujets préférés à la liste de sujets définie par l'utilisateur.

#### Depuis **Messages**

- 1.  $\boxed{\widehat{}}$  **Mssg diffusions**  $\boxed{\blacksquare}$  (Sélect.)
- 2.  $\boxed{\widehat{\cdot}}$  **Liste de sujets**  $\boxed{\blacksquare}$  (Sélect.)
- 3. **Derso D** (Sélect.)
- 4.  $\left(\frac{1}{n}\right)$  < Nv entrée >  $\left(\frac{1}{n}\right)$  (Options)
- 5. Saisissez le code d'identification du message  $\Box$  (OK)
- 6. Saisissez le nom  $\Box$  (OK)

## *Langues*

Vous pouvez sélectionner la langue du message que vous recevez.

#### Depuis **Messages**

- 1.  $\boxed{\phantom{a}}$  **Mssg diffusions**  $\boxed{\phantom{a}}$  (Sélect.)
- <span id="page-87-0"></span>2.  $\boxed{\phantom{a}}$  **Langues**  $\boxed{\phantom{a}}$  (Sélect.)
- 3.  $\Box$  (Options)
- 4.  $\widehat{I}$  Insérer ou Ajouter à la fin  $\widehat{I}$  (Sélect.)
- 5.  $\overline{2}$  langue souhaitée  $\overline{4}$  (Sélect.)  $O<sub>U</sub>$

Vous pouvez retirer une langue à l'étape 4.

- 1.  $\overline{)}$  langue souhaitée  $\overline{)}$  (Options)
- 2.  $\boxed{\div}$  **Effacer**  $\boxed{\text{ }}$  (Sélect.)
- ➣ *"Insérer" ajoute une langue souhaitée au-dessus de la langue que vous avez sélectionnée tandis que "Ajouter à la fin" ajoute la langue à la fin de la liste.*

# *Menu téléphone*

#### **Menu tél (ou STK)\***

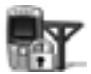

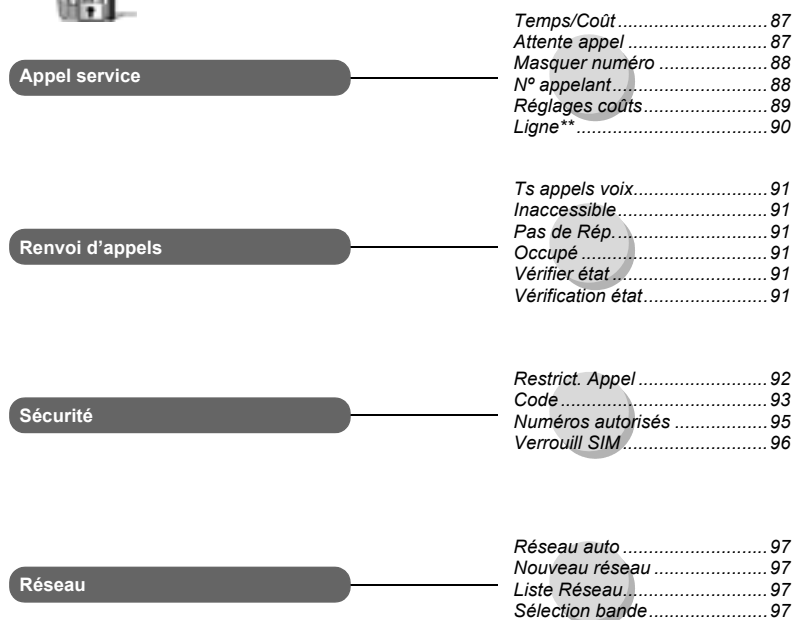

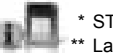

\* STK (kit d'outils SIM) est tributaire de la carte SIM. \*\* La fonction Ligne est tributaire de la carte SIM.

## **Appel service**

### <span id="page-89-0"></span>*Temps/Coût*

Depuis **Menu tél**

- 1.  $\left(\frac{1}{2}\right)$  **Appel service**  $\left(\frac{1}{2}\right)$  (Sélect.)
- 2. **Temps/Coût I** (Sélect.)
- 3. 4 **Dernier appel**, **Ts appels voix** ou **Crédit restant** A(Sélect.)

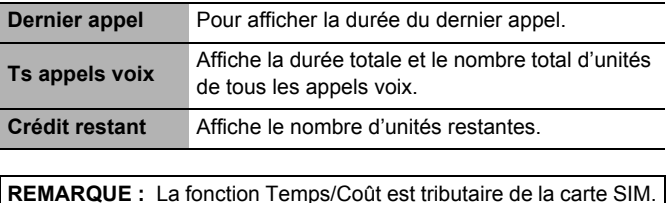

### *Attente appel*

Si Attente appel est activé, un deuxième appel peut être reçu. Activez cette fonction avant de faire un appel en conférence.

Depuis **Menu tél**

- 1.  $\boxed{\div}$  **Appel service**  $\boxed{\text{ }}$  (Sélect.)
- <span id="page-89-1"></span>2.  $\boxed{\phantom{i}}$  **Attente appel**  $\boxed{\phantom{i}}$  (Sélect.)
- 3.  $\left(\frac{1}{\epsilon}\right)$  **Régler, Effacer** ou **Vérification état**  $\left(\frac{1}{\epsilon}\right)$  (Sélect.)

**REMARQUE :** La fonction Attente appel est tributaire du réseau.

### *Masquer numéro*

Cette fonction vous permet d'éviter que votre nom et/ou numéro ne soient montrés à la personne que vous appelez, et d'activer leur affichage si nécessaire.

#### Depuis **Menu tél**

- 1.  $\boxed{\div}$  **Appel service**  $\boxed{\text{ }}$  (Sélect.)
- <span id="page-90-0"></span>2. **T** Masquer numéro **a** (Sélect.)
- 3. Pour confirmer "**Masquer pour tous les appels ?**", sélectionnez Oui ou Non.

**REMARQUE :** Lorsque vous contrôlez l'état, le téléphone doit être enregistré sur un réseau.

**REMARQUE :** La fonction Masquer numéro est tributaire du réseau.

### *Numéro de l'appelant*

Cette fonction vous permet d'afficher le nom et/ou le numéro de la personne qui vous appelle sur l'écran de votre téléphone.

#### Depuis **Menu tél**

- 1. **1. Appel service E** (Sélect.)
- <span id="page-90-1"></span>2.  $\widehat{I}$  **N° appelant**  $\widehat{I}$  (Sélect.)

**REMARQUE :** Lorsque vous contrôlez l'état, le téléphone doit être inscrit à un réseau.

## *Réglages du coût*

**REMARQUE :** La durée d'une unité peut varier en fonction des heures creuses et des heures pleines. Les coûts des appels peuvent être calculés en fonction de ces éléments. Cependant, il est possible que les tarifs appliqués par votre fournisseur de services n'apparaissent pas dans le calcul.

#### **Devise :**

D'abord, vous devez saisir votre "Taux personnel". Il s'agit du coût total facturé par le fournisseur de services pour une unité de durée d'appel.

Depuis **Menu tél**

- 1. **1.** Appel service **1** (Sélect.)
- <span id="page-91-0"></span>2.  $\overline{z}$  **Réglages coûts**  $\overline{z}$  (Sélect.)
- 3.  $\left(\frac{1}{2}\right)$  **Devise I** (Sélect.)
- ➣ *Les paramètres actuels sont affichés.*
- 4.  $\Box$  (Editer)
- 5. Saisissez le code PIN2  $\left(\Box\right)$  (OK)
- 6. Saisissez les unités de devise (max. 3 caractères) A(Enregist)

**REMARQUE :** Cette fonction est tributaire de la carte SIM.

#### **Taux personnel :**

Vous pouvez paramétrer votre taux personnel.

#### Depuis **Menu tél**

- 1.  $\left(\frac{1}{2}\right)$  **Appel service**  $\left(\frac{1}{2}\right)$  (Sélect.)
- 2.  $\boxed{\div}$  **Réglages coûts**  $\boxed{\boxed{\div}}$  (Sélect.)
- 3.  $\left| \zeta \right|$  **Taux personnel**  $\mathbf{D}$  (Sélect.)
- ➣ *Les paramètres actuels sont affichés.*
- 4.  $\boxed{\bullet}$  (Editer)
- 5. Saisissez le code PIN2  $\left(\Box\right)$  (OK)
- 6.  $\left(\frac{1}{n}\right)$  Saisissez votre taux personnel  $\left(\frac{1}{n}\right)$  (Enregist)

**REMARQUE :** Cette fonction est tributaire de la carte SIM.

#### **Coût max :**

Vous pouvez déterminer le coût maximum permis des appels.

Depuis **Menu tél**

- 1. **1.** Appel service  $\Box$  (Sélect.)
- 2. **T** Réglages coûts **I** (Sélect.)
- 3.  $\left( \begin{array}{c} 2 \end{array} \right)$  **Coût max**  $\left( \begin{array}{c} \blacksquare \end{array} \right)$  (Modifier)
- ➣ *Les paramètres actuels sont affichés.*
- 4.  $\left(\frac{1}{k}\right)$   $\Box$  (Editer) > Saisissez le code PIN2  $\Box$  (OK)
- 5. @(Modifier) > **Art/Mch**
- 6.  $\widehat{I}$  saisissez la limite de crédit  $\widehat{I}$  (Enregist)

**REMARQUE :** Cette fonction est tributaire de la carte SIM.

#### **Affichage auto :**

En mode repos, le coût du dernier appel est affiché automatiquement sur votre téléphone.

Depuis **Menu tél**

- 1.  $\boxed{\widehat{\cdot}}$  **Appel service**  $\boxed{\blacksquare}$  (Sélect.)
- 2. **C** Réglages coûts **a** (Sélect.)
- 3.  $\widehat{\Box}$  Affichage auto  $\widehat{\Box}$  (Modifier) > Art/Mch

## *Ligne*

Votre téléphone possède deux lignes de téléphone si votre carte SIM supporte le service CPHS et Alternate Line.

Depuis **Menu tél**

- 1.  $\boxed{\div}$  **Appel service**  $\boxed{\text{ }}$  (Sélect.)
- <span id="page-92-0"></span>2.  $(\zeta)$  **Ligne**  $\Box$  (Sélect.)
- 3.  $\boxed{)}$  **Ligne1** ou **Ligne2**  $\boxed{)}$  (Sélect.)

**REMARQUE :** Cette fonction est tributaire de la carte SIM (votre carte SIM doit supporter le service CPHS pour utiliser cette fonction).

## <span id="page-93-0"></span>**Renvoi d'appels**

#### Depuis **Menu tél**

- 1.  $\overline{I}$  **Renvoi d'appels**  $\overline{I}$  (Sélect.)
- 2.  $\Box$  circonstance nécessaire pour activer le renvoi A(Sélect.)
- 3. **D** Régler, Effacer ou Vérification état  $\Box$  (Sélect.)
- 4. Saisissez le numéro de téléphone vers lequel transférer l'appel  $\Box$
- ➣ *Saisissez le numéro de la messagerie vocale si vous désirez que les appels vocaux entrants soient redirigés vers la messagerie vocale.*
- ➣ *Lorsque le renvoi d'appel est activé, l'icône de renvoi d'appel ( ) est affichée.*
- ➣ *Lors de la mise à jour ou de la vérification du statut du Renvoi d'appels, le téléphone doit être enregistré sur un réseau (* $T_{\text{all}}$ *).*

<span id="page-93-2"></span><span id="page-93-1"></span>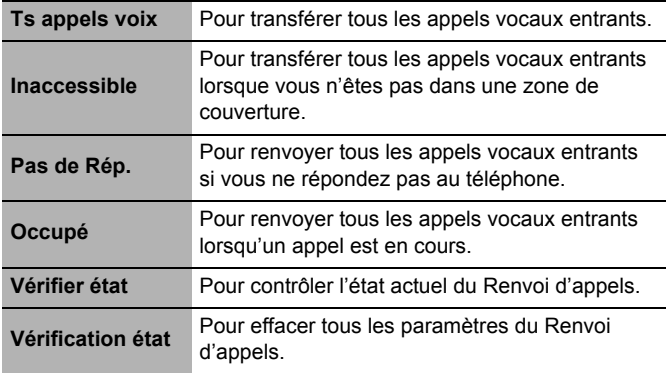

<span id="page-93-5"></span><span id="page-93-4"></span><span id="page-93-3"></span>*Les appels vocaux peuvent être transférés vers la boîte vocale ou vers un numéro que vous spécifiez.*

## **Sécurité**

### *Restriction d'appel*

La restriction d'appels permet d'empêcher certains appels sortants et/ou entrants à l'aide d'un mot de passe fourni par votre fournisseur de services. Lorsque vous mettez à jour/ contrôlez l'état de la fonction Restrict. Appel, le téléphone doit être enregistré sur un réseau.

#### Depuis **Menu tél**

- 1.  $\widehat{I}$  **Sécurité I** (Sélect.)
- <span id="page-94-0"></span>2.  $\boxed{\widehat{\cdot}}$  **Restrict. Appel**  $\boxed{\blacksquare}$  (Sélect.)
- 3.  $\overline{)}$  paramètre souhaité  $\overline{)}$  (Sélect.)
- 4. **C** Régler, Effacer ou Vérification état  $\Box$  (Sélect.)
- 5. Saisissez le mot de passe nécessaire  $\Box$  (Sélect.)

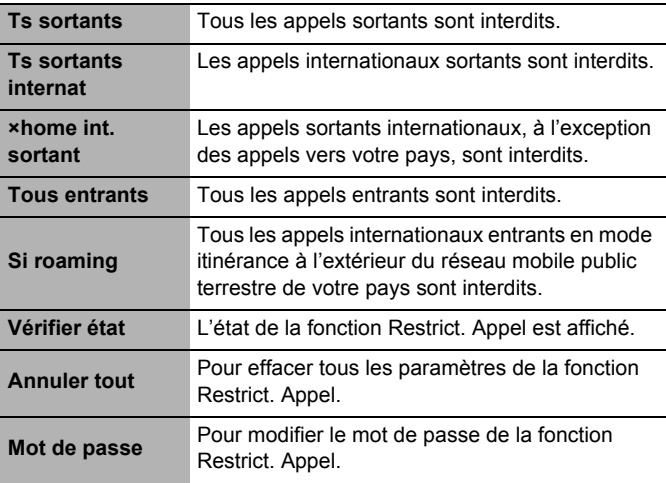

## *Codes*

#### **Changer le code téléphone :**

Le code téléphone sert à verrouiller la carte SIM, ce qui protège le téléphone contre toute utilisation avec une carte SIM autre que la vôtre.

Depuis **Menu tél**

- 1.  $\left(\frac{1}{2}\right)$  **Sécurité II** (Sélect.)
- <span id="page-95-0"></span>2.  $\Box$  Code  $\Box$  (Sélect.)
- 3. **J** Verrou téléph. **D** (Sélect.)
- 4. Saisissez un nouveau code téléphone  $\Box$  (OK)
- 5. Saisissez le nouveau code pour vérification  $\Box$  (OK)

**REMARQUE :** Votre code téléphone doit comprendre de 6 à 12 chiffres. Nous vous recommandons de prendre note de votre code téléphone. Si le code téléphone est saisi 10 fois de manière incorrecte, le téléphone cessera de fonctionner de manière permanente. Si vous changez le code téléphone à partir de la deuxième fois, vous devez d'abord saisir le code téléphone précédent puis saisir deux fois le nouveau code téléphone.

#### **Contrôle PIN :**

Le code PIN protège votre carte SIM contre toute utilisation non autorisée. Si vous activez le code PIN, vous serez invité à le saisir à chaque fois que vous allumerez votre téléphone.

Depuis **Menu tél**

- 1. **C** Sécurité **a** (Sélect.)
- 2.  $\Box$  Code  $\Box$  (Sélect.)
- 3.  $\boxed{\widehat{z}}$  **Contrôle PIN**  $\boxed{\widehat{z}}$  (Modifier)
- 4. Saisissez le code PIN  $\Box$  (OK)
- 5.  $\Box$  (Modifier) choisissez d'activer ou désactiver le code PIN
- 6.  $\Box$  (OK)

**REMARQUE :** Si le code PIN est saisi 3 fois de manière incorrecte, le code PIN se bloque. Pour débloquer le code PIN, vous devez saisir votre code PUK. Si vous saisissez un code PUK incorrect 10 fois de suite, votre carte SIM sera bloquée de manière permanente.

#### **Modifier le PIN/PIN2 :**

Vous devez activer le code PIN avant de changer le code.

Depuis **Menu tél**

- 1. **J** Sécurité **I** (Sélect.)
- 2.  $\Box$  Code  $\Box$  (Sélect.)
- 3.  $\widehat{I}$  **Modif code PIN** ou **Modif code PIN2**  $\widehat{I}$  (Sélect.)
- 4. Saisissez le code actuel  $\Box$  (OK)
- 5. Saisissez le nouveau code  $\Box$  (OK)
- 6. Saisissez le nouveau code pour vérification  $\Box$  (OK)

**REMARQUE :** Pour saisir le code PUK pour votre PIN, saisissez d'abord \*\*05#. Ensuite, vous serez invité à saisir le code PUK. Suivez les instructions à l'écran. Pour saisir le code PUK2 pour votre PIN2, saisissez \*\*052#. Ensuite, il vous sera demandé de saisir le code PUK2. Suivez les instructions à l'écran. Si le code PUK/PUK2 est saisi 10 fois de manière incorrecte, le téléphone cesse de fonctionner. Toutes les informations enregistrées sur la carte SIM sont perdues et vous devez remplacer la carte SIM. Contactez le fournisseur de services pour plus d'informations.

### *Numéros autorisés*

La fonction Numéros autorisés vous permet de limiter vos appels sortants à un certain nombre de numéros enregistrés dans FDN, qui se trouve dans votre carte SIM. Lorsque cette fonction est active, seuls les numéros autorisés peuvent être composés, toute tentative d'appel d'un autre numéro échoue. Pour saisir des Numéros autorisés, voir [page 45.](#page-47-0)

#### Depuis **Menu tél**

- 1. **C** Sécurité **a** (Sélect.)
- <span id="page-97-0"></span>2. **I** Numéros autorisés **I** (Sélect.)
- 3. Saisissez le code PIN2  $\Box$  (OK)
- 4.  $\Box$  (Modifier)
- 5.  $\Box$  (OK)
- ➣ *Lorsque la fonction numéros autorisés est activée, les numéros composés manuellement doivent être identiques aux numéros dans la liste de numéros autorisés, sinon l'émission de l'appel est impossible.*
- ➣ *Vous pouvez enregistrer, modifier ou supprimer un numéro de téléphone. Dans ce cas, on vous demandera votre code PIN2.*

**REMARQUE :** Si le code PIN2 est saisi 3 fois de suite de manière incorrecte, le PIN2 se bloque. Pour débloquer le code PIN2, vous devez saisir votre code PUK2. Si vous saisissez un code PUK2 incorrect 10 fois de suite, votre carte SIM sera bloquée de manière permanente.

**REMARQUE :** La fonction Numéros autorisés est tributaire de la carte SIM.

### *Verrouillage de la carte SIM*

Si vous activez la fonction Verrouill SIM, vous serez invité à saisir votre code téléphone lorsque vous allumerez le téléphone avec une autre carte SIM.

#### Depuis **Menu tél**

- 1. **J** Sécurité **a** (Sélect.)
- <span id="page-98-0"></span>2. **C** Verrouill SIM **D** (Sélect.)
- 3. Saisissez le code téléphone  $\Box$  (OK)
- 4.  $\Box$  (Modifier) pour activer/désactiver la fonction Verrouill SIM
- 5.  $\overline{CD}$  (OK)

**REMARQUE :** Votre code téléphone doit comprendre de 6 à 12 chiffres. Nous vous recommandons de prendre note de votre code téléphone. Si le code téléphone est saisi 10 fois de manière incorrecte, le téléphone cessera de fonctionner de manière permanente. Si vous changez le code téléphone à partir de la deuxième fois, vous devez d'abord saisir le code téléphone précédent puis saisir deux fois le nouveau code téléphone.

**REMARQUE :** Cette fonction est tributaire de la carte SIM.

## **Réseau**

### *Paramètres du réseau*

Vous pouvez sélectionner l'un des réseaux disponibles à l'endroit où vous vous trouvez.

#### Depuis **Menu tél**

- 1. **D** Réseau **D** (Sélect.)
- 2.  $\overline{)}$  réseau souhaité  $\overline{)}$  (Modifier) > **Art/Mch**

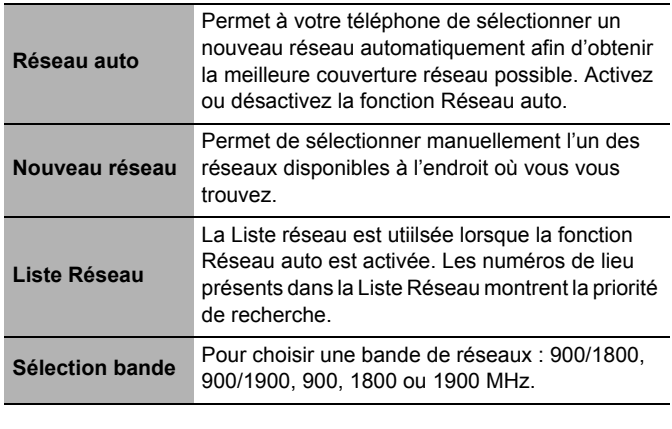

**REMARQUE :** Cette fonction est tributaire de la carte SIM.

# *Menu du journal*

#### **Enregistrements**

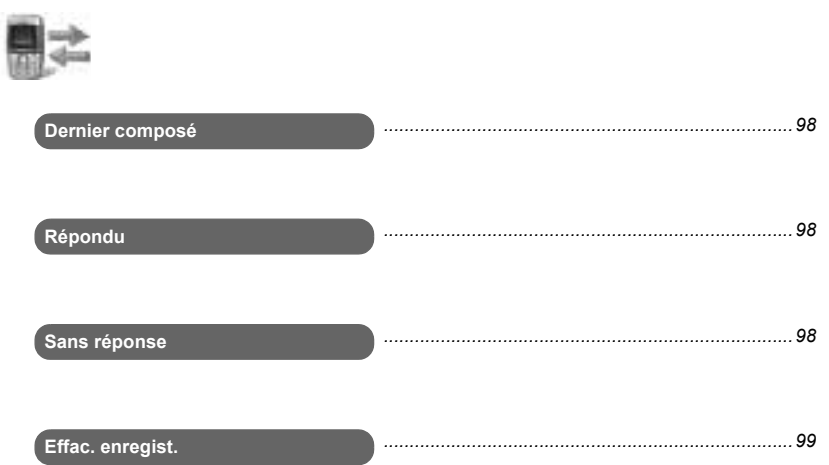

## **Dernier numéro composé/Répondu/ Sans réponse**

Les numéros de téléphone composés récemment sont enregistrés sous Dernier composé (max. 50). Lorsque vous répondez à un appel entrant avec No appelant, le numéro est enregistré sous Répondu (max. 50). Lorsque vous ne répondez pas à un appel entrant avec No appelant, le numéro est enregistré sous Sans réponse (max. 20).

#### Depuis **Enregistrements**

<span id="page-100-0"></span>1. 4 **Dernier composé**, **Répondu** ou **Sans réponse** 

```
A(Sélect.)
```
OU

En mode repos,  $\circled{r}$  pour visualiser les derniers numéros composés directement

2.  $\Box$  numéro de téléphone que vous souhaitez recomposer  $\widehat{\mathbb{C}}$ 

Les options suivantes sont disponibles lorsque vous sélectionnez le numéro souhaité :

- *Stocker*
- *Effacer*
- *Effacer tout*

## **Effacer les enregistrements**

#### Depuis **Enregistrements**

- <span id="page-101-0"></span>1. **C** Effac. enregist. **E** (Sélect.)
- 2. **Ff dern cmpsés D** (Sélect.) "**Eff appels composés ?**" est affiché.
- 3.  $\Box$  (Oui) ou  $\Box$  (Non)

Vous pouvez sélectionner l'une des options suivantes à l'étape 2 :

- *Eff dern cmpsés*
- *Eff répdus*
- *Eff non répdus*
- *Effacer tout*

# **Menu Applications**

### **Applications**

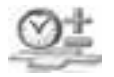

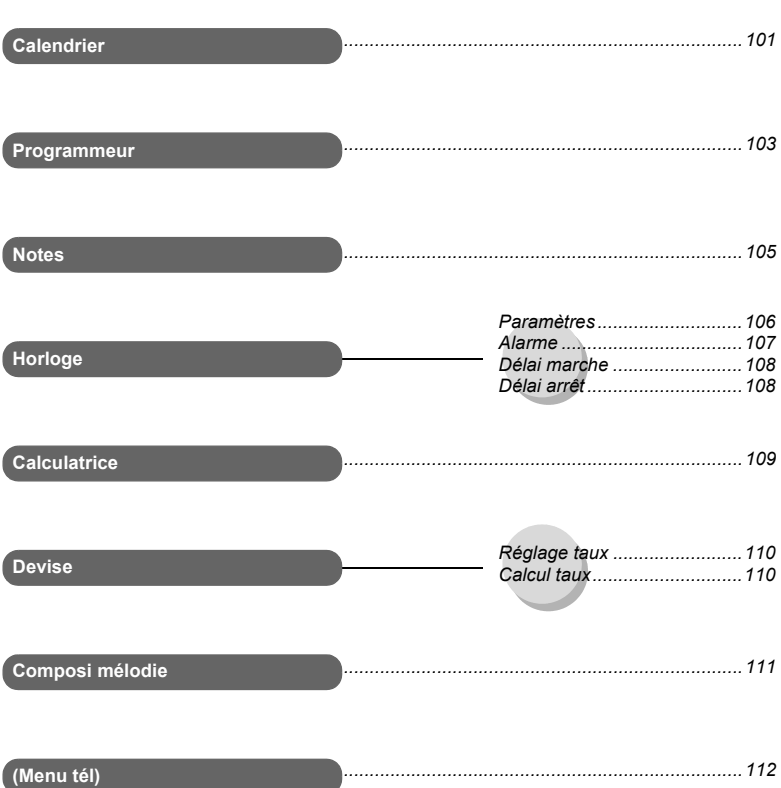

## **Calendrier**

### *Créer un aide-mémoire*

Vous pouvez organiser votre Calendrier de manière à vous souvenir d'un événement personnel, tel qu'une période de vacances ou un anniversaire. Avant de pouvoir saisir des informations dans le Calendrier, vous devez régler l'horloge, le jour et l'heure.

#### Depuis **Applications**

- <span id="page-103-0"></span>1. **Calendrier E** (Sélect.)
- 2. Appuyez sur les touches

 $\left(\begin{matrix} \cdot & \cdot \\ \cdot & \cdot \\ \cdot & \cdot \end{matrix}\right), \left(\begin{matrix} \cdot & \cdot \\ \cdot & \cdot \\ \cdot & \cdot \end{matrix}\right), \left(\begin{matrix} \cdot & \cdot \\ \cdot & \cdot \\ \cdot & \cdot \end{matrix}\right), \left(\begin{matrix} \cdot & \cdot \\ \cdot & \cdot \\ \cdot & \cdot \end{matrix}\right), \left(\begin{matrix} \cdot & \cdot \\ \cdot & \cdot \\ \cdot & \cdot \end{matrix}\right),$  $(\overline{a}, \overline{b})$ ,  $(\overline{a}, \overline{b})$ ,  $(\overline{a}, \overline{b})$  et  $(\overline{a}, \overline{b})$ pour déplacer le curseur  $\uparrow$ ,  $\downarrow$ ,  $\leftarrow$  et  $\rightarrow$  jusqu'au jour souhaité (D) (Options)

#### OU

Vous pouvez sélectionner le format Semaine pour créer un aide-mémoire :  $\Box$  (Options) >  $\Box$ Semaine **a** (Sélect.) > Appuyez sur les touches pour déplacer le curseur jusqu'au jour souhaité  $\Box$  (Options)

- 3.  $\Box$  **Agenda**  $\Box$  (Sélect.)
- 4. **1** <Nv entrée>
	- $\overline{)}$  (Sélect.)
- 5. @(Modifier) **Mémo**, **Appel** ou **Réunion**
- 6. Saisissez la description  $\vert \downarrow \vert$

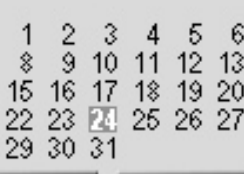

**MER** 

**W13** 

2004

6

 $13$ 

Précdnt

**Calendrier** 

**Options** 

**Mar** 

14

28

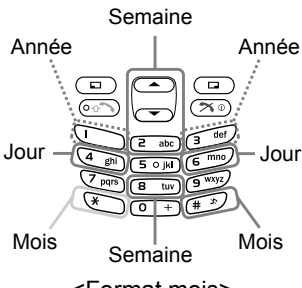

<Format mois>

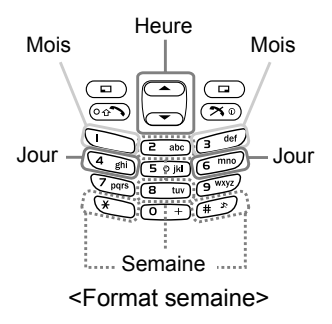

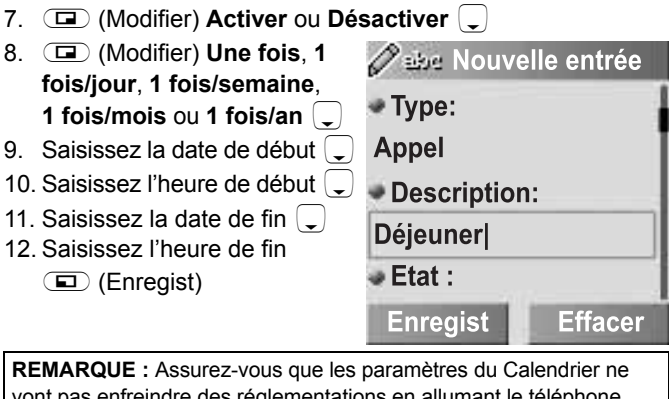

vont pas enfreindre des réglementations en allumant le téléphone automatiquement lorsqu'il se trouve dans un avion, dans un environnement médical, etc. (voir "Introduction" dans le Mode d'Emploi, Partie 2).

## *Visualiser l'aide-mémoire*

#### Depuis **Applications**

- 1.  $\boxed{\div}$  **Calendrier**  $\boxed{\text{ }}$  (Sélect.)
- **2. Lorsque le format Mois est sélectionné :** Sélectionnez un jour marqué en bleu en utilisant les touches (1, 5, ", !, \$, %, &, ', ) et +)

#### OU

#### **Lorsque le format Semaine est sélectionné :**

 $\textcircled{\textbf{I}}$  (Options) >

**C** Semaine **I** (Sélect.) La ligne horaire en bleu correspond à une période de temps pour laquelle vous avez saisi des informations pour l'agenda. Sélectionnez un jour marqué de la barre bleue en utilisant les touches

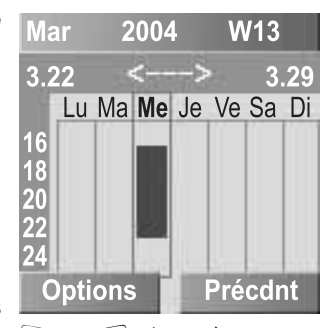

 $(\mathbb{C}, \mathbb{F}),$   $\mathbb{F}$ ,  $\mathbb{C}$ ,  $\mathbb{C}$  abc,  $\mathbb{F}$ ,  $\mathbb{F}$ ,  $\mathbb{F}$ ,  $\mathbb{F}$ ,  $\mathbb{F}$  and  $\mathbb{F}$  (E tuv) Lorsque le curseur atteint le jour programmé, appuyez sur  $\hat{I}$  ou  $\hat{I}$  pour montrer à quelle heure l'événement commence et finit.

- 3.  $\Box$  (Options) >  $\Box$  **Agenda**  $\Box$  (Sélect.)
- 4.  $\Box$  programme souhaité  $\Box$  (Options)
- 5.  $\Box$  option souhaitée  $\Box$  (Sélect.)

Vous pouvez sélectionner l'une des options suivantes à l'étape 5 :

- *Visuali.*
- *Activer/Désactiver*
- *Editer*
- *Nouvelle entrée*
- *Effacer*
- *Effacer tout*
- *Capacité*
- ➣ *Les options Activer/Désactiver sont disponibles uniquement avant que le jour programmé arrive.*

## **Programmeur**

#### <span id="page-105-1"></span>*Créer un programme*

#### Depuis **Applications**

- <span id="page-105-0"></span>1.  $\widehat{I}$  **Programmeur**  $\widehat{I}$  (Sélect.)
- 2.  $\boxed{\phantom{i}}$  <**Nv entrée**>  $\boxed{\phantom{i}}$  (Sélect.)
- 3. @(Modifier) **Mémo**, **Appel** ou **Réunion** 5
- 4. Saisissez la description  $\left\lfloor \frac{1}{2} \right\rfloor$
- 5. @(Modifier) **Activer** ou **Désactiver** 5
- 6. @(Modifier) **Une fois**, **1 fois/jour**, **1 fois/semaine**, **1 fois/mois** ou **1 fois/an**  $\begin{bmatrix} 1 \end{bmatrix}$
- 7. Saisissez la date de début  $\Box$
- 8. Saisissez l'heure de début  $\Box$
- 9. Saisissez la date de fin  $\Box$
- 10. Saisissez l'heure de fin  $\Box$  (Enregist)

**REMARQUE :** Assurez-vous que les paramètres du Programmeur ne vont pas enfreindre des réglementations en allumant le téléphone automatiquement lorsqu'il se trouve dans un avion, dans un environnement médical, etc. (voir "Introduction" dans le Mode d'Emploi, Partie 2).

### *Visualiser le programme*

#### Depuis **Applications**

- 1. **T** Programmeur  $\Box$  (Sélect.)
- 2.  $\boxed{\widehat{\cdot}}$  entrée souhaitée A(Options)
- 3. **J** Visuali. **E** (Sélect.)

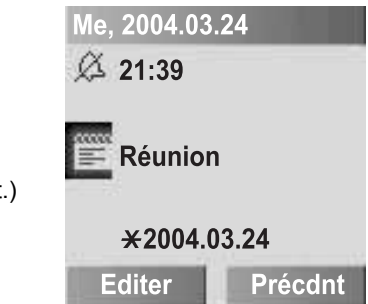

### *Editer le programme*

#### Depuis **Applications**

- 1. **D** Programmeur **D** (Sélect.)
- 2.  $\boxed{2}$  entrée souhaitée  $\boxed{4}$  (Options)
- 3.  $\Box$  **Editer**  $\Box$  (Sélect.)
- ➣ *Pour éditer le programme, veuillez voir les étapes 3 ~ 10 de la section ["Créer un programme" à la page 103](#page-105-1) pour plus de détails.*

### *Effacer des entrées du programme*

#### Depuis **Applications**

- 1. **D** Programmeur **D** (Sélect.)
- 2.  $\boxed{\widehat{\cdot}}$  entrée souhaitée  $\boxed{\blacksquare}$  (Options)
- 3.  $\Box$  **Effacer** ou **Effacer** tout  $\Box$  (Sélect.)
- 4. "**Effacer entrée ?**" ou "**Supprimer tout ?**"

 $\mathbf{a}$  (Oui) ou  $\mathbf{a}$  (Non)

## *Capacité*

#### Depuis **Applications**

- 1.  $\boxed{\div}$  **Programmeur**  $\boxed{\text{}}$  (Sélect.)
- 2.  $\binom{2}{x}$  entrée souhaitée  $\binom{2}{x}$  (Options)
- 3.  $\left(\frac{1}{2}\right)$  **Capacité**  $\left(\frac{1}{2}\right)$  (Sélect.)
- ➣ *Vous pouvez visualier le nombre maximum d'entrées et le nombre d'entrées restantes disponibles.*

## **Notes**

Vous pouvez saisir du texte pour vous rappeler des événements spéciaux

Depuis **Applications**

- <span id="page-107-0"></span>1.  $\boxed{)}$  **Notes**  $\boxed{)}$  (Sélect.)
- 2.  $\boxed{\phantom{i}}$  <**Nv entrée**>  $\boxed{\phantom{i}}$  (Sélect.)
- 3. Saisir texte
- 4. A(Options) **Enregist**, **Insertion ligne**, **Effacer text** ou **Envoyer**  $\Box$  (Sélect.)
- ➣ *Vous pouvez envoyer votre note sous forme de message SMS.*
## <span id="page-108-0"></span>**Horloge**

## <span id="page-108-1"></span>*Paramètres de l'horloge*

#### **Afficher heure :**

Vous pouvez afficher l'heure à l'écran en mode repos.

#### Depuis **Applications**

- 1.  $\overline{)}$  **Horloge**  $\overline{)}$  (Sélect.)
- 2.  $\boxed{\widehat{\cdot}}$  **Paramètres a** (Sélect.)
- 3.  $\widehat{\Box}$  Affichage heure  $\widehat{\Box}$  (Modifier) > Art/Mch

#### **Fuseau horaire :**

Avant de régler l'heure et la date, réglez le fuseau horaire de votre région. Lorsque vous voyagez à l'étranger, vous pouvez remplacer l'heure de votre région par l'heure de votre destination.

#### Depuis **Applications**

- 1. **T** Horloge **a** (Sélect.)
- 2.  $\boxed{\phantom{i}}$  Paramètres  $\boxed{\phantom{i}}$  (Sélect.)
- 3. **D** Fuseau horaire **D** (Sélect.)
- 4.  $\left(\overline{\phantom{a}}\right)$  région souhaitée  $\left(\overline{\phantom{a}}\right)$  (Sélect.) "**Heure d'été ?**" est affiché.
- 5.  $\Box$  (Oui) ou  $\Box$  (Non)
- 6. "Définir cette ville comme locale" **D** (OK)

#### **Heure / date :**

Vous pouvez régler l'heure et la date pour qu'elles soient affichées à l'écran en mode repos.

- 1.  $\overline{)}$  **Horloge**  $\overline{)}$  (Sélect.)
- 2. **D** Paramètres **E** (Sélect.)
- 3. **T** Heure / date  $\Box$  (Sélect.)
- 4.  $\Box$  (Editer) Saisissez la date  $\Box$
- 5. Editez l'heure **D** (Enregist)

#### **Format date :**

Vous pouvez sélectionner le format d'affichage de votre choix pour la date.

#### Depuis **Applications**

- 1.  $\left(\frac{1}{2}\right)$  **Horloge**  $\left(\frac{1}{2}\right)$  (Sélect.)
- 2.  $\left(\frac{1}{r}\right)$  **Paramètres**  $\quadblacksquare$  (Sélect.)
- 3.  $\left(\frac{1}{2}\right)$  **Format date**  $\left(\frac{1}{2}\right)$  (Sélect.)
- 4.  $\boxed{\phantom{a}}$  format souhaité  $\boxed{\phantom{a}}$  (Sélect.)

#### **Format heure :**

Vous pouvez sélectionner le format d'affichage de votre choix pour l'heure.

Depuis **Applications**

- 1.  $\left(\frac{1}{2}\right)$  **Horloge**  $\left(\frac{1}{2}\right)$  (Sélect.)
- 2.  $\left(\frac{1}{r}\right)$  **Paramètres**  $\quadblacksquare$  (Sélect.)
- 3.  $\left(\frac{1}{2}\right)$  **Format heure**  $\left(\frac{1}{2}\right)$  (Modifier)
- 4.  $\left(\frac{1}{x}\right)$  12 heures ou 24 heures  $\left(\frac{1}{x}\right)$  (Sélect.)

## <span id="page-109-0"></span>*Alarme*

Vous pouvez régler l'alarme pour qu'elle sonne ou vibre lorsque l'heure définie est atteinte.

- 1.  $\left(\frac{1}{2}\right)$  **Horloge**  $\left(\frac{1}{2}\right)$  (Sélect.)
- 2.  $\Box$  **Alarme**  $\Box$  (Sélect.)
- 3.  $\Box$  (Options) >  $\Box$  **Editer** A(Sélect.)
- 4. Saisissez l'heure (format 24 heures)  $\boxed{\phantom{a}}$
- 5.  $\Box$  (Modifier)  $\Box$  sélectionnez un jour de la semaine
	- $\Box$  (Modifier) >
	- $\Box$  (Précdnt) >  $\Box$
- 6. **D** (Modifier) **Activer** ou **Désactiver**  $\sqrt{ }$

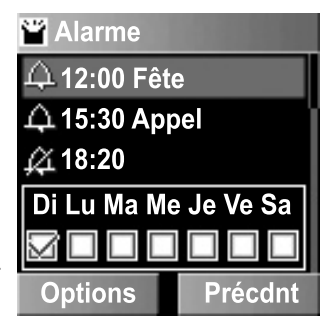

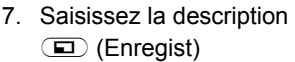

- ► Le témoin d'alarme **a**pparaît *sur l'écran au repos.*
- ➣ *Si vous êtes au téléphone, vous serez averti par le vibreur.*

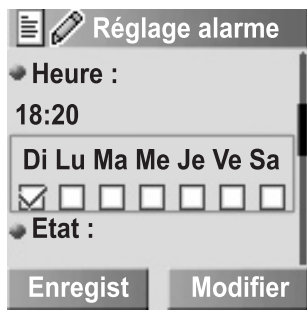

#### **Arrêter l'alarme :**

Appuyez sur n'importe quelle touche ou sur  $\Box$  (Arrêt) pour arrêter l'alarme

OU

@(Pause) pour interrompre l'alarme et pour qu'elle sonne de nouveau 5 minutes plus tard

**REMARQUE :** Assurez-vous que les paramètres de l'Alarme ne vont pas enfreindre des réglementations en allumant le téléphone automatiquement lorsqu'il se trouve dans un avion, dans un environnement médical, etc. (voir "Introduction" dans le Mode d'Emploi, Partie 2).

## <span id="page-110-0"></span>*Heure de mise en marche/arrêt*

Le téléphone peut être paramétré pour s'allumer ou s'éteindre automatiquement à une heure spécifiée en utilisant la fonction Heure de mise en marche/arrêt.

#### Depuis **Applications**

- 1. **T** Horloge **a** (Sélect.)
- 2. **Délai marche** ou **Délai arrêt D** (Modifier)
- 3. @(Modifier) **Marche** ou **Arrêt** 5
- 4. Saisissez l'heure (format 24 heures)  $\Box$  (Enregist)

**REMARQUE :** Assurez-vous que les paramètres de l'Heure de mise en marche ne vont pas enfreindre des réglementations en allumant le téléphone automatiquement lorsqu'il se trouve dans un avion, dans un environnement médical, etc. (voir "Introduction" dans le Mode d'Emploi, Partie 2).

# <span id="page-111-0"></span>**Calculatrice**

Vous pouvez utiliser la calculatrice à 4 fonctions (addition, soustraction, multiplication et division) pour effectuer des calculs arithmétiques simples.

- 1.  $\left(\frac{1}{x}\right)$  Calculatrice A(Sélect.)
- 2. Saisissez un numéro (max. 8 chiffres).
- ➣ *Si un signe décimal est requis, appuyez sur* !*. Si un signe moins est nécessaire, appuyez sur*  $\leq$ .
- 3.  $\Box$  sélectionnez l'opération arithmétique
- 4. Saisissez un numéro (max. 8 chiffres).

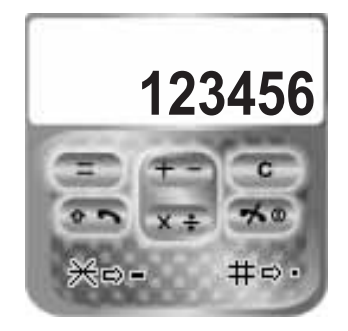

- ➣ *Si* 4 *est utilisé pour sélectionner une autre opération arithmétique, un calcul intermédiaire sera réalisé et le résultat sera affiché.*
- 5.  $\Box$  (=) pour calculer

## <span id="page-112-0"></span>**Devise**

#### <span id="page-112-2"></span>*Réglage taux*

Le convertisseur de devises vous permet de convertir depuis/ vers votre devise grâce à un taux de conversion que vous saisissez.

Avant de commencer les opérations de conversion, choisissez une devise de base et saisissez le taux de conversion. La devise de base est définie à 1.

#### Depuis **Applications**

- 1. **Devise D** (Sélect.)
- 2. **F** Réglage taux **E** (Sélect.)
- 3. Saisissez le taux de conversion à côté de la flèche rouge Calculer)
- 4.  $\Box$  (Enregist)
- ➣ *Vous pouvez changer la devise de base en appuyant sur* 4*.*
- ➣ *Si un signe décimal est requis, appuyez sur* !*.*

#### <span id="page-112-1"></span>*Calcul taux*

- 1. **Devise D** (Sélect.)
- 2. **Calcul taux E** (Sélect.)
- 3. Saisissez le montant dans votre monnaie à convertir dans la devise étrangère  $\Box$  (Convertir)
- ➣ *Vous pouvez aussi saisir le montant en devise étrangère à convertir dans votre monnaie si vous changez la devise de base en appuyant sur*  $(\frac{2}{7})$ .
- **Si un signe décimal est requis, appuyez sur**  $\bullet$ **.**

## <span id="page-113-0"></span>**Compositeur de mélodie**

## *Composer une mélodie*

#### Depuis **Applications**

- 1. **C** Composi mélodie A(Sélect.)
- 2.  $\left(\frac{1}{2}\right)$  mélodie souhaitée A(Options)
- 3.  $\boxed{)}$  Composi mélodie A(Sélect.)
- 4.  $\Box$  morceau souhaité A(Sélect.)

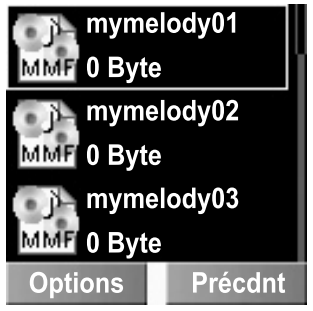

- 5. Composez votre mélodie consultez le tableau des notes ci-dessous  $\Box$  (Options)
- 6.  $\left(\frac{1}{\epsilon}\right)$  **Enregist**  $\left(\frac{1}{\epsilon}\right)$  (Sélect.)

En utilisant le tableau ci-dessous comme référence, saisissez les notes (choisies parmi les basses, moyennes et aigües), les silences et la durée de chaque note pour générer votre composition. Lorsque vous jouez la musique composée, la piste principale et les sous-pistes sont lues simultanément.

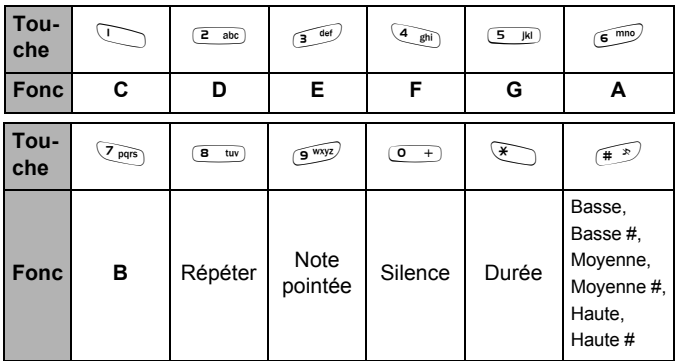

*Avant d'enregistrer la mélodie composée, vous pouvez modifier le tempo, et/ou l'instrument qui jouera la musique.* 

### *Lecture de la mélodie composée*

Pour jouer la mélodie composée avant de l'enregistrer :

**All (Options) > 4 <b>Lecture E** (Sélect.)

#### *Changer le tempo*

Pour changer le tempo de la mélodie composée :

- 1.  $\Box$  (Options) >  $\Box$  **Tempo**  $\Box$  (Sélect.)
- 2.  $\widehat{I}$  tempo souhaité  $\widehat{I}$  (Sélect.)

## *Sélection de l'instrument*

Pour sélectionner l'instrument qui jouera la mélodie composée :

- 1.  $\Box$  (Options) >  $\Box$  Instrument  $\Box$  (Sélect.)
- 2.  $\bigcirc$  instrument souhaité  $\Box$  (Sélect.)

## **Menu tél**

Ce menu est disponible dans le menu Applications si votre carte SIM offre les services STK.

Pour utiliser ce menu, veuillez vous référer à la section ["Menu](#page-88-0)  [téléphone" à la page 86](#page-88-0).

# <span id="page-115-0"></span>*Accessoire*

## **CD-ROM**

## *Logiciel PC*

Le CD-ROM fourni avec votre téléphone X300 contient une application logicielle qui vous permet de gérer les informations de votre téléphone à partir d'un ordinateur PC et permet à votre PC de communiquer avec Internet par le biais de votre téléphone. Cette application inclut :

### *X300 Handset Manager*

Avec le logiciel Handset Manager vous pouvez facilement gérer les informations de votre téléphone sur un ordinateur PC et les réintégrer dans le téléphone. Ces informations incluent des contacts, messages et les données d'image ou de son présentes dans votre X300. Pour plus d'informations, veuillez vous référer à la documentation sur le CD-ROM, ou au site Internet Panasonic www.panasonicmobile.com.

*Mises à jour du logiciel X300 Handset Manager*

- 1. Allez sur le site www.panasonicmobile.com
- 2. Sélectionnez votre région et votre langue
- 3. Sélectionnez **Support** > **Logiciel**
- 4. Cliquez sur **Handset Manager** X300
- 5. Suivez les instructions pour télécharger une mise à jour du logiciel

## *Installation du logiciel*

Le logiciel est compatible avec les PC et les ordinateurs portables fonctionnant avec Microsoft Windows™ 98 ou version ultérieure. Sur la plupart des PC, le logiciel devrait s'installer automatiquement à l'insertion du CD-ROM dans le lecteur. Si ce n'est pas le cas, alors il faut sélectionner l'exécution automatique dans l'Explorateur Windows. Suivez les instructions qui apparaissent à l'écran pour installer le logiciel.

**REMARQUE :** Le câble de données doit être acheté séparément.

# <span id="page-116-0"></span>*Recherche de pannes*

Si un problème persiste, adressez-vous à votre revendeur.

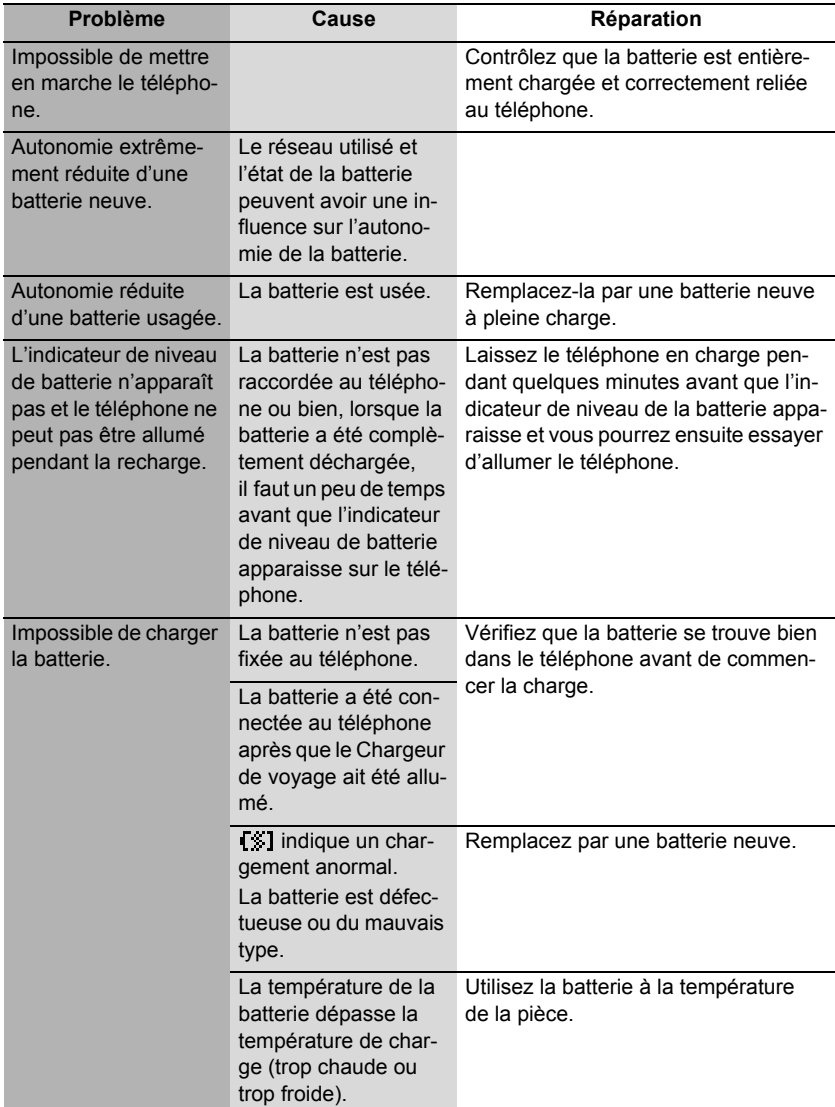

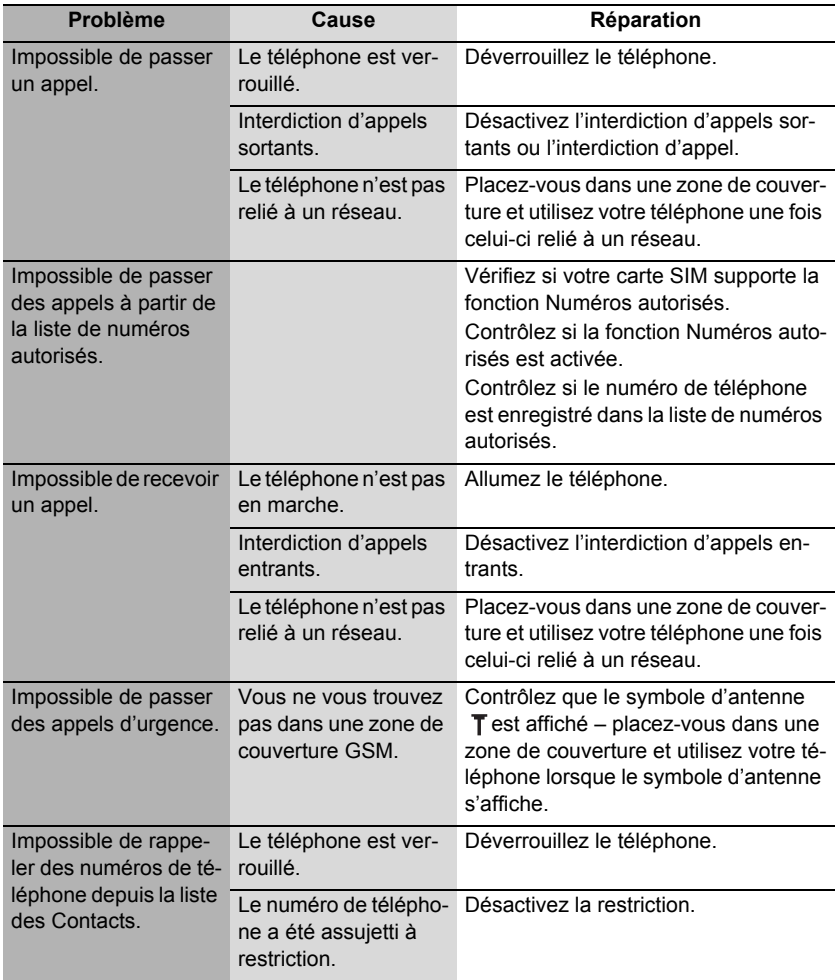

#### **REMARQUE :**

- La qualité des images affichées peut varier en fonction du sujet ou de l'environnement.
- Les images affichées peuvent être déformées lorsque l'on filme des sujets en mouvement en particulier dans un environnement où les mouvements sont rapides.
- Lorsque vous prenez une photo, un papillottement peut apparaître dans certains environnements.

# <span id="page-118-0"></span>*Messages d'erreur importants*

Voici quelques-uns des messages d'erreur les plus importants susceptibles de s'afficher :

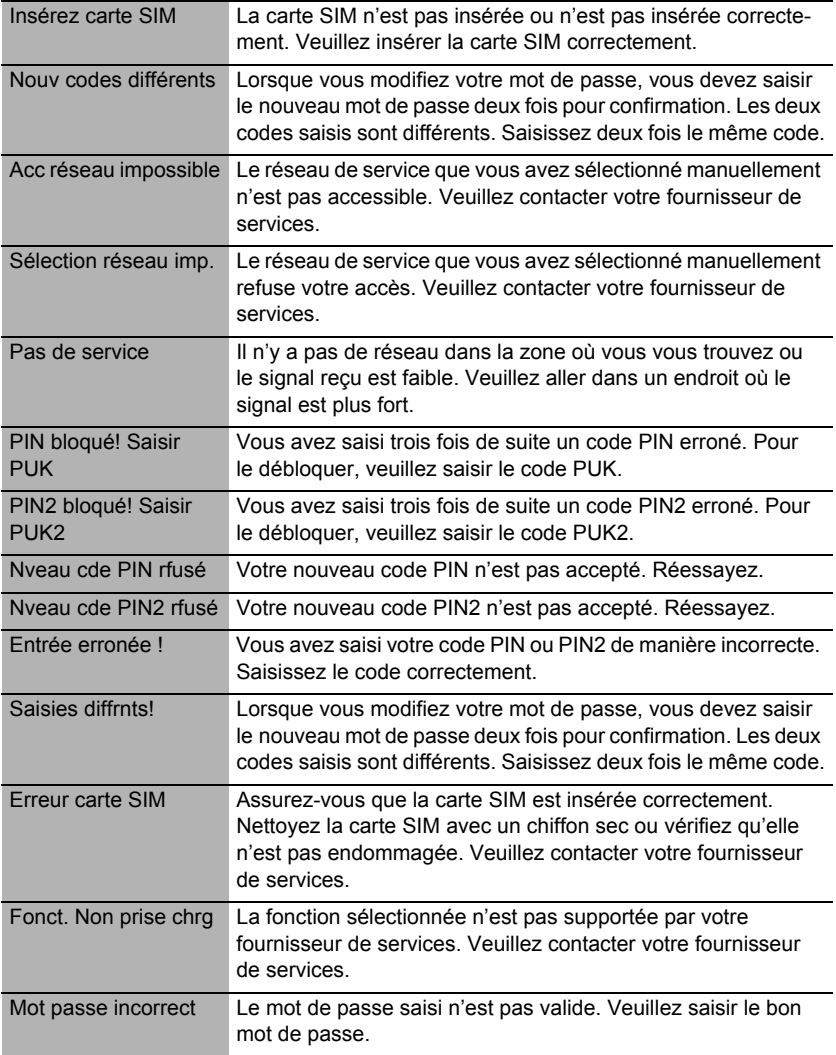

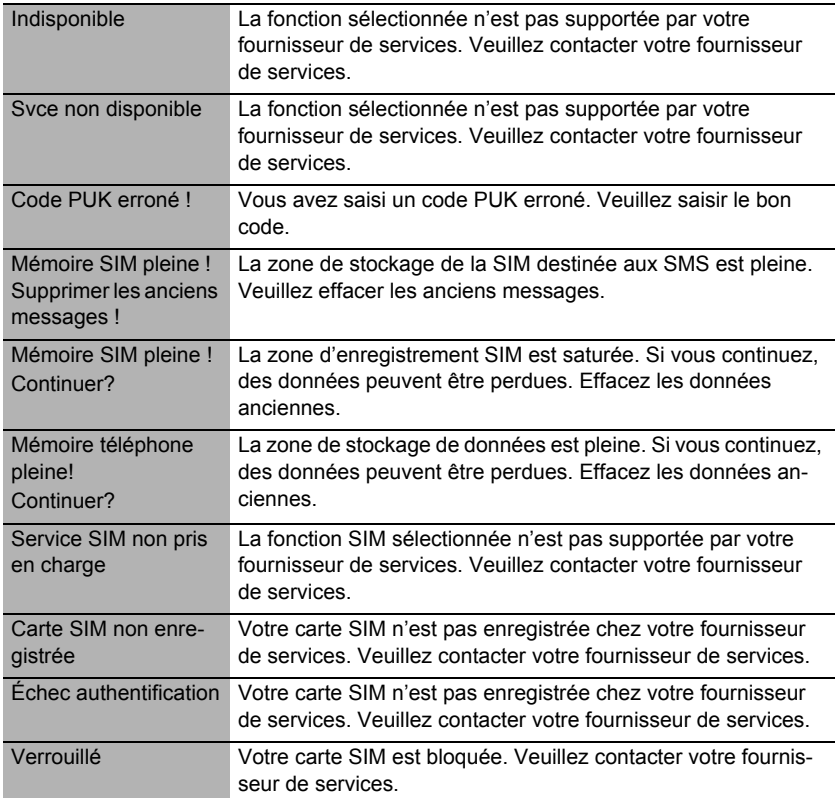

# <span id="page-120-0"></span>*Glossaire terminologique*

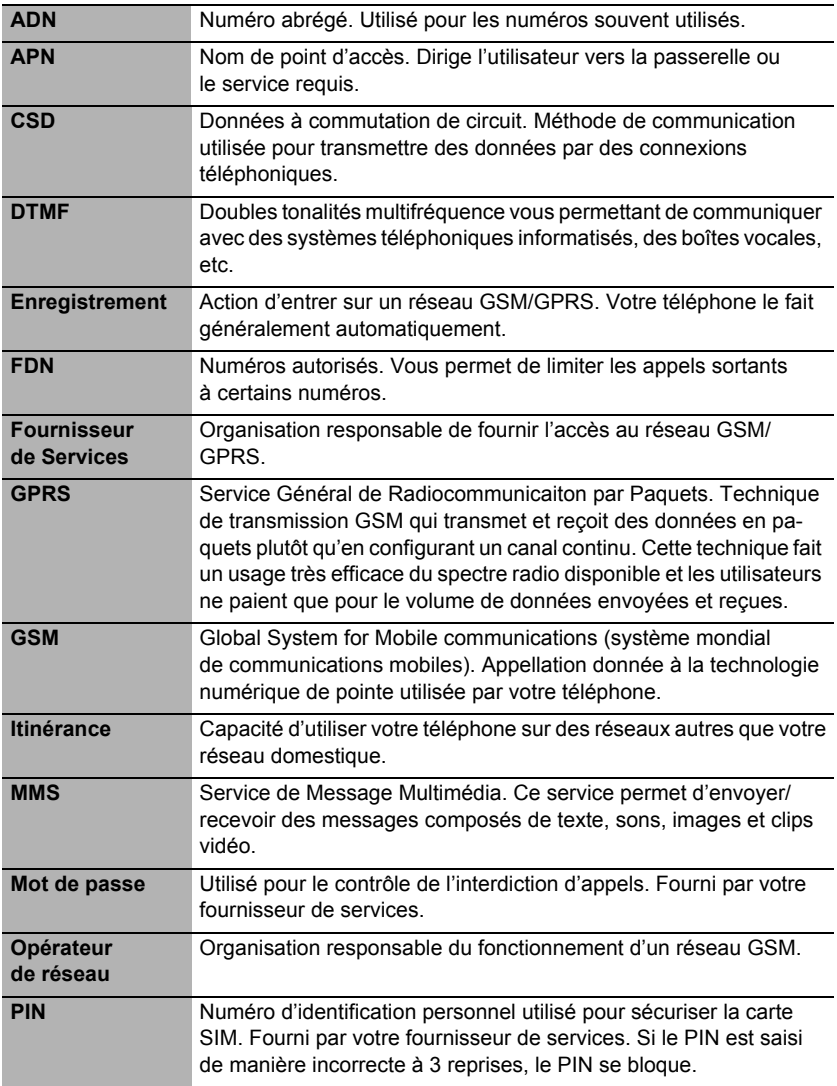

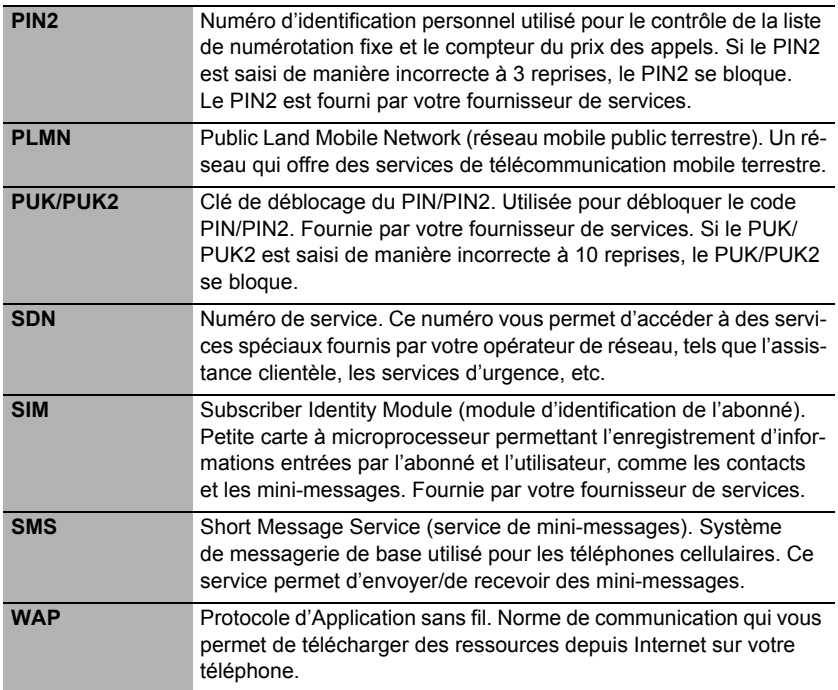

# *Index*

## **A**

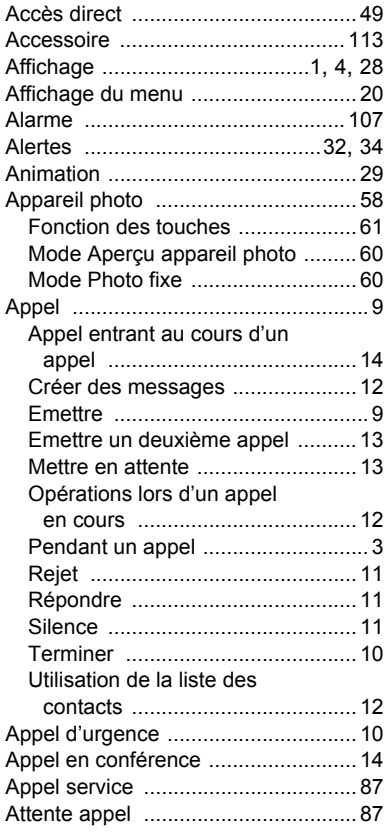

## **B**

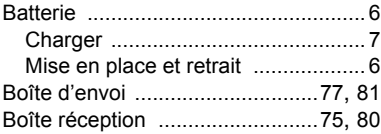

## **C**

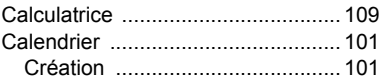

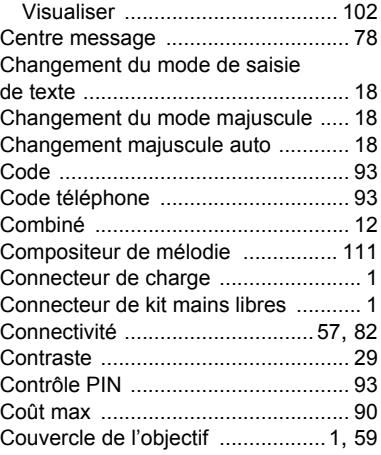

## **D**

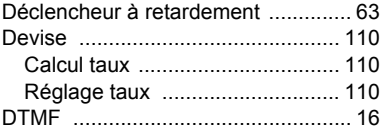

## **E**

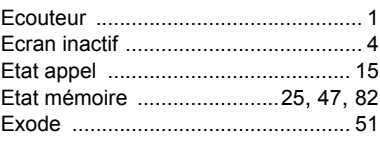

## **F**

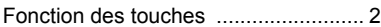

## **G**

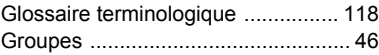

## **H**

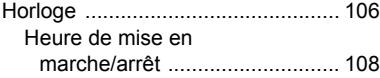

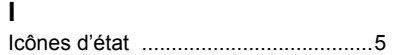

## **L**

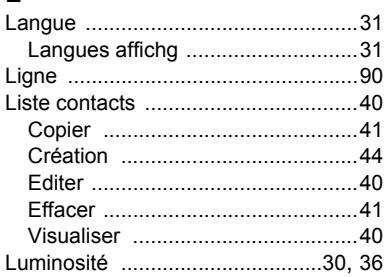

## **M**

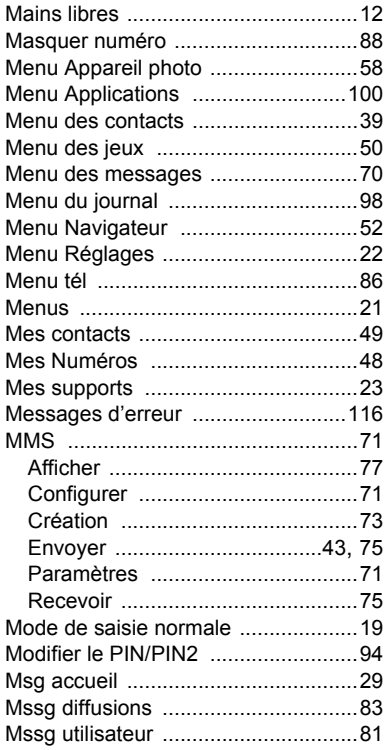

## **N**

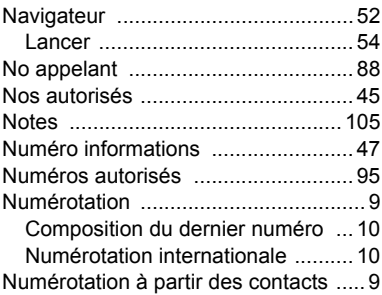

## **O**

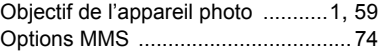

## **P**

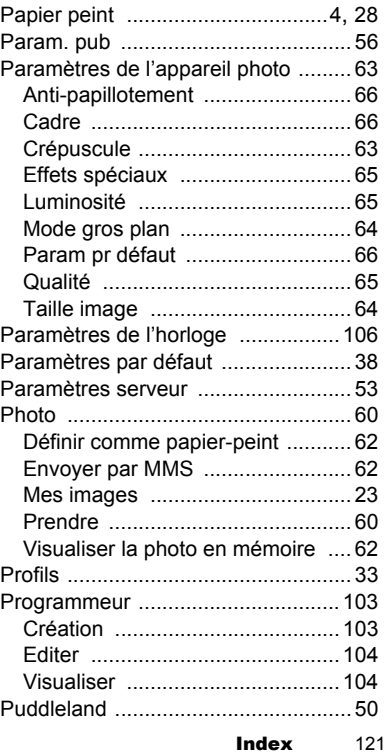

## $\Omega$

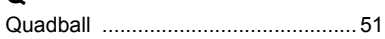

### R

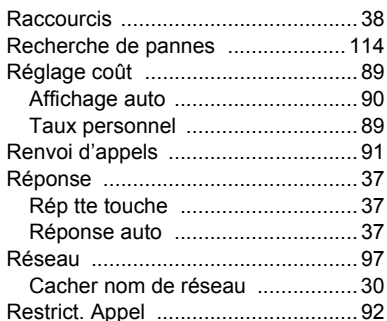

### S

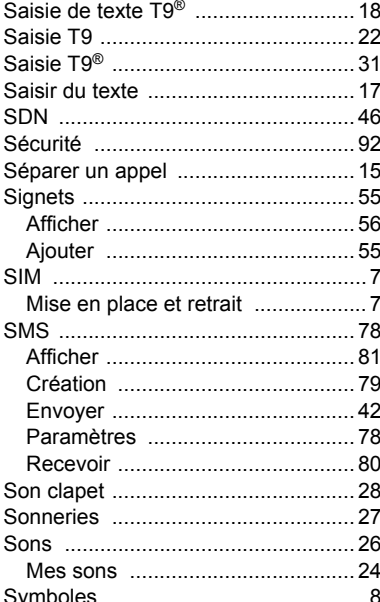

#### Témoin de niveau de la batterie ......... 8 Thèmes couleur ................................... 30 Tonal avertssmt .............................. 27. 36 Tonalité touche ............................ 27, 35 Touche de navigation ...................... 1 Touche programmable droite ......... 1 Touche programmable gauche ....... 1 Touche obturateur ......................... 1, 59

#### $\mathbf v$

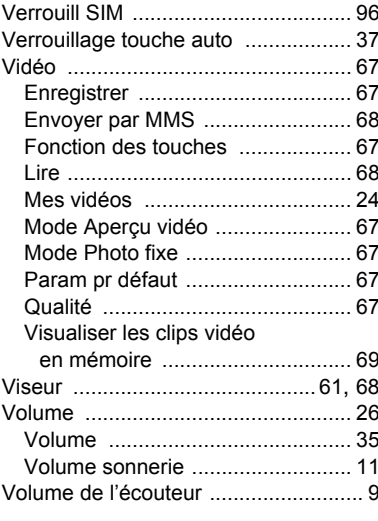

## Z

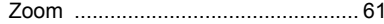

#### T

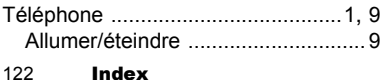